ENGLISH

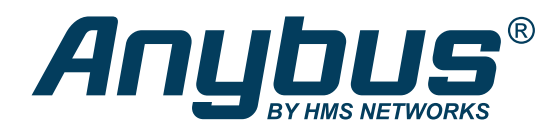

# Anybus® CompactCom™ 40 - Ethernet POWERLINK NETWORK GUIDE

HMSI-27-219 Version 3.3 Publication date 2022-06-03

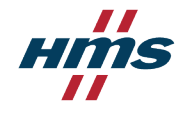

#### Important User Information

#### **Disclaimer**

The information in this document is for informational purposes only. Please inform HMS Networks of any inaccuracies or omissions found in this document. HMS Networks disclaims any responsibility or liability for any errors that may appear in this document.

HMS Networks reserves the right to modify its products in line with its policy of continuous product development. The information in this document shall therefore not be construed as a commitment on the part of HMS Networks and is subject to change without notice. HMS Networks makes no commitment to update or keep current the information in this document.

The data, examples and illustrations found in this document are included for illustrative purposes and are only intended to help improve understanding of the functionality and handling of the product. In view of the wide range of possible applications of the product, and because of the many variables and requirements associated with any particular implementation, HMS Networks cannot assume responsibility or liability for actual use based on the data, examples or illustrations included in this document nor for any damages incurred during installation of the product. Those responsible for the use of the product must acquire sufficient knowledge in order to ensure that the product is used correctly in their specific application and that the application meets all performance and safety requirements including any applicable laws, regulations, codes and standards. Further, HMS Networks will under no circumstances assume liability or responsibility for any problems that may arise as a result from the use of undocumented features or functional side effects found outside the documented scope of the product. The effects caused by any direct or indirect use of such aspects of the product are undefined and may include e.g. compatibility issues and stability issues.

Copyright © 2021 HMS Networks

#### **Contact Information**

Postal address: Box 4126 300 04 Halmstad, Sweden

E-Mail: info@hms.se

# **Table of Contents**

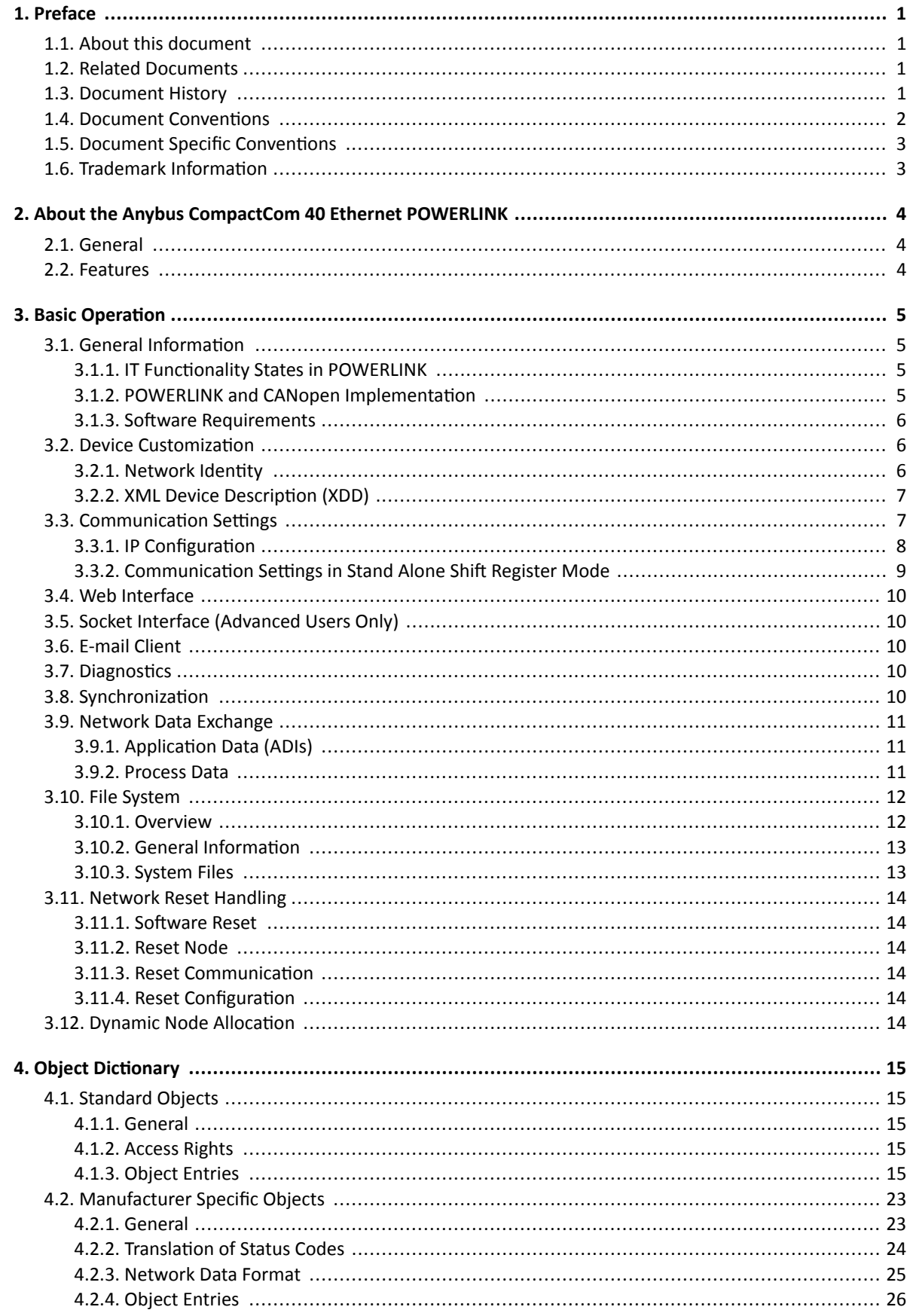

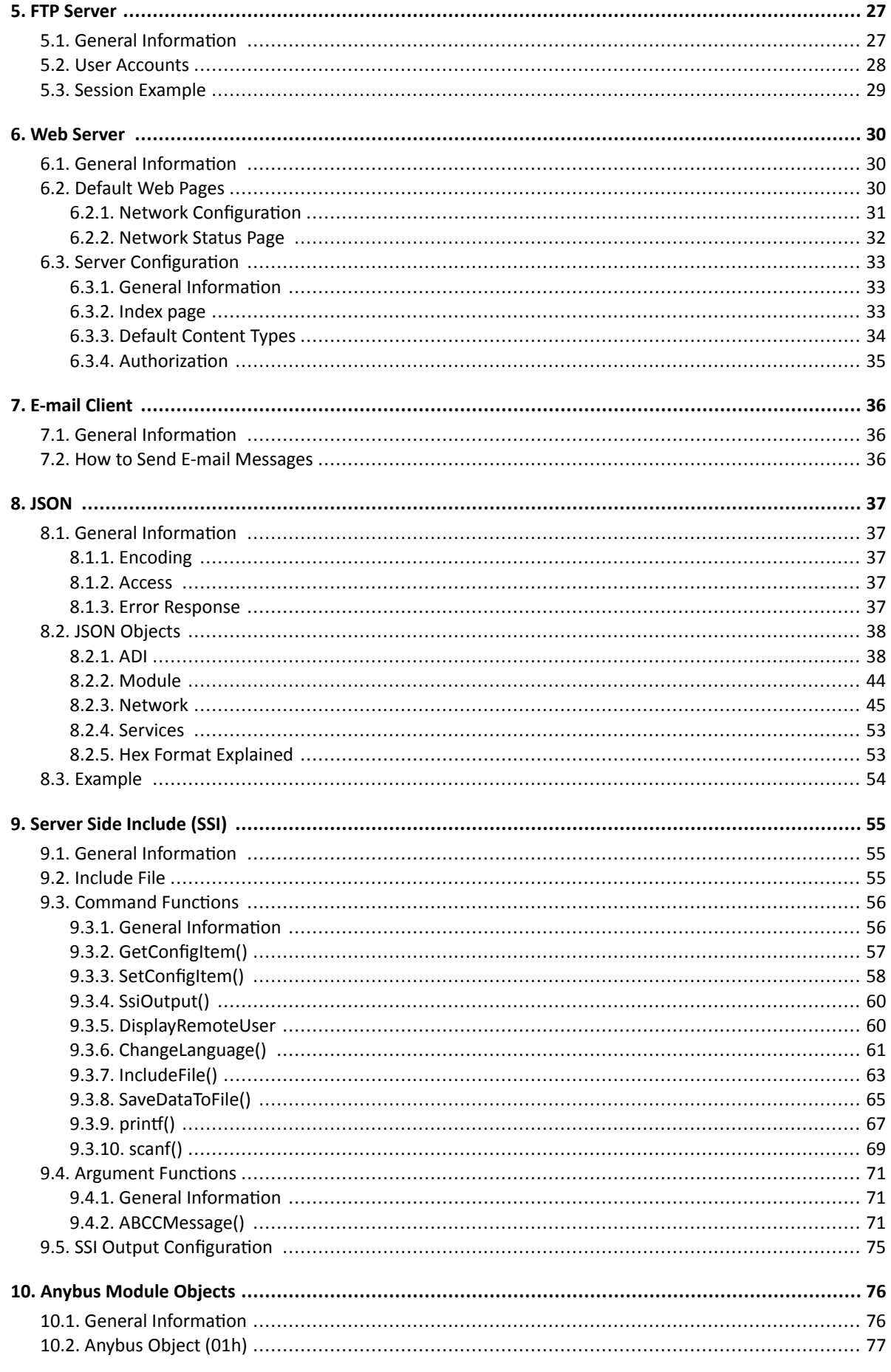

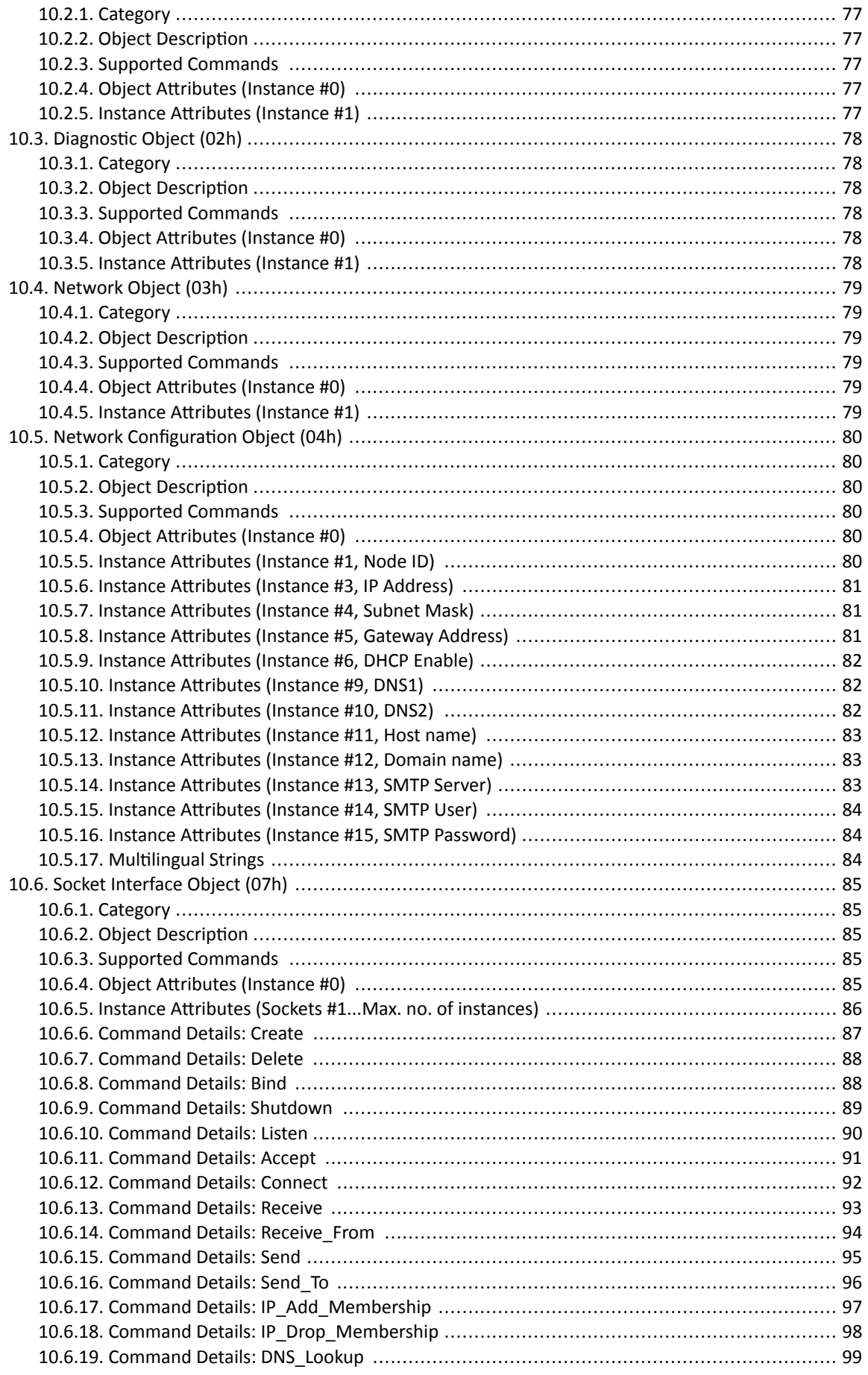

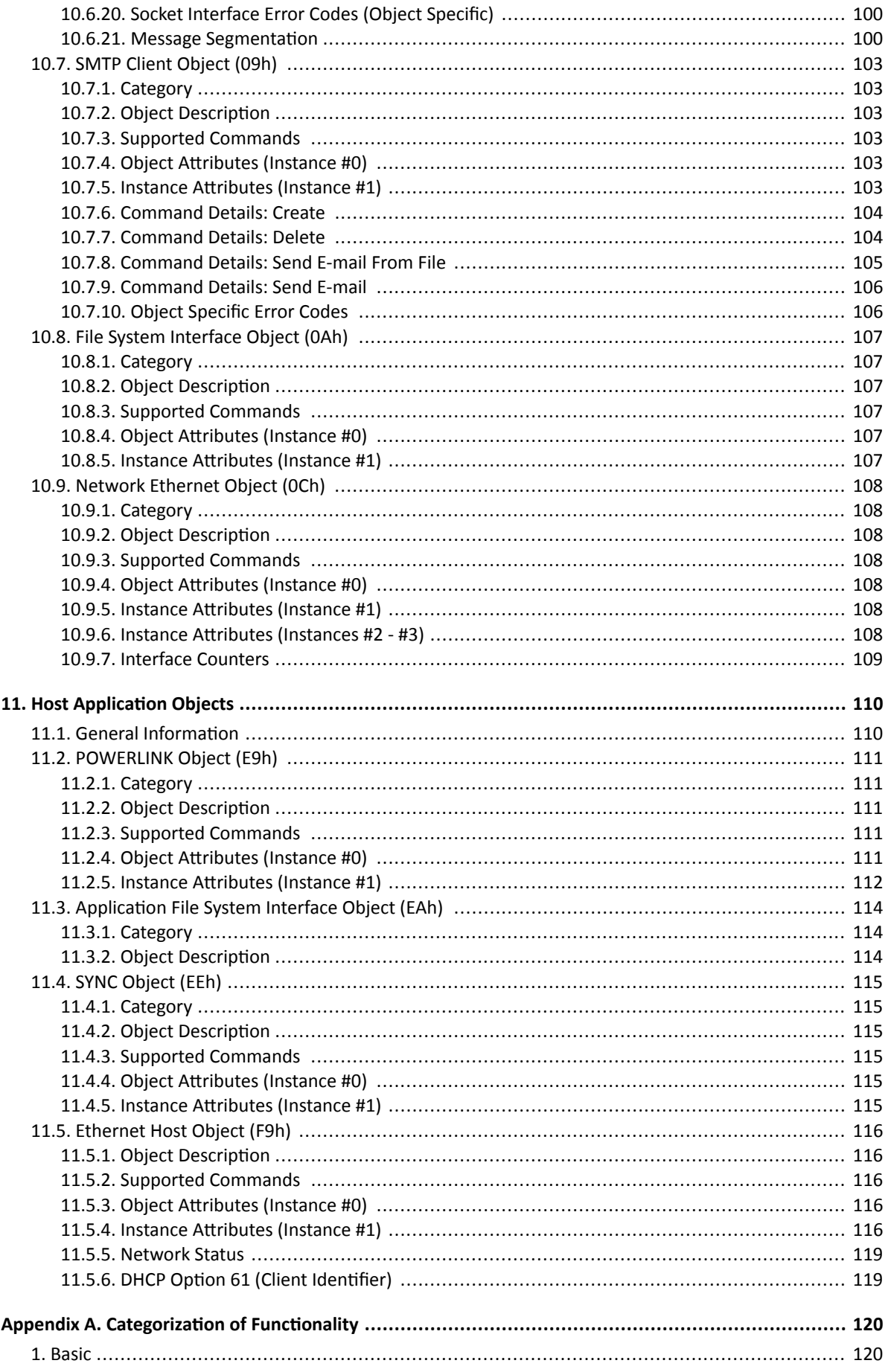

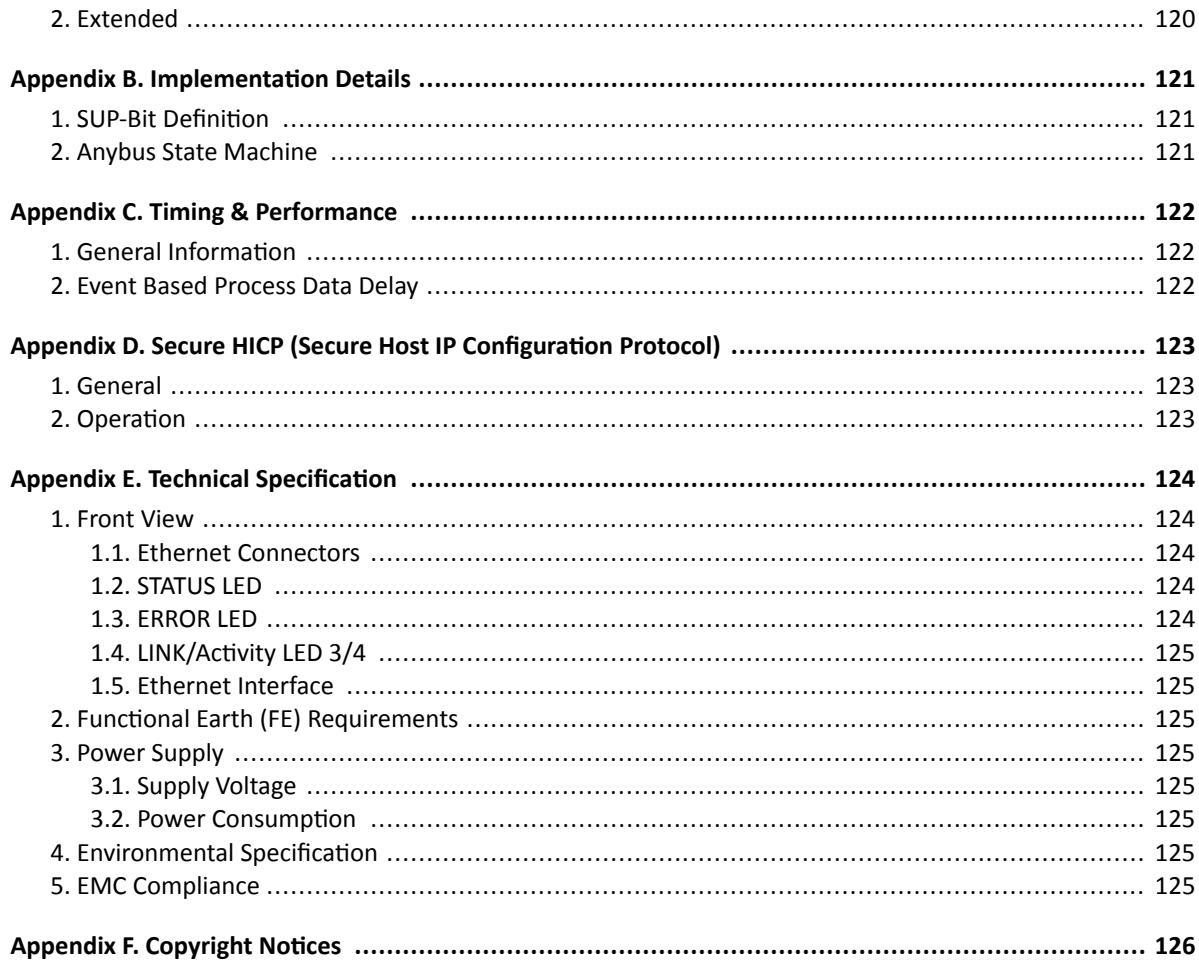

This page is intentionally left blank.

# <span id="page-8-0"></span>**1. Preface**

# **1.1. About this document**

This document is intended to provide a good understanding of the functionality offered by the Anybus CompactCom 40 Ethernet POWERLINK. The document describes the features that are specific to Anybus CompactCom 40 Ethernet POWERLINK. For general information regarding Anybus CompactCom 40, consult the Anybus CompactCom 40 design guides.

The reader of this document is expected to be familiar with high level software design and communication systems in general. The information in this network guide should normally be sufficient to implement a design. However if advanced Ethernet POWERLINK specific functionality is to be used, in-depth knowledge of Ethernet POWERLINK networking internals and/or information from the official Ethernet POWERLINK specifications may be required. In such cases, the persons responsible for the implementation of this product should either obtain the Ethernet POWERLINK specification to gain sufficient knowledge or limit their implementation in such a way that this is not necessary.

For additional related documentation and file downloads, please visit the support website at [www.anybus.com/support.](https://www.anybus.com/technical-support)

# **1.2. Related Documents**

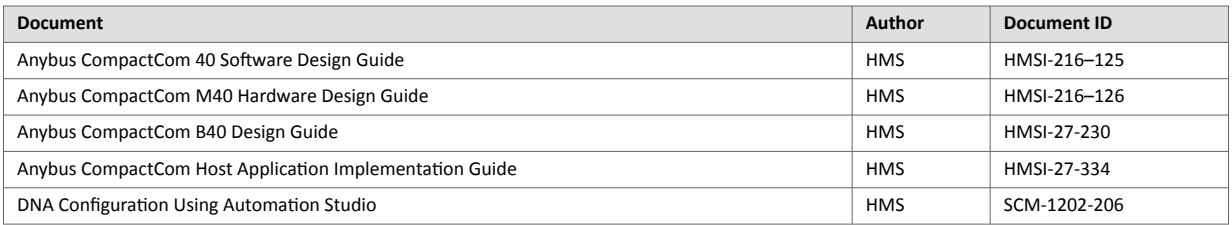

# **1.3. Document History**

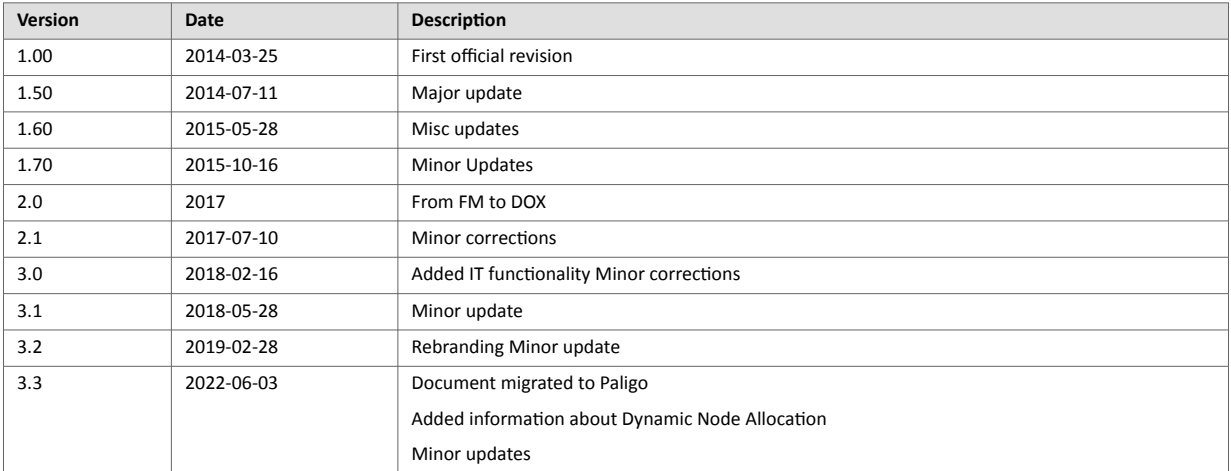

# <span id="page-9-0"></span>**1.4. Document Conventions**

## **Lists**

Numbered lists indicate tasks that should be carried out in sequence:

- 1. First do this
- 2. Then do this

Bulleted lists are used for:

- Tasks that can be carried out in any order
- Itemized information

## **User Interaction Elements**

**User interaction elements** (buttons etc.) are indicated with bold text.

## **Program Code and Scripts**

Program code and script examples

# **Cross-References and Links**

Cross-reference within this document: Document Conventions (page 2)

External link (URL): [www.anybus.com](https://www.anybus.com/home)

# **Safety Symbols**

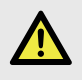

## **DANGER**

Instructions that must be followed to avoid an imminently hazardous situation which, if not avoided, will result in death or serious injury.

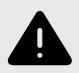

### **WARNING**

Instructions that must be followed to avoid a potential hazardous situation that, if not avoided, could result in death or serious injury.

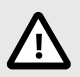

### **CAUTION**

Instruction that must be followed to avoid a potential hazardous situation that, if not avoided, could result in minor or moderate injury.

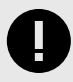

## **IMPORTANT**

Instruction that must be followed to avoid a risk of reduced functionality and/or damage to the equipment, or to avoid a network security risk.

# <span id="page-10-0"></span>**Information Symbols**

**NOTE**

**TIP**

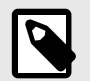

Additional information which may facilitate installation and/or operation.

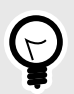

Helpful advice and suggestions.

# **1.5. Document Specific Conventions**

- The terms "Anybus" or "module" refers to the Anybus CompactCom module.
- The terms "host" or "host application" refer to the device that hosts the Anybus.
- Hexadecimal values are written in the format NNNNh or 0xNNNN, where NNNN is the hexadecimal value.
- A byte always consists of 8 bits.
- The terms "basic" and "extended" are used to classify objects, instances and attributes.

# **1.6. Trademark Information**

Anybus® is a registered trademark of HMS Industrial Networks.

All other trademarks are the property of their respective holders.

# <span id="page-11-0"></span>**2. About the Anybus CompactCom 40 Ethernet POWERLINK**

# **2.1. General**

The Anybus CompactCom 40 Ethernet POWERLINK communication module provides instant Ethernet POWERLINK conformance tested connectivity via the patented Anybus CompactCom host interface. Any device that supports this standard can take advantage of the features provided by the module, allowing seamless network integration regardless of network type.

This product conforms to all aspects of the host interface for Anybus CompactCom 40 modules defined in the Anybus CompactCom 40 Hardware and Software Design Guides, making it fully interchangeable with any other device following that specification. Generally, no additional network related software support is needed, however in order to be able to take full advantage of advanced network specific functionality, a certain degree of dedicated software support may be necessary.

# **2.2. Features**

- Two Ethernet POWERLINK ports (RJ45)
- Supports Ethernet POWERLINK V2.0 Communication Profile Specification version 1.3.0 (Controlled Node, CN)
- Integrated hub
- 100 Mbit/s, half duplex operation
- Up to 57343 ADIs
- Max. read process data: 1490 bytes
- Max. write process data: 1490 bytes
- Max. process data (read + write, in bytes): 2980 bytes
- Web server w. customizable content
- FTP server
- Email client
- Server Side Include (SSI) functionality
- JSON functionality
- Customizable Identity Information
- Transparent Socket Interface
- 200 µs cycle time
- Supports ring redundancy
- Customizable identity information
- Supports 1 TPDO and 1 RPDO (each can hold 1490 bytes)
- Adaptable XDD file included
- Supports segmented SDO transfer
- PollResponse Chaining
- Multiplexing
- Support for SYNC functionality
- Support for Dynamic Node Allocation (DNA)

# <span id="page-12-0"></span>**3. Basic Operation**

# **3.1. General Information**

Full IT functionality is enabled in the Anybus CompactCom 40 Ethernet POWERLINK at startup. The IT functionality can be disabled in the [POWERLINK Object \(E9h\) \(page 111\)](#page-118-0) (attribute #17). The application will then only communicate according the Ethernet POWERLINK protocol.

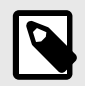

# **NOTE**

Full IT functionality is supported from Anybus CompactCom 40 Ethernet POWERLINK firmware version 1.12.

Full IT functionality cannot be reenabled during runtime. The application must be restarted.

# **3.1.1. IT Functionality States in POWERLINK**

In the POWERLINK controlled node state machine there is one state and one super state where IT communication is possible, NMT\_CS\_BASIC\_ETHERNET and NMT\_CS\_EPL\_MODE.

In NMT\_CS\_BASIC\_ETHERNET the standard Ethernet CSMA/CD communication is used and there are no limitations on what node that can send at what time. It is worth to consider that POWERLINK uses hubs instead of switches so if several nodes are communicating in the NMT\_CS\_BASIC\_ETHERNET state there are risks of collisions on the network.

In the NMT\_CS\_EPL\_MODE super state the network cycle is strictly controlled by the managing node. IT frames can only be sent in the asynchronous phase of the POWERLINK cycle, and it is the managing node that controls which node that is allowed to transmit. Due to this a normal PC cannot be connected to the POWERLINK network to do IT communication with a controlled node in NMT\_CS\_EPL\_MODE. It is necessary to have some kind of gateway to get IT frames to and from the POWERLINK network. Normally only one Ethernet frame can be sent in a single asynchronous phase, and this includes all POWERLINK ASnd frames as well, e.g. SDO frames.

This means that the performance of the IT traffic is worse in NMT\_CS\_EPL\_MODE compared to NMT\_CS\_BASIC\_ETHERNET, and the performance is also negatively affected by other protocols using the asynchronous phase, e.g. SDO.

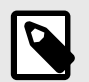

### **NOTE**

It is not possible to return to the state NMT\_CS\_BASIC\_ETHERNET during runtime. If the Anybus CompactCom 40 Ethernet POWERLINK has entered the superstate NMT\_CS\_EPL\_MODE, it will have to be restarted to be able to enter the state NMT\_CS\_BASIC\_ETHERNET.

# **3.1.2. POWERLINK and CANopen Implementation**

Ethernet POWERLINK (EPL) is a deterministic real-time protocol for standard Ethernet. It is an open protocol managed by the Ethernet POWERLINK Standardization Group (EPSG).

Ethernet POWERLINK extends Ethernet according to the IEEE 802.3 standard with mechanisms to transfer data with predictable delivery. The communication meets timing demands typical for high performance automation and motion applications.

The Ethernet POWERLINK communication profile is based on CANopen communication profiles DS301 and DS302. Based on this communication profile, the multitude of CANopen device profiles can be used in a POWERLINK environment without changes.

<span id="page-13-0"></span>Ethernet POWERLINK manages the network traffic using dedicated time-slots for isochronous and asynchronous data. Only one networked device at the time gains access to the network media. Thus transmission of data will never interfere and precise communication timing is guaranteed. The mechanism is called Slot Communication Network Management (SCNM). SCNM is managed by one particular networked device - the Managing Node (MN). All other nodes are called Controlled Nodes (CN). The module can participate as a Controlled Node in Ethernet POWERLINK networks.

# **3.1.3. Software Requirements**

No additional network support code needs to be written in order to support the Anybus CompactCom 40 Ethernet POWERLINK, however due to the nature of the Ethernet POWERLINK networking system, certain restrictions must be taken into account:

- One diagnostic instance can be created by the host application in event of a major fault. The limit is set by the module, not by the network. The event will not show on the POWERLINK network.
- Only ADIs with instance numbers less than or equal to 57343 can be accessed from the network.

For in depth information regarding the Anybus CompactCom software interface, consult the Anybus CompactCom 40 Software Design Guide.

See also...

- [Diagnostic Object \(02h\) \(page 78\)](#page-85-0) (Anybus Module Objects)
- Anybus CompactCom 40 Software Design Guide, "Application Data Object (FEh)"

# **3.2. Device Customization**

## **3.2.1. Network Identity**

By default, the module uses the following identity settings:

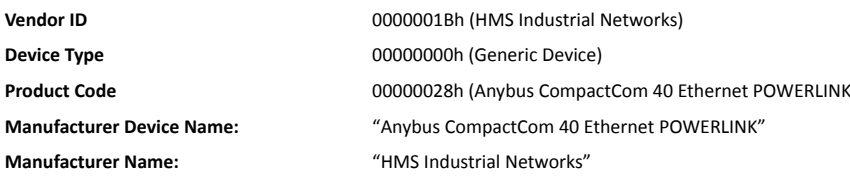

Optionally, it is possible to customize the identity of the module by implementing the corresponding instance attributes in the POWERLINK Object (E9h).

See also...

• [POWERLINK Object \(E9h\) \(page 111\)](#page-118-0) (Host Application Objects)

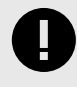

### **IMPORTANT**

If the identity settings are changed, recertification of the module is needed. For the end product to pass the EPSG conformace tests and be certified, a separate Vendor ID has to be requested from EPSG (free of charge).

# <span id="page-14-0"></span>**3.2.2. XML Device Description (XDD)**

On Ethernet POWERLINK, the characteristics of a device is stored in an XML file with the suffix XDD. This file is used by configuration tools etc. when setting up the network configuration. HMS supplies a standard (generic) XDD file, which corresponds to the default settings in the module. However, all implementations will add changes to the default settings, making it necessary to create a custom XDD file where the changes are reflected. This invalidates the default identity information and requires recertification of the product.

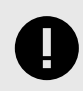

### **IMPORTANT**

HMS approves use of the standard XDD file only under the condition that it matches the actual implementation and that the identity information remains unchanged.

There is support for dynamic generation of the XDD file, including information about the configuration and host application ADIs, among other things. The XDD file can either be read via the network (object 1021h in the Object Dictionary) or via the Anybus File System Object (0Ah).

To be able to automatically generate an XDD file, the host application must support the command Get Instance Number By Order in the Application Data Object. If this command is not supported, an error code will be returned when trying to read the XDD file.

Also, it is not possible to, in the XDD file, specify the access of an ADI. The Descriptor attribute of the ADI instances must specify access as either Get or Set, otherwise an error code will be returned when trying to read the XDD file.

See also...

- [Object Entries \(page 15\)](#page-22-0)
- [File System Interface Object \(0Ah\) \(page 107\)](#page-114-0)
- Anybus CompactCom 40 Software Design Guide, "Application Data Object (FEh)"

# **3.3. Communication Settings**

As with other Anybus CompactCom products, network related communication settings are grouped in the Network Configuration Object (04h).

In this case, this includes:

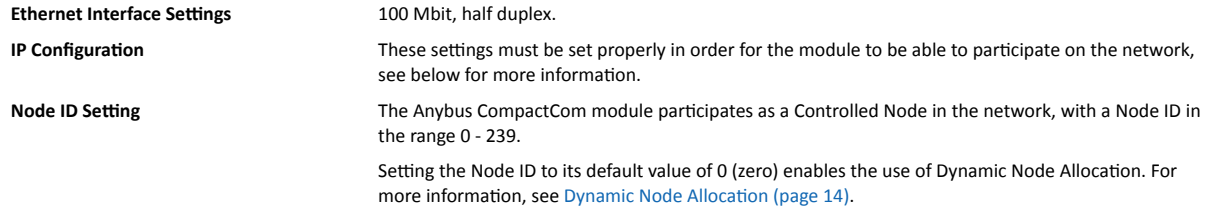

See also...

- [Web Server \(page 30\)](#page-37-0)
- [Network Configuration Object \(04h\) \(page 80\)](#page-87-0)
- [Secure HICP \(Secure Host IP Configuration Protocol\) \(page 123\)](#page-130-0)

# <span id="page-15-0"></span>**3.3.1. IP Configuration**

The IP configuration for the Anybus CompactCom 40 Ethernet POWERLINK is handled in different ways depending on the network state.

- In NMT\_CS\_BASIC\_ETHERNET the network configuration set in the network configuration object is used. The module supports DHCP, which may be used to retrieve the IP settings from a DHCP-server automatically. DHCP is enabled by default, but can be disabled if necessary.
- When entering the NMT\_CS\_EPL\_MODE the actual network configuration is changed to a fixed configuration according to the following:
	- IP address is fixed to 192.168.100.yyy where yyy is the POWERLINK node ID.
	- Subnet mask is fixed to 255.255.255.0
	- Default gateway is changed to 192.168.100.254. This can be changed via e.g. SDO or web.
	- Hostname is set to yy-zzzzzzzz where yy is the node ID in hexadecimal form and zzzzzzzz is the vendor ID in hexadecimal form. This can be changed via e.g. SDO or web.
	- DHCP is disabled.

Note that the stored IP configuration in the NC object isn't changed, it is only the actual configuration that changes. The next time the module starts in NMT\_CS\_BASIC\_ETHERNET the stored IP configuration will be used again.

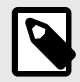

# **NOTE**

If the IT functionality is turned off, the Anybus CompactCom 40 Ethernet POWERLINK has no IP address.

# <span id="page-16-0"></span>**3.3.2. Communication Settings in Stand Alone Shift Register Mode**

If the Anybus CompactCom 40 is used stand alone, there is no application from which to set the IP address. The IP address is instead set using the DIP1 switches (IP address byte 3) and the virtual attributes (Ethernet Host object (F9h), attribute #17), that are written to memory during setup (IP address byte 0 - 2). A flowchart is shown below.

Please note that the flowchart is used when the Anybus CompactCom 40 Ethernet POWERLINK is in the NMT\_CS\_BASIC ETHERNET state. If it is in NMT\_CS\_EPL\_MODE, the settings are fixed, according to [IP](#page-15-0) [Configuration \(page 8\)](#page-15-0)

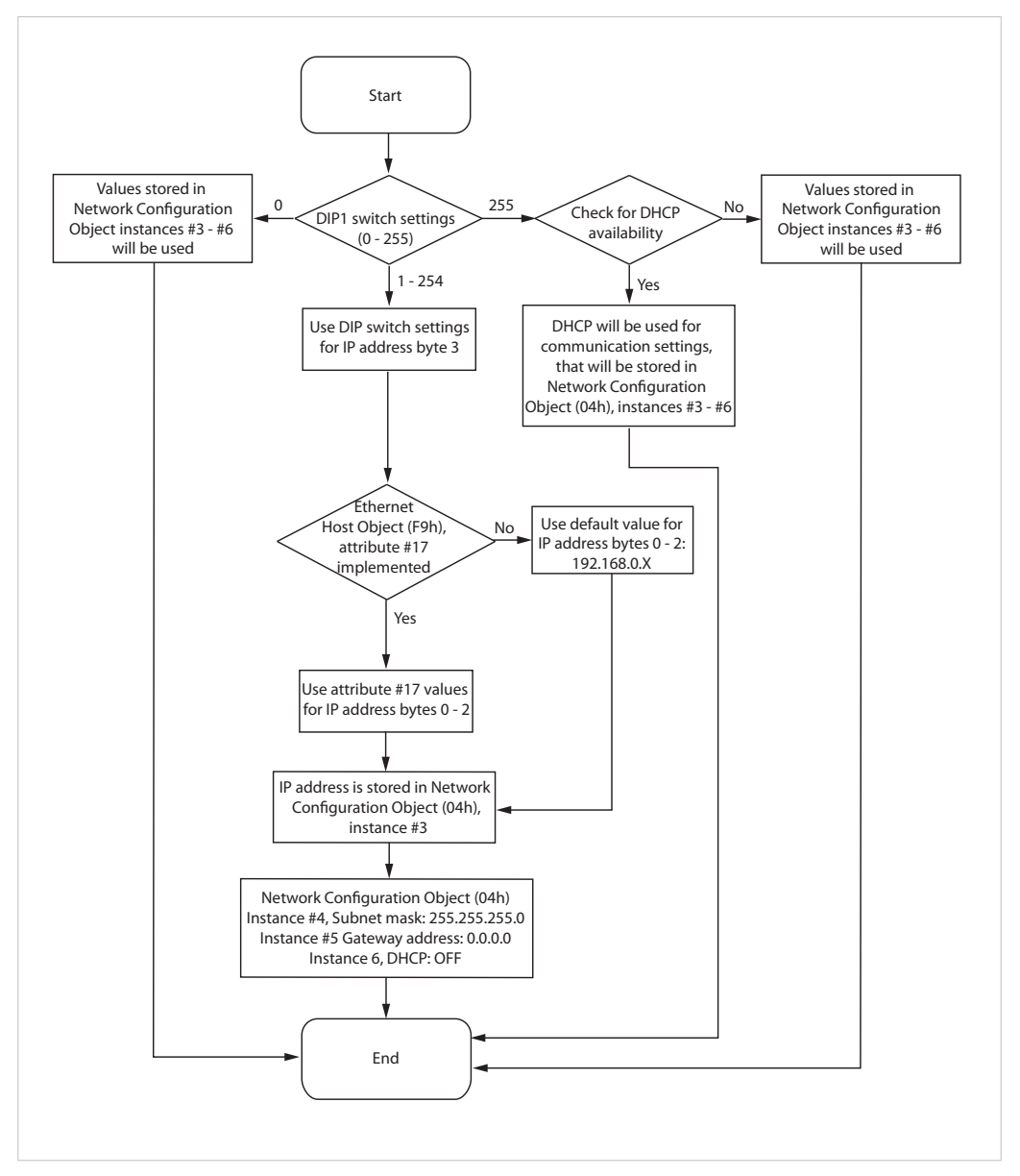

Figure 1.

See also ...

- [Ethernet Host Object \(F9h\) \(page 116\)](#page-123-0)
- Anybus CompactCom M40 Hardware Design Guide
- [Network Configuration Object \(04h\) \(page 80\)](#page-87-0)

# <span id="page-17-0"></span>**3.4. Web Interface**

The web interface can be fully customized to suit a particular application. Dynamic content can be created by means of JSON and SSI scripting. Data and web pages are stored in a FLASH-based file system, which can be accessed using any standard FTP client or the File System Interface Object.

See also...

- [File System \(page 12\)](#page-19-0)
- [FTP Server \(page 27\)](#page-34-0)
- [Web Server \(page 30\)](#page-37-0)
- [Server Side Include \(SSI\) \(page 55\)](#page-62-0)
- [JSON \(page 37\)](#page-44-0)

# **3.5. Socket Interface (Advanced Users Only)**

The built in socket interface allows additional protocols to be implemented on top of TCP/IP. Data is structured by the application and is then embedded within the Ethernet frames. The host application can open network connections of its own to other nodes on the network, e.g. if you want to connect to another server or use a web server of your own.

See also..

- [Socket Interface Object \(07h\) \(page 85\)](#page-92-0)
- [Message Segmentation \(page 100\)](#page-107-0)

# **3.6. E-mail Client**

The built-in e-mail client enables the host application to send e-mail messages stored in the file system, or defined directly within the SMTP Client Object (09h). Messages are scanned for SSI content, which means it's possible to embed dynamic information from the file system.

See also...

• [File System \(page 12\)](#page-19-0)

# **3.7. Diagnostics**

A major unrecoverable event will cause the module to enter the EXCEPTION state. This will be recorded in the Diagnostic Object, but not reported to the Ethernet POWERLINK network. The module will cease communication on the network without notice.

See [Diagnostic Object \(02h\) \(page 78\)](#page-85-0) (Anybus Module Objects)

# **3.8. Synchronization**

The Anybus CompactCom 40 Ethernet POWERLINK module supports synchronization. To utilize SYNC in the application, implement the SYNC object. See [SYNC Object \(EEh\) \(page 115\).](#page-122-0)

If synchronous operation is supported it will be enabled for all POWERLINK NMT states with a fixed cycle length and cyclic data exchange, i.e. the POWERLINK NMT states Pre Operational 2, Ready to Operate and Operational.

If SYNC is supported, the SYNC cycle time will be written to the SYNC object as soon as the value is received from the network. If SYNC is not supported, it will be written after the NMTResetConfiguration command.

The SYNC signal must be synced in the Anybus state WAIT\_PROCESS (where the SYNC signal may differ much between the configured and the actual value).

When SYNC is established, the SYNC signal is produced upon the expected reception of SoC frames, in all NMT states that transmit SoC frames.

# <span id="page-18-0"></span>**3.9. Network Data Exchange**

# **3.9.1. Application Data (ADIs)**

Application Data Instances (ADIs) can be accessed from the network via dedicated object entries in the Manufacturer Specific Range (2001h - FFFFh), see [Manufacturer Specific Objects \(page 23\)](#page-30-0).

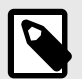

# **NOTE**

The XDD file must match the actual ADI implementation in the host application.

To be able to automatically generate an XDD file, the host application must support the command Get Instance Number By Order in the Application Data Object. If this command is not supported, an error code will be returned when trying to read the XDD file.

The generated XDD file contains information about the ADIs present in the host application and specifies e.g. name, type, access rights and the PDO mapping capabilities of each ADI. If attribute #10 (Element Name) in the Application Data Object (FEh) is not implemented, is not possible to retrieve the names of individual subindex fields in the ADIs. The subindex fields will have a default generic name, with the subindex number attached to the end. If attribute #10 (Element Name) in the Application Data Object (FEh) is implemented, each sub element will have a specific name. See Application Data Object (FEh) in Anybus CompactCom 40 Software Design Guide for more information.

# **3.9.2. Process Data**

On POWERLINK, ADIs mapped as Process Data can be exchanged on the bus, following the predefined time scheme with slots for sent and received data. Process data is mapped as PDOs, and the module supports 1 TPDO and 1 RPDO.

Process data can be either statically or dynamically mapped. Dynamic mapping is configured by the Managing Node of the network. To support dynamic mapping, the application has to implement the Remap\_ADI\_Write\_Area and Remap\_ADI\_Read\_Area commands in the Application Data Object. See Application Data Object (FEh) in Anybus CompactCom 40 Software Design Guide for more information. If these commands are not implemented, the static mapping, provided by the application using the Map Adi command of the Network Object, will be used.

There are several object entries in the Object Dictionary that have different access rights depending on whether dynamic mapping or static mapping is used. If dynamic mapping is supported, the object entries can be changed and are marked as "rw" (read/write). If the application uses static mapping, they cannot be changed and are marked as "ro" (read only).

The values in object entries 1400h, 1600h, 1800h and 1A00h cannot be changed in POWERLINK states corresponding to IDLE or PROCESS\_ACTIVE (See [Anybus State Machine \(page 121\)\)](#page-128-0). If the network tries to change any of these entries when the device is in one of those states the command will be aborted by the CompactCom and an SDO abort code will be returned to the network.

See object entries 1400h, 1600h, 1800h and 1A00h in [Object Dictionary \(page 15\)](#page-22-0).

# <span id="page-19-0"></span>**3.10. File System**

## **3.10.1. Overview**

The Anybus CompactCom 40 Ethernet POWERLINK has a built-in file system, that can be accessed from the application and from the network. Three directories are predefined:

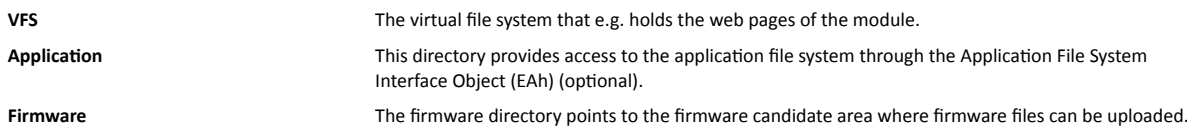

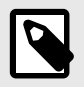

# **NOTE**

In the firmware folder, it is not possible to use append mode when writing a file. Be sure to use write mode only.

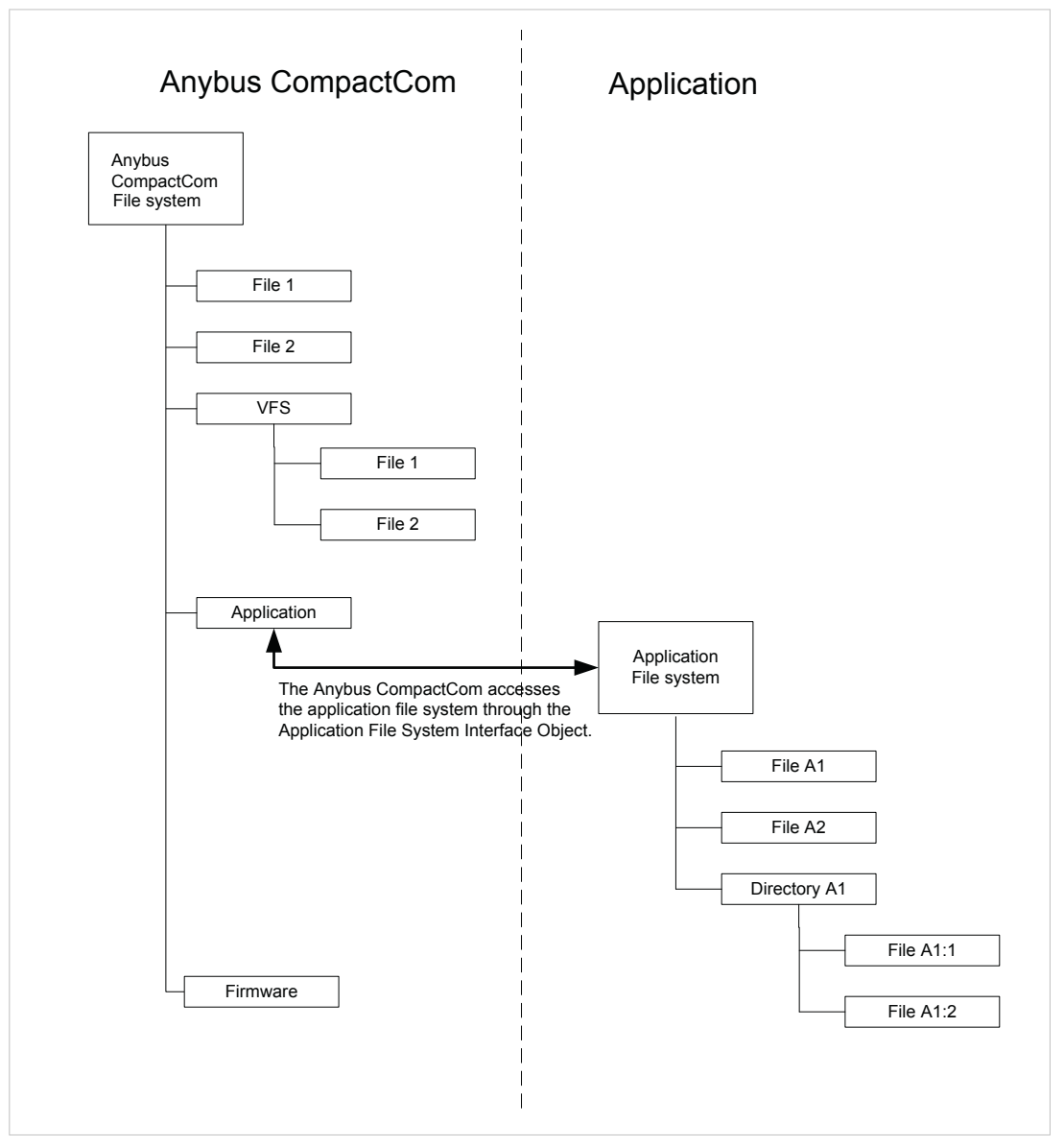

Figure 2.

# <span id="page-20-0"></span>**3.10.2. General Information**

The built-in file system hosts 28 Mb of nonvolatile storage, which can be accessed by the HTTP and FTP servers, the e-mail client, and the host application (through the Anybus File System Interface Object (0Ah)).

Maximum number of directories and files that can be stored in the root directory is 511, if only short filenames are used (8 bytes name + 3 bytes extension). If longer filenames are used, less than 511 directories/files can be stored. This limitation does not apply to other directories in the file system.

The file system uses the following conventions:

- \ (backslash) is used as a path separator
- Names may contain spaces, but must not begin or end with one
- Valid characters in names are ASCII character numbers less than 127, excluding the following characters: \ / :  $*$  ? " < > |
- Names cannot be longer than 48 characters
- A path cannot be longer than 126 characters (filename included)

See also...

- [FTP Server \(page 27\)](#page-34-0)
- [Web Server \(page 30\)](#page-37-0)
- [E-mail Client \(page 36\)](#page-43-0)
- [Server Side Include \(SSI\) \(page 55\)](#page-62-0)

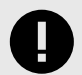

### **IMPORTANT**

*The file system is located in flash memory. Due to technical reasons, each flash segment can be erased approximately 100000 times before failure, making it unsuitable for random access storage.*

The following operations will erase one or more flash segments:

- Deleting, moving or renaming a file or directory
- Writing or appending data to an existing file
- Formatting the file system

### **3.10.3. System Files**

The file system contains a set of files used for system configuration. These files, known as "system files", are regular ASCII files which can be altered using a standard text editor (such as the Notepad in Microsoft Windows™). The format of these files are, with some exceptions, based on the concept of keys, where each keys can be assigned a value, see below.

Example 1.

```
[Key1]
value of Key1
[Key2]
value of Key2
```
# <span id="page-21-0"></span>**3.11. Network Reset Handling**

## **3.11.1. Software Reset**

If a software reset is requested from the network, the module will issue a Reset command to the Application Object (FFh). The module will enter the EXCEPTION state. The module then has to be power-cycled or reset using the reset pin.

## **3.11.2. Reset Node**

If a reset node is requested from the network, the module will issue a Reset command to the Application Object (FFh). The module will enter the EXCEPTION state. The module then has to be power-cycled or reset using the reset pin.

## **3.11.3. Reset Communication**

The module will return to state WAIT\_PROCESS, and the parameters in the Communication Profile Area (1000h-1FFFh) will be reset.

## **3.11.4. Reset Configuration**

The module will return to state WAIT\_PROCESS and the configuration parameters, set in the object dictionary, will be used to generate the active configuration. COP object entries marked as "valid on reset" will be activated.

# **3.12. Dynamic Node Allocation**

Dynamic Node Allocation (DNA) enables the device node number to be assigned by the managing node. This feature can simplify the installation process and help eliminate the risk of accidentally assigning an incorrect node number for a device.

Dynamic Node Allocation is enabled by setting the Node ID to 0, which is the default value.

For more information, see the application note DNA Configuration Using Automation Studio.

# <span id="page-22-0"></span>**4. Object Dictionary**

# **4.1. Standard Objects**

## **4.1.1. General**

The standard object dictionary is implemented according to the EPSG (Ethernet POWERLINK Standardization Group) DS301. Note that certain object entries correspond to settings in the POWERLINK Object (E9h).

# **4.1.2. Access Rights**

The view point is from the network into the device.

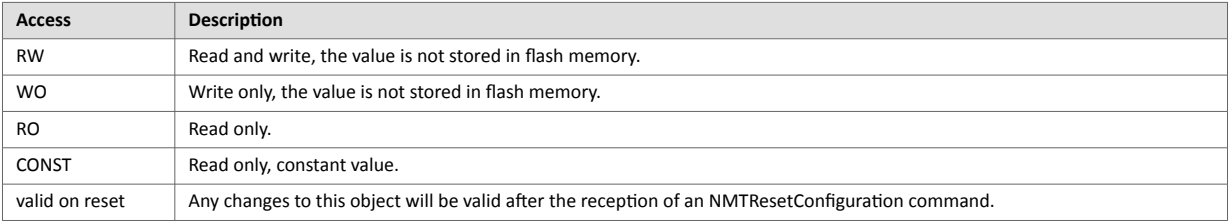

# **4.1.3. Object Entries**

**NOTE**

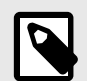

None of these objects can be mapped as TPDO or RPDO.

The type DOMAIN is used to transfer an arbitrarily large block of data between a client and a server. The contents of the data block is application specific.

### **1000h, NMT\_DeviceType\_U32**

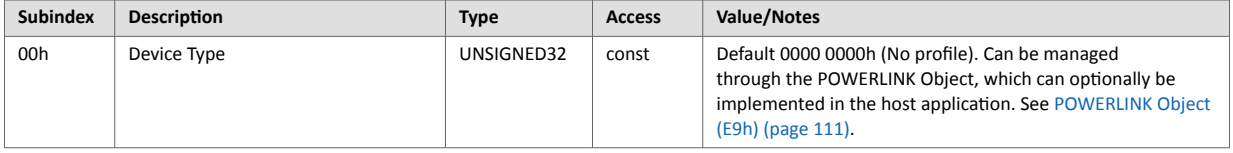

### **1001h, ERR\_ErrorRegister\_U8**

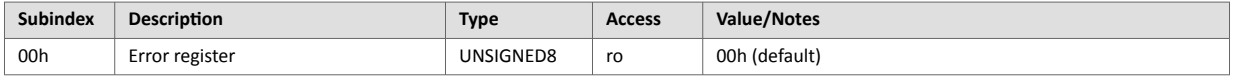

#### **1006h, NMT\_CycleLen\_U32**

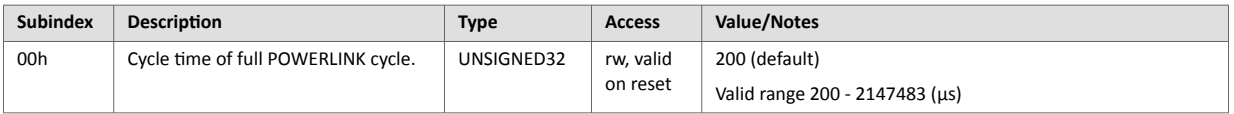

#### **1008h, NMT\_ManufactDevName\_VS**

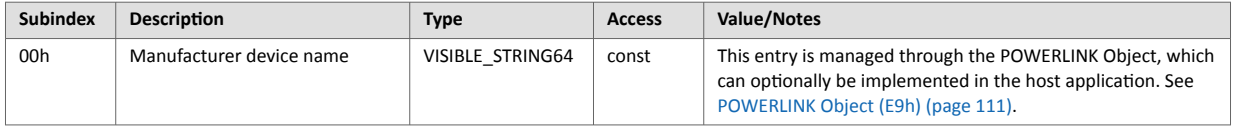

### **1009h, NMT\_ManufactHwVers\_VS**

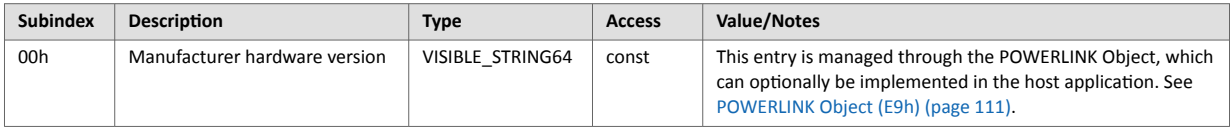

## **100Ah, NMT\_ManufactSwVers\_VS**

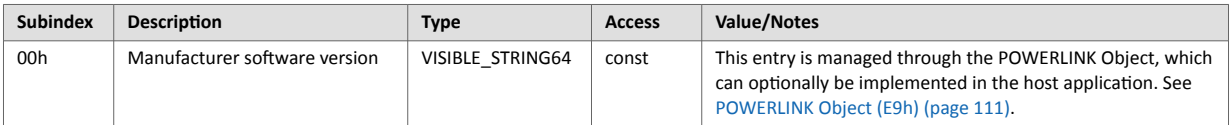

## **1018h, Identity Object**

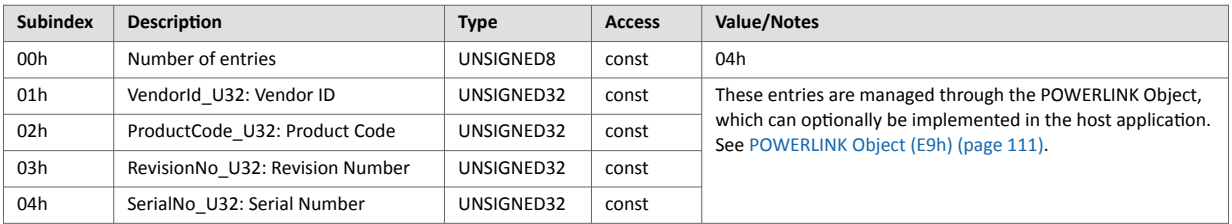

# **1020h, CFM\_VerifyConfiguration\_REC**

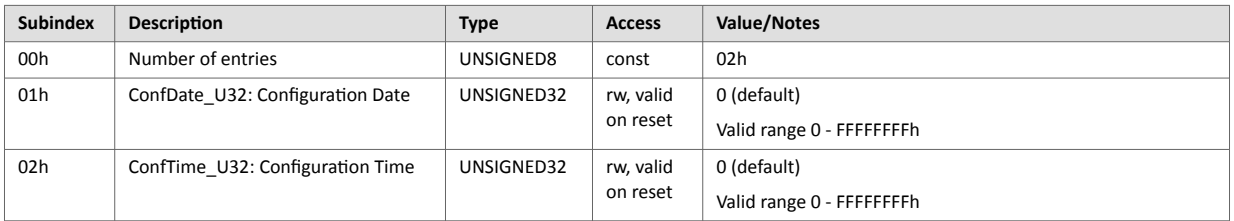

## **1021h, CFM\_StoreDevDescrFile\_DOM**

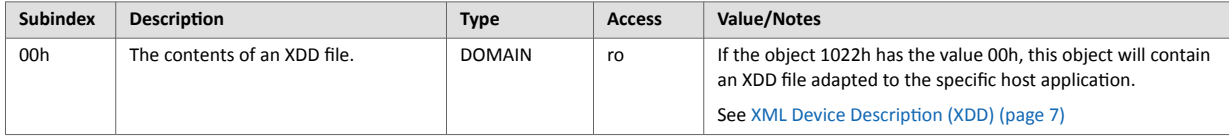

## **1022h, CFM\_StoreDevDescrFormat\_U16**

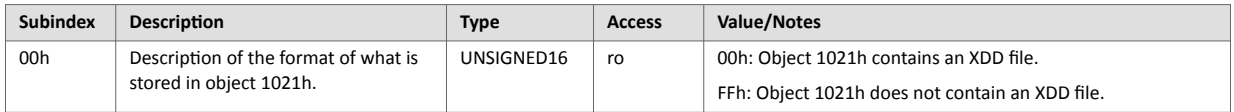

### **1030h, NMT\_InterfaceGroup\_00h\_REC**

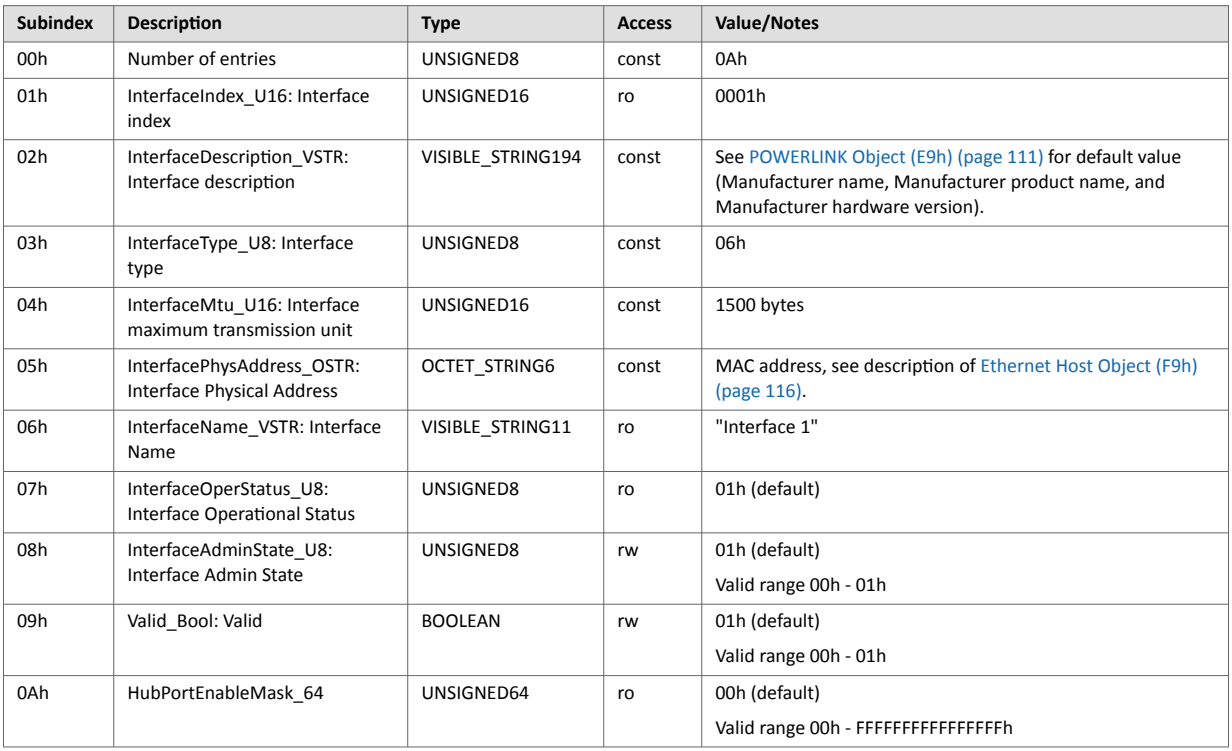

# **1300h, SDO\_SequLayerTimeout\_U32**

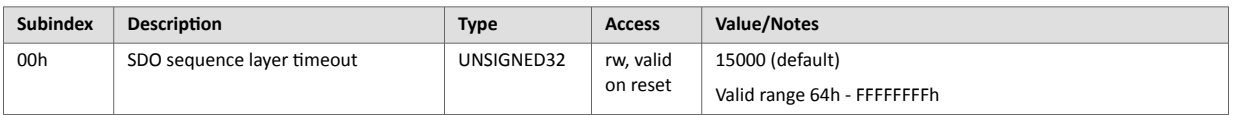

## **1400h, PDO\_RxCommParam\_00h\_REC**

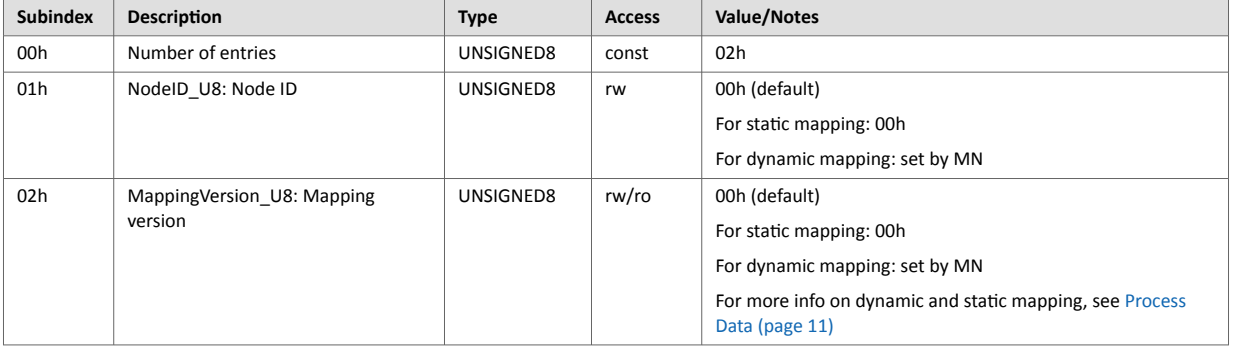

## **1600h, PDO\_RxMappParam\_00h\_AU64**

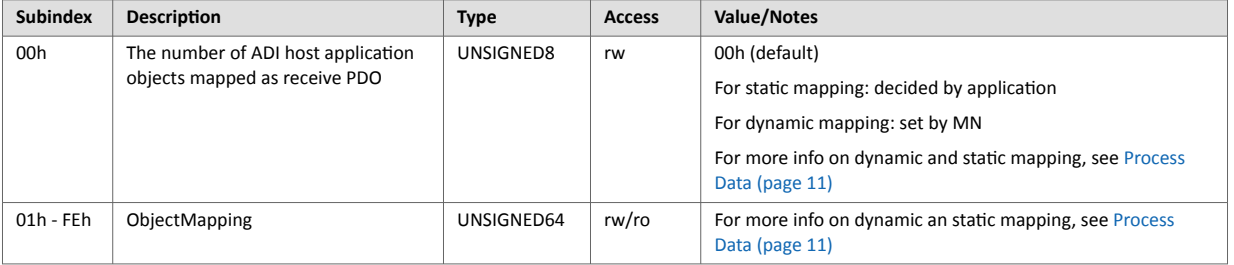

### **1800h, PDO\_TxCommParam\_00h\_REC**

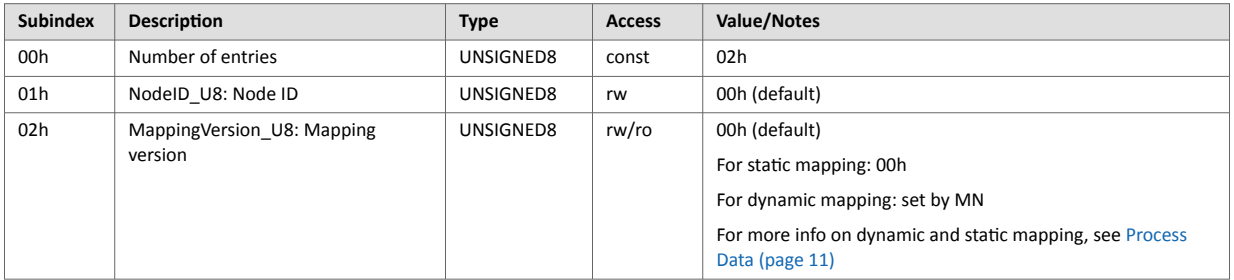

## **1A00h, PDO\_TxMappParam\_00h\_AU64**

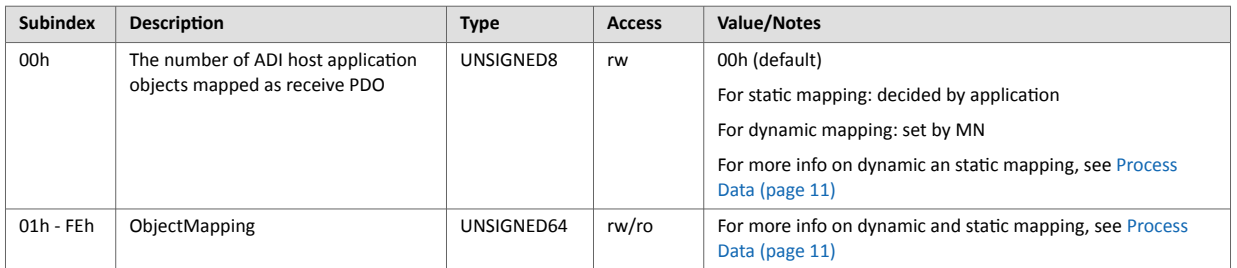

# **1C0Bh, DLL\_CNLossSoC\_REC**

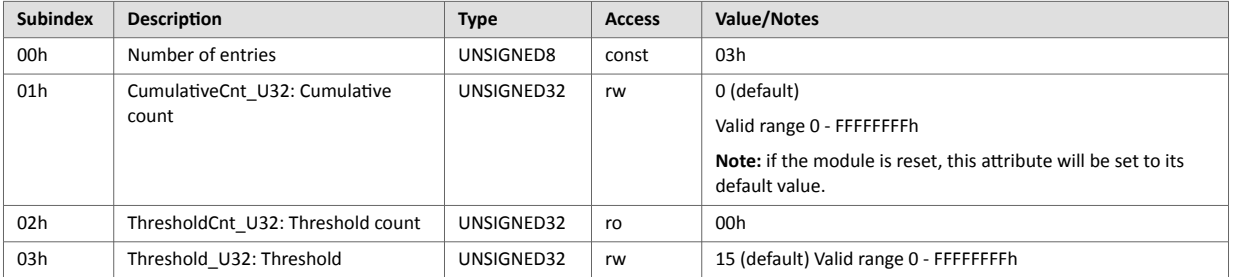

# **1C0Fh, DLL\_CNCRCError\_REC**

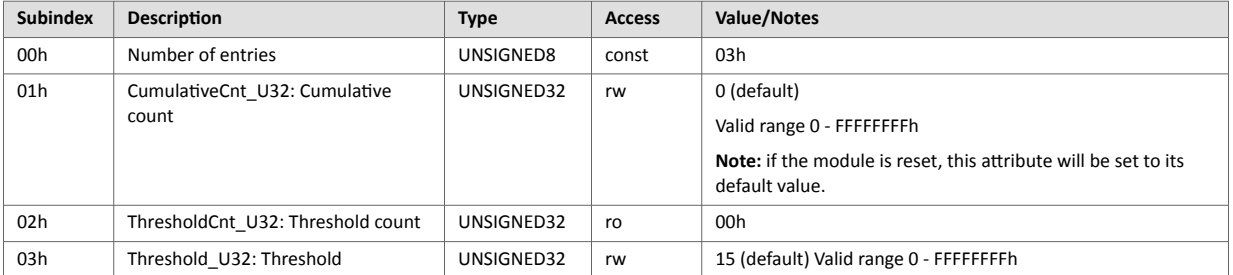

## **1C14h, DLL\_CNLossOfSocTolerance\_U32**

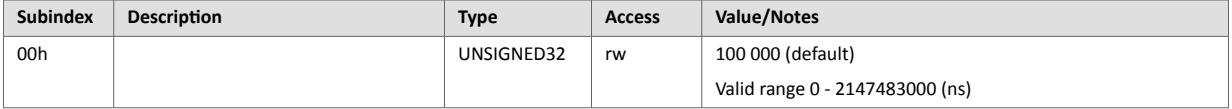

### **1E40h, NWL\_IpAddrTable\_Xh\_REC**

This object does not exist if the IT functionality is disabled.

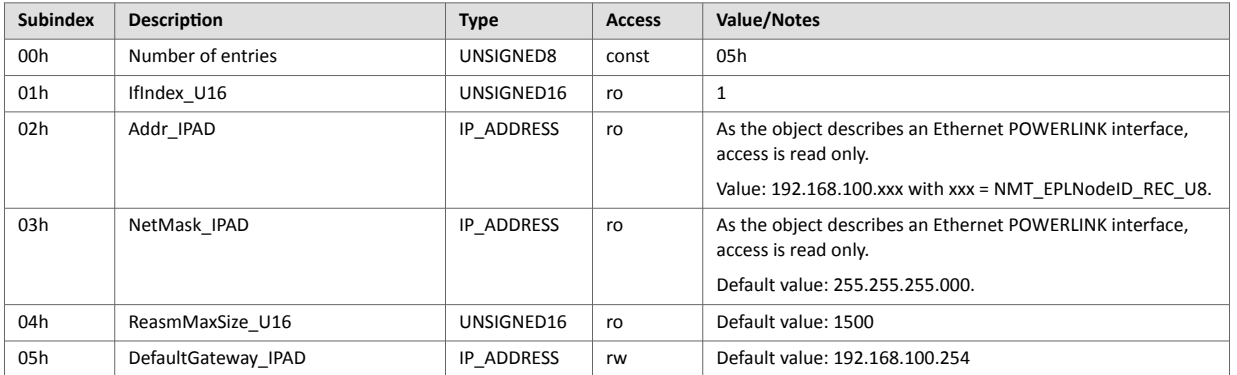

## **1E4Ah, NWL\_IpGroup\_REC**

This object does not exist if the IT functionality is disabled.

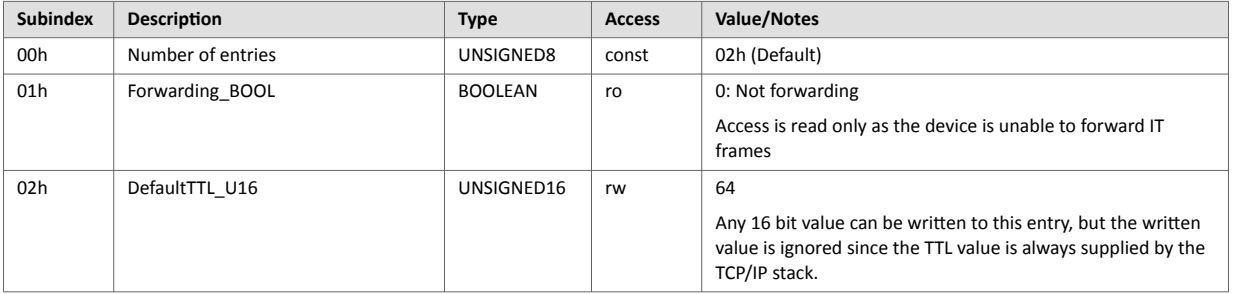

## **1F50h, PDL\_DownloadProgData\_ADOM**

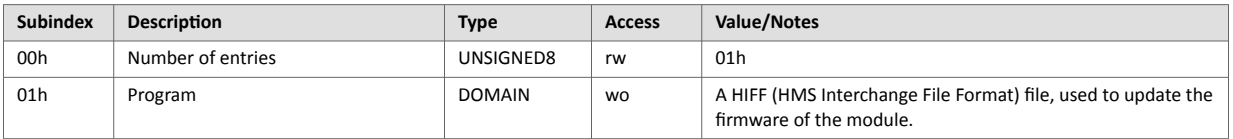

## **1F51h, PDL\_ProgCtrl\_AU8**

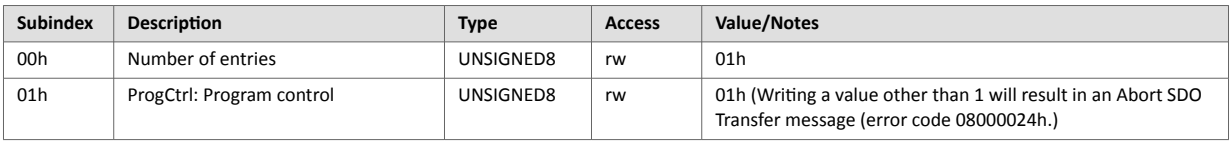

## **1F52h, PDL\_LocVerApplSw\_REC**

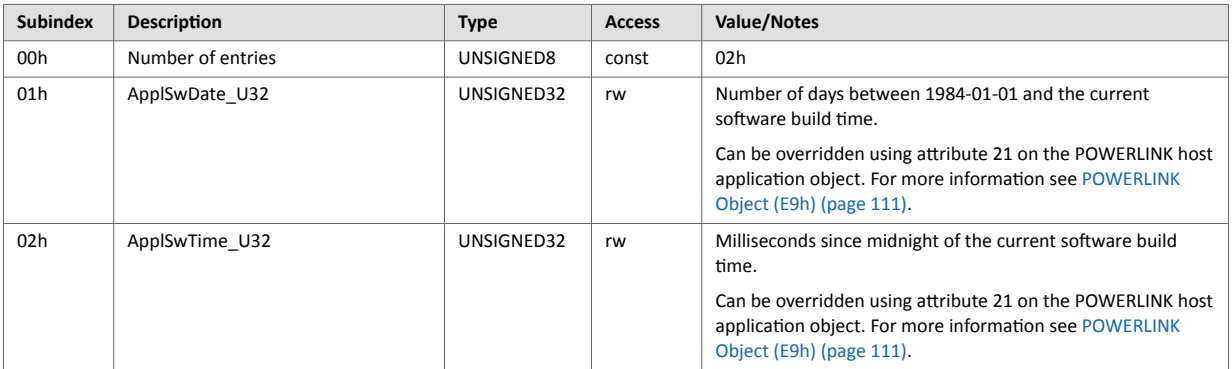

### **1F81h, NMT\_Node Assignment\_AU32**

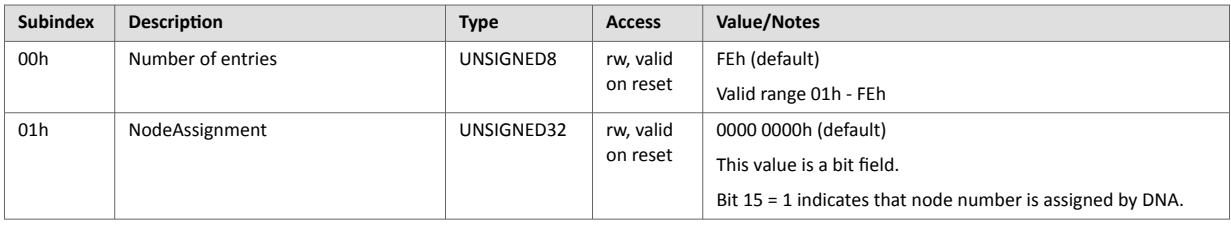

## **1F82h, NMT\_FeatureFlags\_U32**

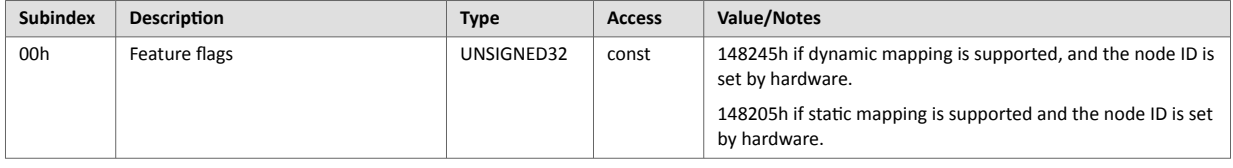

## **1F83h, NMT\_EPLVersion\_U8**

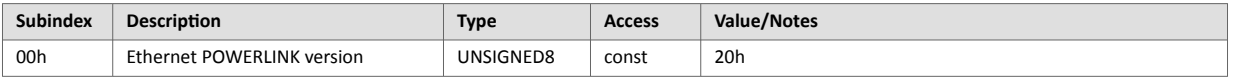

## **1F8Ch, NMT\_CurrNMTState\_U8**

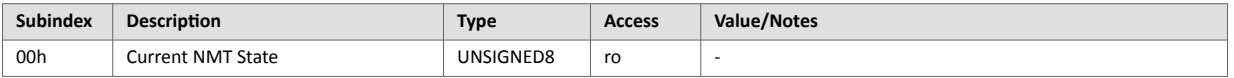

## **1F8Dh, NMT\_PresPayloadLimitList\_AU16**

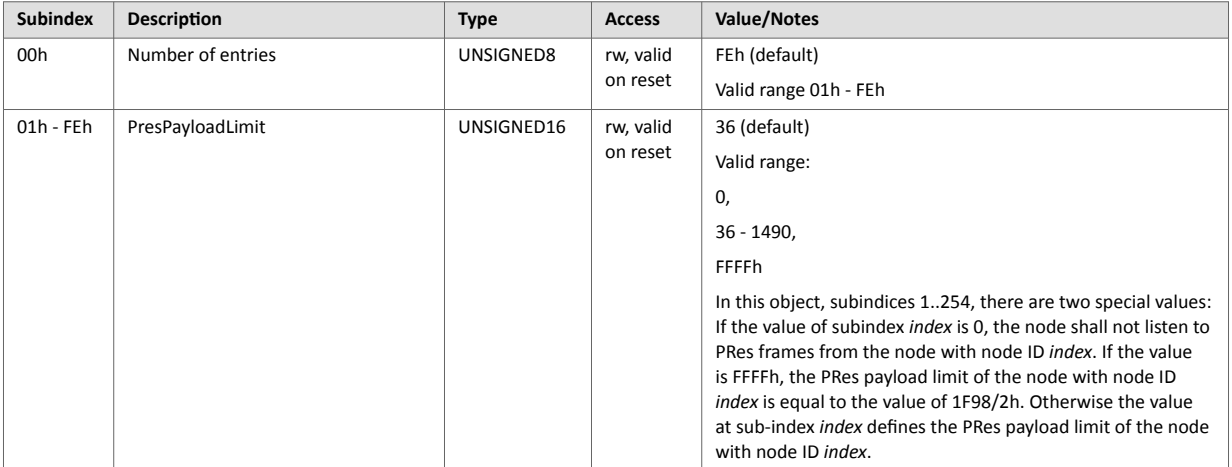

## **1F93h, NMT\_EPLNodeID\_REC**

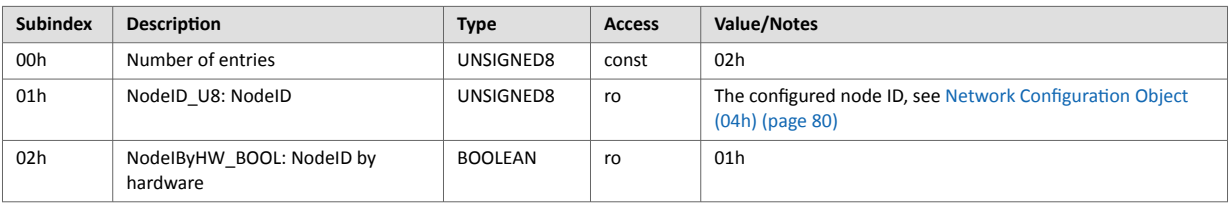

### **1F98h, NMT\_CycleTiming\_REC**

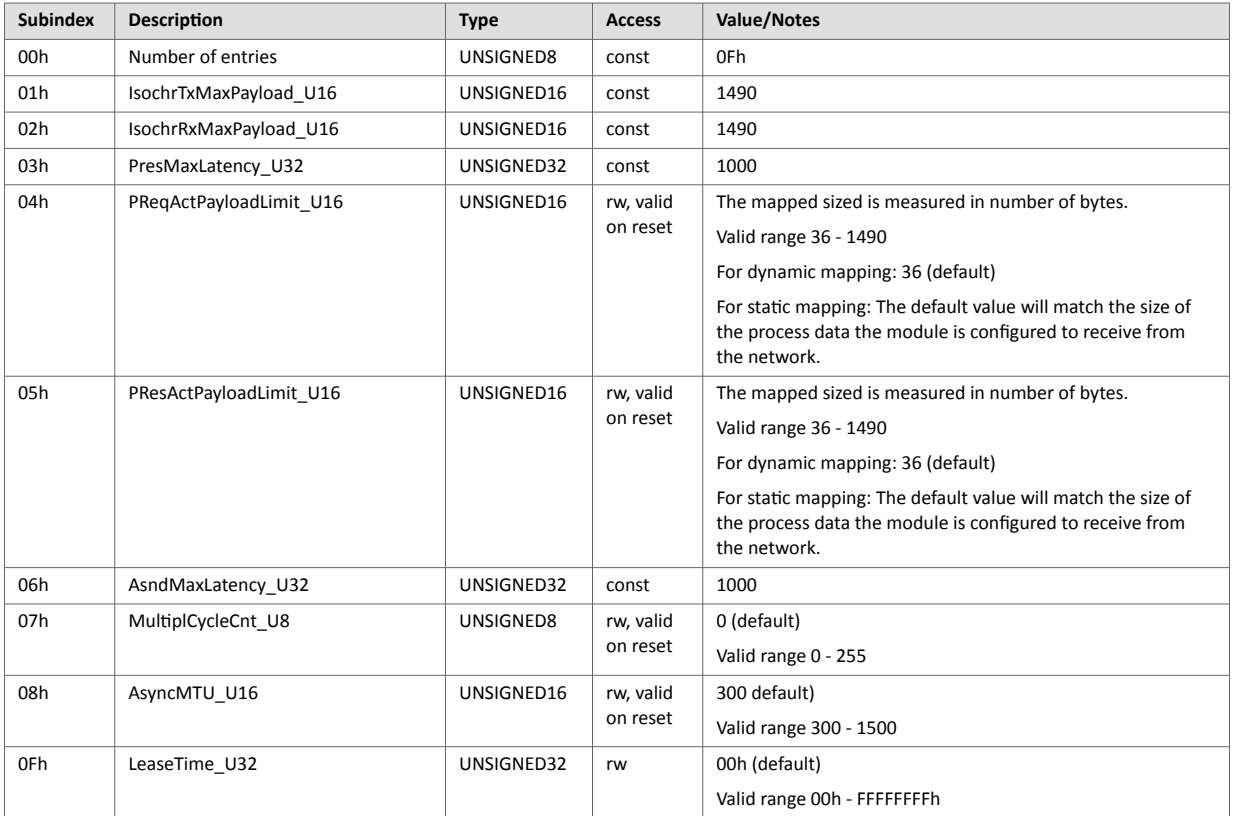

## **1F99h, NMT\_CNBasicEthernetTimeout\_U32**

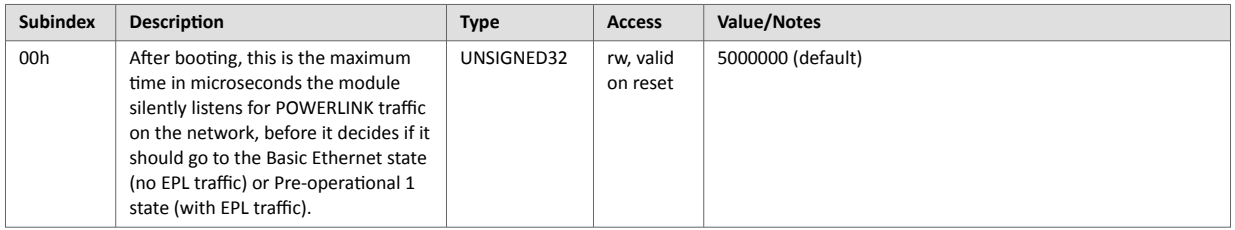

## **1F9Ah, NMT\_HostName\_VSTR**

This object does not exist if the IT functionality is disabled.

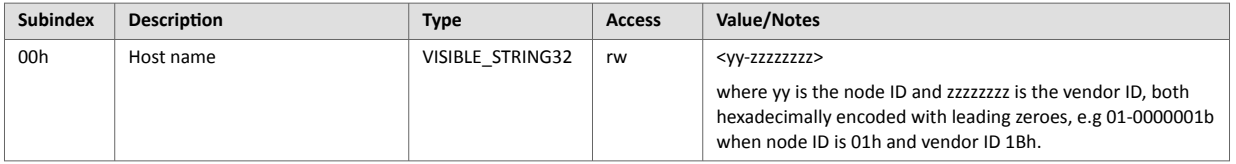

## **1F9Bh, NMT\_MultiplCycleAssign\_AU8**

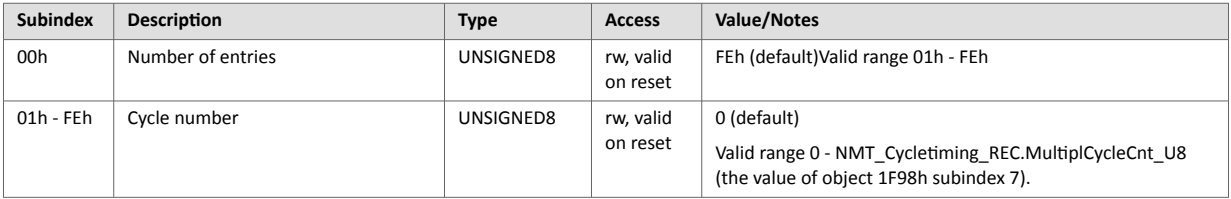

## **1F9Eh, NMT\_ResetCmd\_U8**

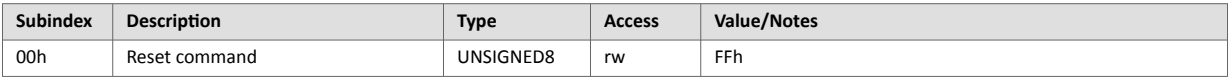

# <span id="page-30-0"></span>**4.2. Manufacturer Specific Objects**

# **4.2.1. General**

Each object entry in the manufacturer specific range (2001h...FFFFh) corresponds to an instance (a.k.a. ADI) within the Application Data Object (FEh), i.e. network accesses to these objects results in object requests towards the host application. In case of an error, the status (or error) code returned in the response from the host application will be translated into the corresponding CANopen abort code.

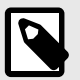

# **NOTE**

If ADI has > 1 elements: COP subindex = (ADI element - 1).

If ADI has 1 element: COP subindex = (ADI element (only 0 is valid)).

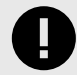

### **IMPORTANT**

As any access to these object entries will result in an object access towards the host application, the time spent communicating on the host interface must be taken into account when calculating the SDO timeout value.

# <span id="page-31-0"></span>**4.2.2. Translation of Status Codes**

Status (or error codes) are translated to POWERLINK abort codes as follows:

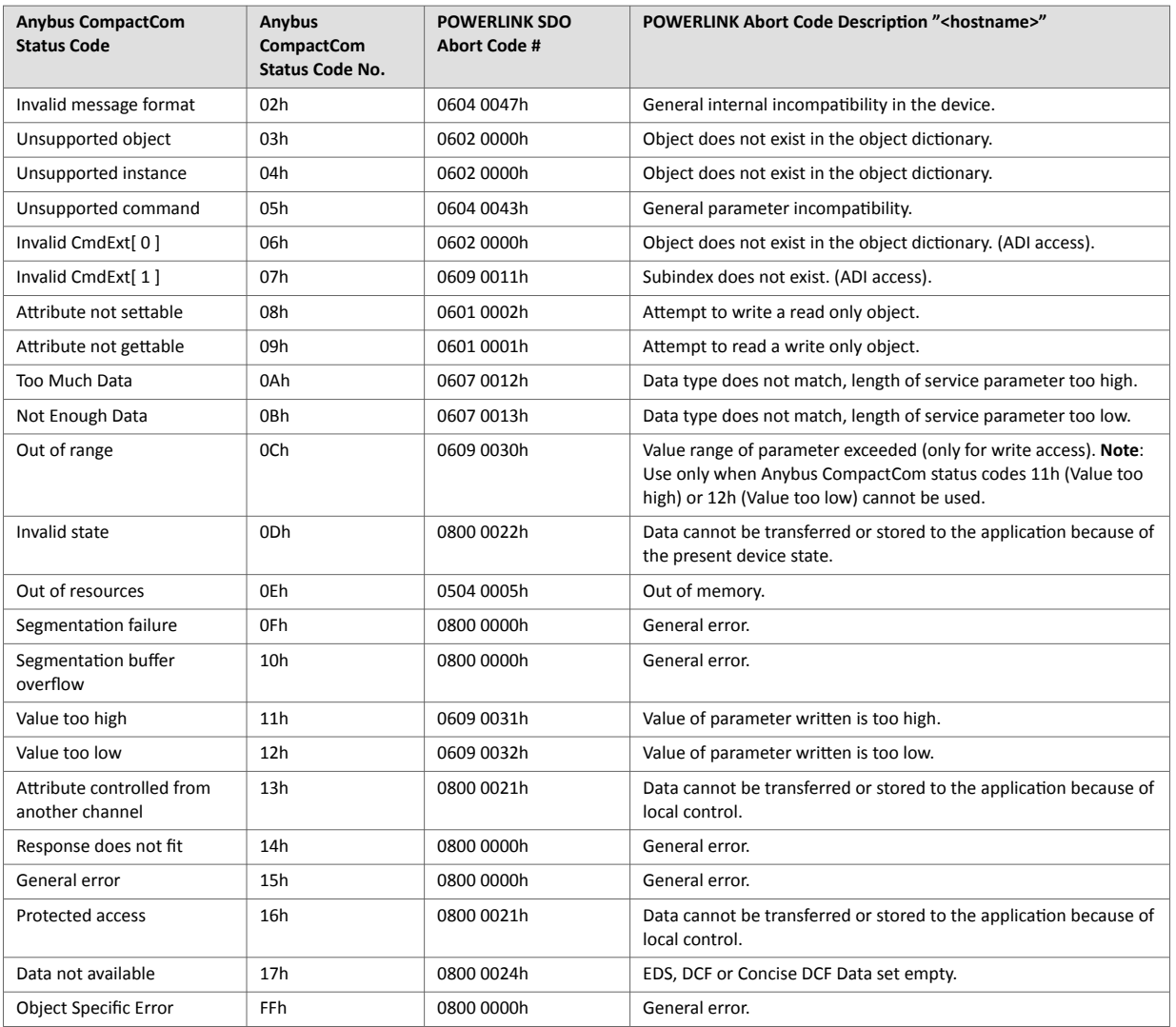

The default error code will be the 'General error' code (0800 0000h) if no corresponding error meets the error definition.

# <span id="page-32-0"></span>**4.2.3. Network Data Format**

Data is translated between the native network format and the Anybus data format as follows:

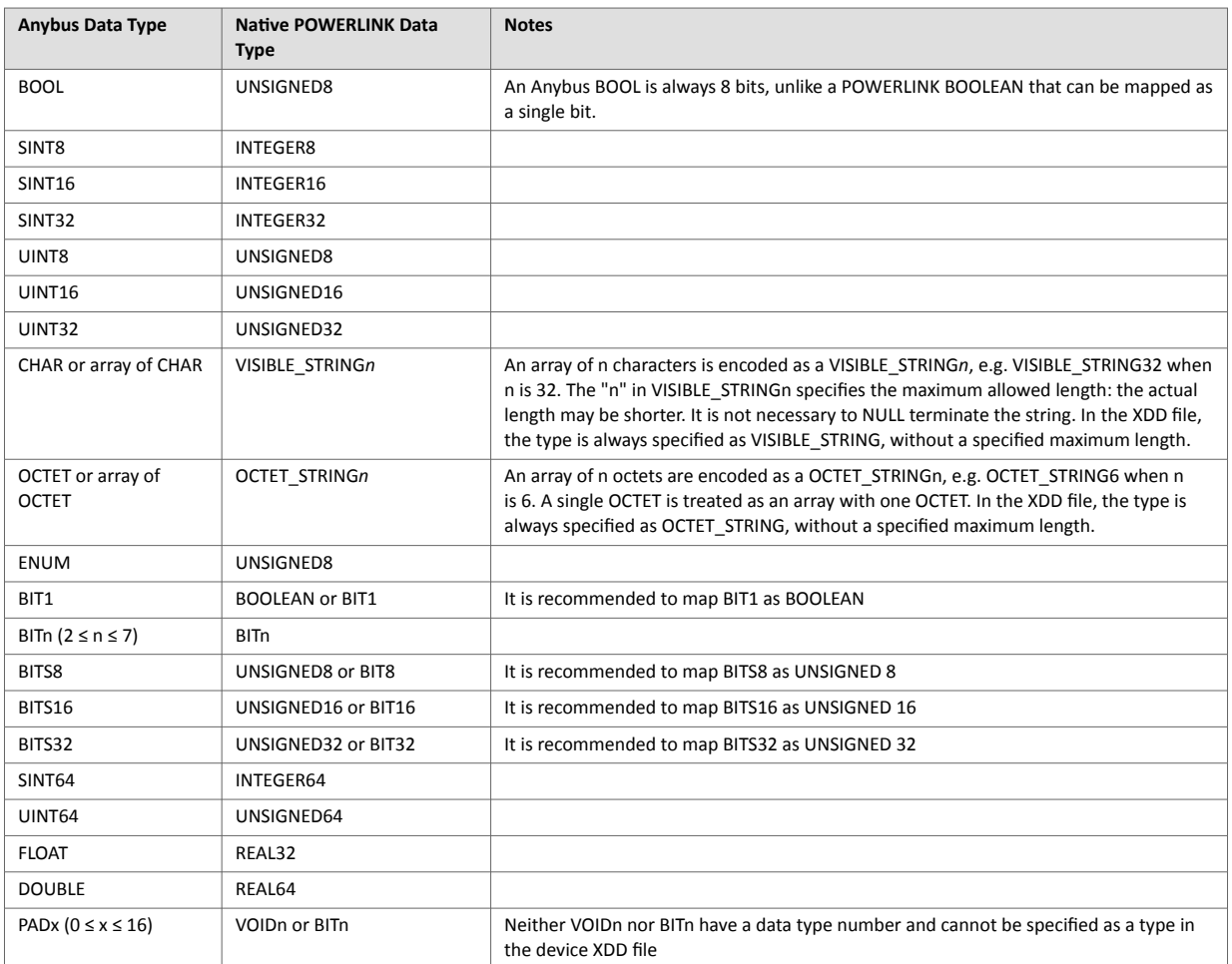

The Ethernet POWERLINK BIT(S) data types do not have data type numbers and cannot be specified as a types in the device XDD file.

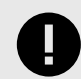

## **IMPORTANT**

Every ADI must be specified in the XDD file with their corresponding Ethernet POWERLINK data type.

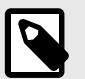

## **NOTE**

- Single element ADIs are represented as simple variables.
- ADIs with multiple elements of the same type are represented as arrays.
- ADIs with multiple elements of different types are represented as RECORD.
- ADIs of data type CHAR will be represented as VISIBLE STRING. ADIs of data type OCTET will be represented as OCTET\_STRING.

# <span id="page-33-0"></span>**4.2.4. Object Entries**

Requests for objects in the range 2001h to FFFFh will be forwarded to the host Application Data Object.

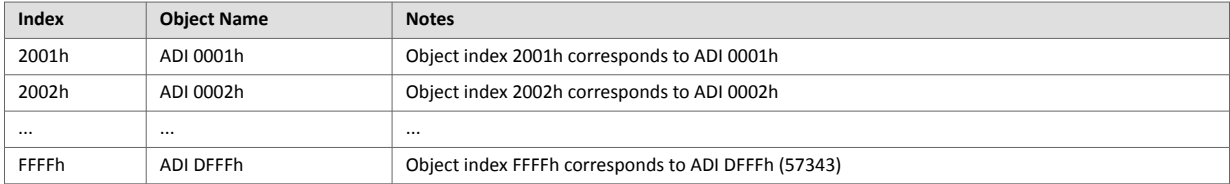

# <span id="page-34-0"></span>**5. FTP Server**

# **5.1. General Information**

The built-in FTP-server makes it easy to manage the file system using a standard FTP client. It can be disabled using attribute #6 in the Ethernet Host Object (F9h).

By default, the following port numbers are used for FTP communication:

- TCP, port 20 (FTP data port)
- TCP, port 21 (FTP command port)

The FTP server supports up to two concurrent clients.

# <span id="page-35-0"></span>**5.2. User Accounts**

User accounts are stored in the configuration file \ftp.cfg. This file holds the usernames, passwords, and home directory for all users. Users are not able to access files outside of their home directory.

File Format:

```
User1:Password1:Homedirectory1
User2:Password2:Homedirectory2
User3:Password3:Homedirectory3
```
Optionally, the UserN:PasswordN-section can be replaced by a path to a file containing a list of users as follows:

File Format (\ftp.cfg):

```
User1:Password1:Homedirectory1
User2:Password2:Homedirectory2
.
.
UserN:PasswordN:HomedirectoryN
\path\userlistA:HomedirectoryA
\path\userlistB:HomedirectoryB
```
The files containing the user lists shall have the following format:

File Format:

```
User1:Password1
User2:Password2
User3:Password3
.
.
.UserN:PasswordN
```
Notes:

- Usernames must not exceed 16 characters in length.
- Passwords must not exceed 16 characters in length.
- Usernames and passwords must only contain alphanumeric characters.
- If \ftp.cfg is missing or cannot be interpreted, all username/password combinations will be accepted and the home directory will be the FTP root (i.e. \ftp\).
- The home directory for a user must also exist in the file system, if the user shall be able to log in. It is not enough just to add the user information to the ftp.cfg file.
- If Admin Mode has been enabled in the Ethernet Object, all username/password combinations will be accepted and the user will have unrestricted access to the file system (i.e. the home directory will be the system root). The vfs folder is read-only.
- It is strongly recommended to have at least one user with root access (\) permission. If not, Admin Mode must be enabled each time a system file needs to be altered (including \ftp.cfg).
# **5.3. Session Example**

The Windows Explorer features a built-in FTP client which can easily be used to access the file system as follows:

- 1. Open the Windows Explorer.
- 2. In the address field, type FTP://<user>:<password>@<address>
	- - Substitute <address> with the IP address of the Anybus module
		- - Substitute <user> with the username
		- - Substitute <password> with the password
- 3. Press **Enter**. The Explorer will now attempt to connect to the Anybus module using the specified settings. If successful, the file system will be displayed in the Explorer window.

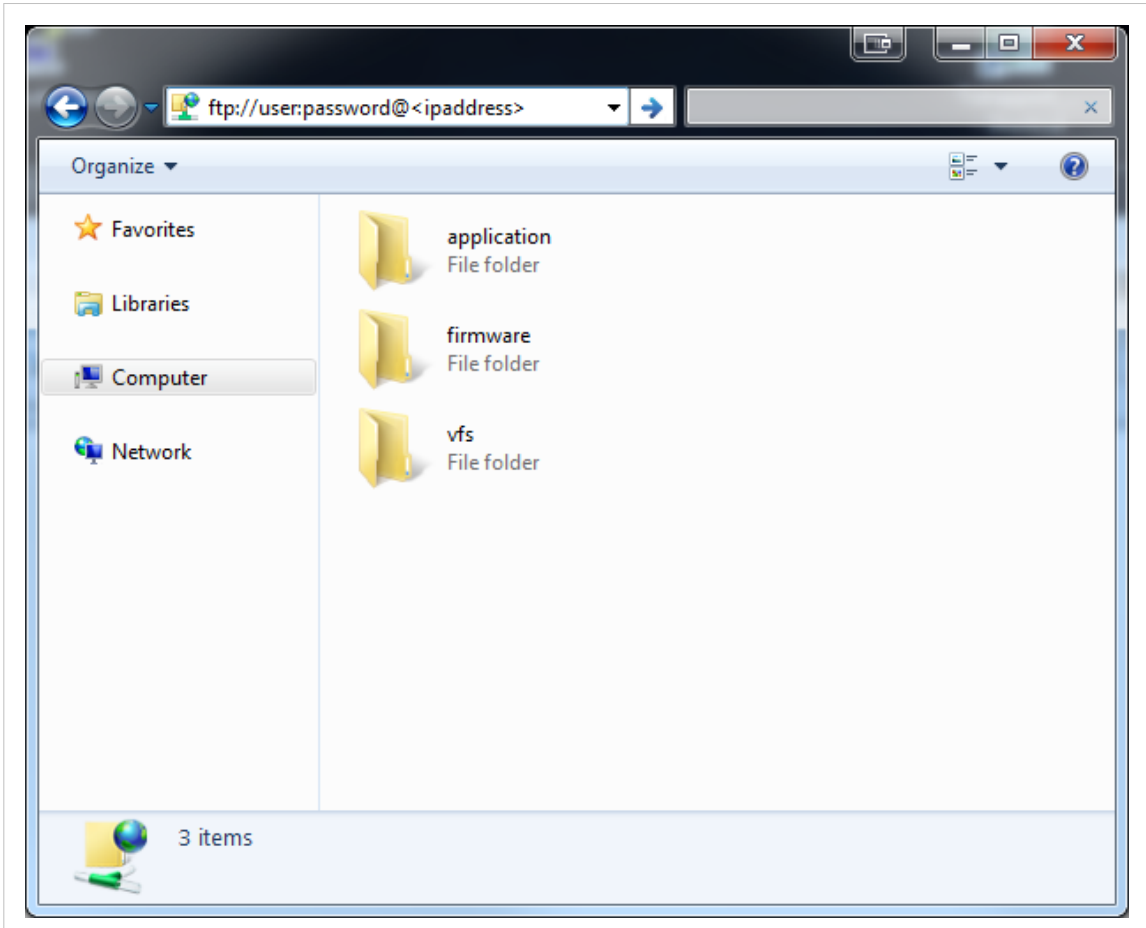

Figure 3.

# <span id="page-37-0"></span>**6. Web Server**

## **6.1. General Information**

The built-in web server provides a flexible environment for end-user interaction and configuration purposes. JSON, SSI and client-side scripting allow access to objects and file system data, enabling the creation of advanced graphical user interfaces.

The web interfaces are stored in the file system, which can be accessed through the FTP server. If necessary, the web server can be completely disabled in the Ethernet Host Object (F9h).

The web server supports up to 20 concurrent connections and communicates through port 80.

See also...

- [FTP Server \(page 27\)](#page-34-0)
- [Server Side Include \(SSI\) \(page 55\)](#page-62-0)
- [JSON \(page 37\)](#page-44-0)
- [Ethernet Host Object \(F9h\) \(page 116\)](#page-123-0)

# **6.2. Default Web Pages**

The default web pages provide access to:

- Network configuration parameters
- Network status information
- Access to the host application ADIs

The default web pages are built of files stored in a virtual file system accessible through the vfs folder. These files are read only and cannot be deleted or overwritten. The web server will first look for a file in the web root folder. If not found it will look for the file in the vfs folder, making it appear as the files are located in the web root folder. By loading files in the web root folder with exactly the same names as the default files in the vfs folder, it is possible to customize the web pages, replacing such as pictures, logos and style sheets.

If a complete customized web system is designed and no files in the vfs folder are to be used, it is recommended to turn off the virtual file system completely, see the File System Interface Object.

## **6.2.1. Network Configuration**

The network configuration page provides interfaces for changing TCP/IP and SMTP settings in the Network Configuration Object.

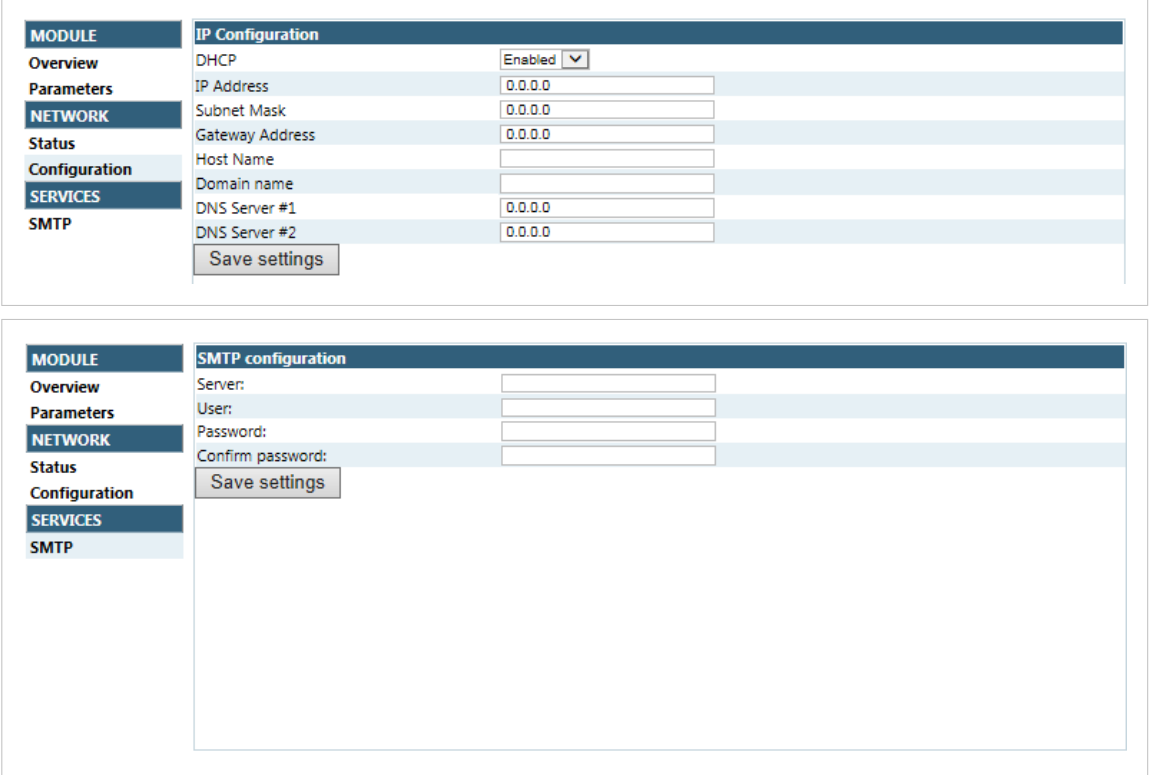

Figure 4.

The module needs a reset for the changes to take effect.

### **Available IP Configuration Settings**

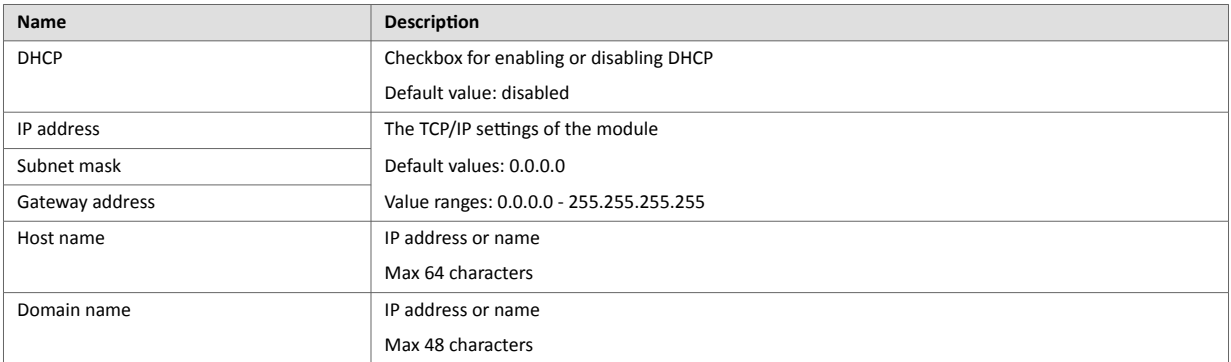

### **Available SMTP Settings**

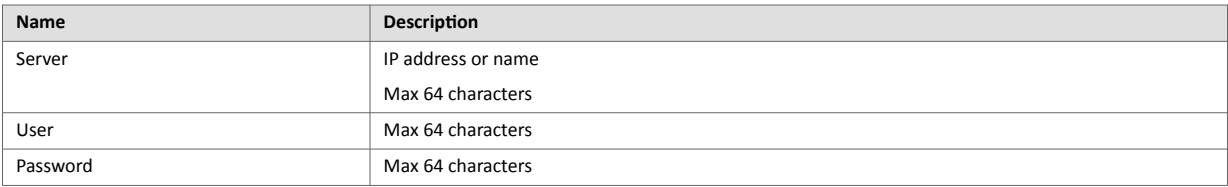

# **6.2.2. Network Status Page**

The Network Status web page contains the following information:

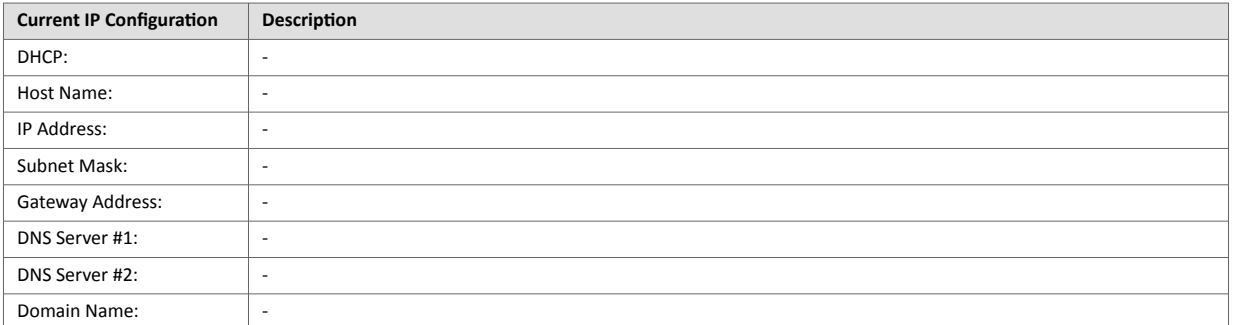

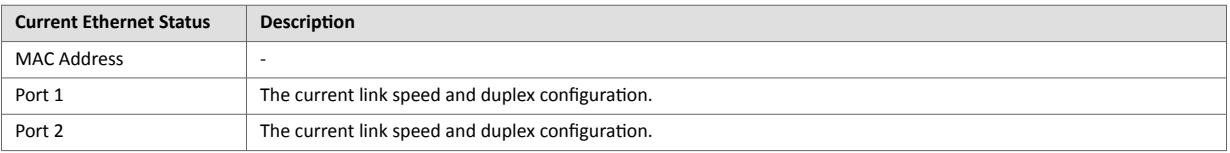

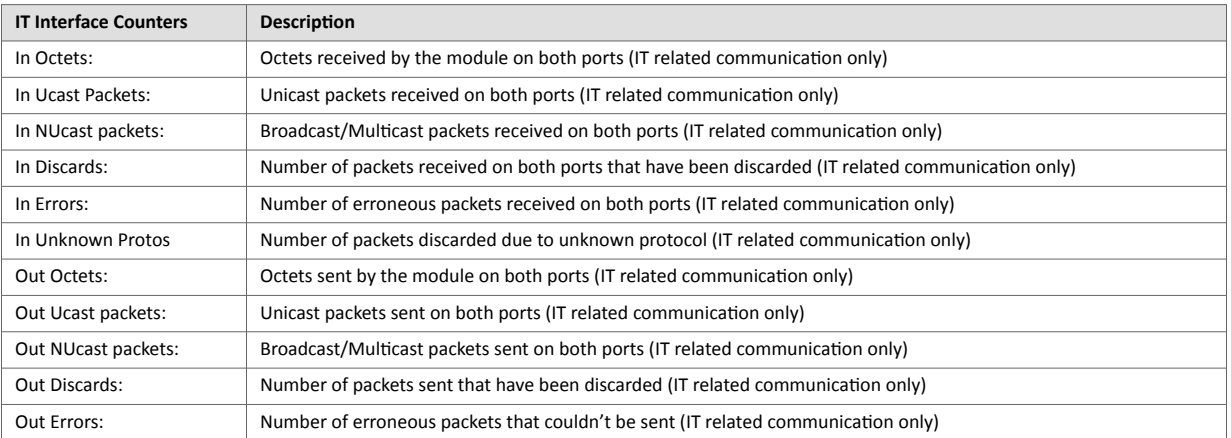

# **6.3. Server Configuration**

### **6.3.1. General Information**

Basic web server configuration settings are stored in the system file \http.cfg. This file holds the root directory for the web interface, content types, and a list of file types which shall be scanned for SSI.

```
File Format: 
      [WebRoot]
       \web
      [FileTypes]
      FileType1:ContentType1
      FileType2:ContentType2
       ...
      FileTypeN:ContentTypeN
      [SSIFileTypes]
      FileType1
      FileType2
       ...
      FileTypeN
Web Root Directory [WebRoot ] The web server cannot access files outside this directory.
Content Types [FileTypes] A list of file extensions and their reported content types.
                                 See also...
                                 Default Content Types (page 34)
SSI File Types [SSIFileTypes] By default, only files with the extension 'shtm' are scanned for SSI.
```
The web root directory determines the location of all files related to the web interface. Files outside of this directory and its subdirectories *cannot* be accessed by the web server.

Additional SSI file types can be added here as necessary.

### **6.3.2. Index page**

The module searches for possible index pages in the following order:

- 1. <WebRoot>\index.htm
- 2. <WebRoot>\index.html
- 3. <WebRoot>\index.shtm
- 4. <WebRoot>\index.wml

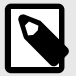

## **NOTE**

Substitute <WebRoot> with the web root directory specified in \http.cfg.

If no index page is found, the module will default to the virtual index file (if enabled).

See also ...

• [Default Web Pages \(page 30\)](#page-37-0)

# <span id="page-41-0"></span>**6.3.3. Default Content Types**

By default, the following content types are recognized by their file extension:

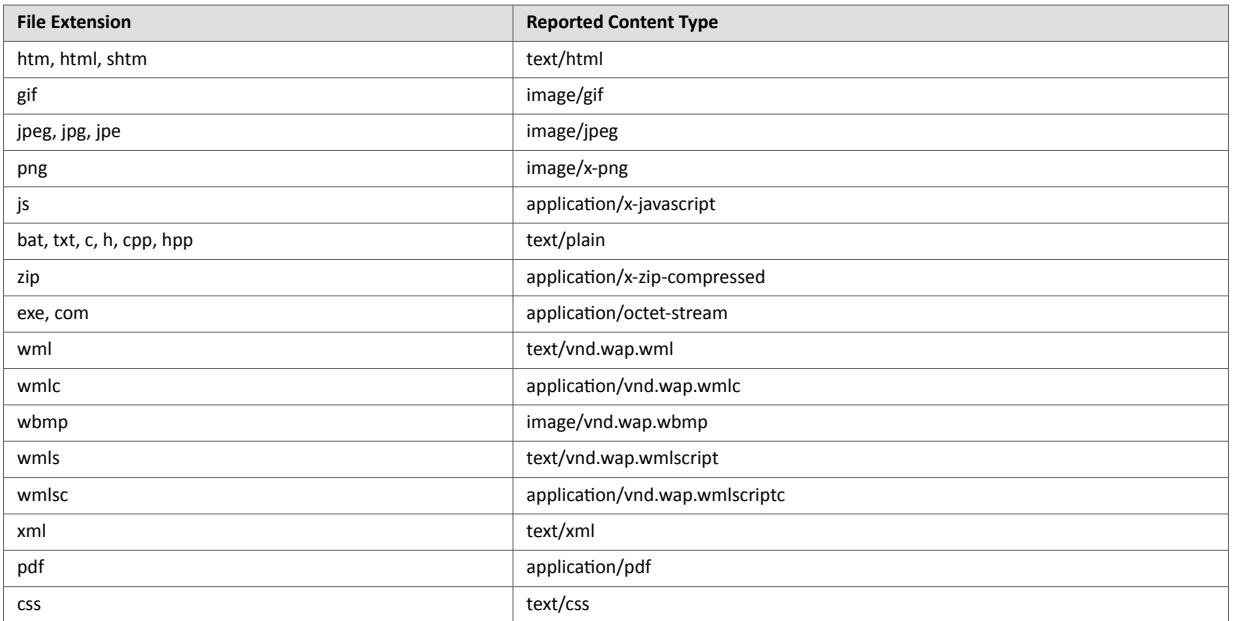

Content types can be added or redefined by adding them to the server configuration file.

### **6.3.4. Authorization**

Directories can be protected from web access by placing a file called 'web\_accs.cfg' in the directory to protect. This file shall contain a list of users that are allowed to access the directory and its subdirectories.

Optionally, a login message can be specified by including the key [AuthName]. This message will be displayed by the web browser upon accessing the protected directory.

```
File Format:
    Username1:Password1
    Username2:Password2
    ...
    UsernameN:PasswordN
   [AuthName]
      (message goes here)
```
The list of approved users can optionally be redirected to one or several other files.

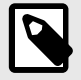

**NOTE**

If the list of approved users is put in another file, be aware that this file can be accessed and read from the network.

In the following example, the list of approved users will be loaded from here.cfg and too.cfg.

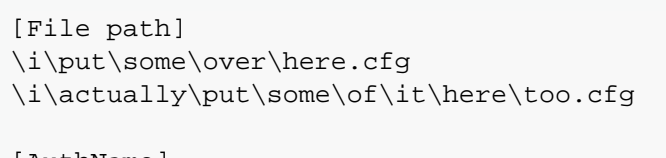

[AuthName] Howdy. Password, please.

# **7. E-mail Client**

# **7.1. General Information**

The built-in e-mail client allows the application to send e-mail messages through an SMTP-server. Messages can either be specified directly in the SMTP Client Object (04h), or retrieved from the file system. The latter may contain SSI, however note that for technical reasons, certain commands cannot be used (specified separately for each SSI command).

The client supports authentication using the 'LOGIN' method. Account settings etc. are stored in the Network Configuration Object (04h).

# **7.2. How to Send E-mail Messages**

To be able to send e-mail messages, the SMTP-account settings must be specified.

This includes:

- A valid SMTP-server address
- A valid username
- A valid password

To send an e-mail message, perform the following steps:

- 1. Create a new e-mail instance using the Create command (03h)
- 2. Specify the sender, recipient, topic and message body in the e-mail instance
- 3. Issue the Send Instance Email command (10h) towards the e-mail instance
- 4. Optionally, delete the e-mail instance using the Delete command (04h)

Sending a message based on a file in the file system is achieved using the Send Email from File command. This command is described in the SMTP Client Object (04h).

# <span id="page-44-0"></span>**8. JSON**

# **8.1. General Information**

JSON is an acronym for JavaScript Object Notation and an open standard format for storing and exchanging data in an organized and intuitive way. In Anybus CompactCom, it is used to transmit data objects consisting of name - value pairs between the webserver in the Anybus CompactCom and a web application. The object members are unordered, thus the value pairs can appear in any order. JavaScripts are used to create dynamic web pages to present the values. Optionally, a callback may be passed to the GET-request for JSONP output.

JSON is more versatile than SSI in that you not only can read and write, but also change the size and the look of the web page dynamically. A simple example of how to create a web page is added at the end of this chapter.

## **8.1.1. Encoding**

JSON requests shall be UTF-8 encoded. The module will interpret JSON requests as UTF-8 encoded, while all other HTTP requests will be interpreted as ISO-8859-1 encoded. All JSON responses, sent by the module, are UTF-8 encoded, while all other files sent by the web server are encoded as stored in the file system.

### **8.1.2. Access**

It is recommended to password protect the JSON resources. Add password protection by adding a file called web accs.cfg in the root directory (all web content will be protected). The file is described in the "Web Server" section in this document.

### **8.1.3. Error Response**

If the module fails to parse or process a request, the response will contain an error object with an Anybus error code:

```
{
   "error" : 02
}
```
The Anybus error codes are listed in the Anybus CompactCom 40 Software Design Guide.

# **8.2. JSON Objects**

### **8.2.1. ADI**

#### **info.json**

```
GET adi/info.json[?callback=<function>]
```
This object holds information about the ADI JSON interface. This data is static during runtime.

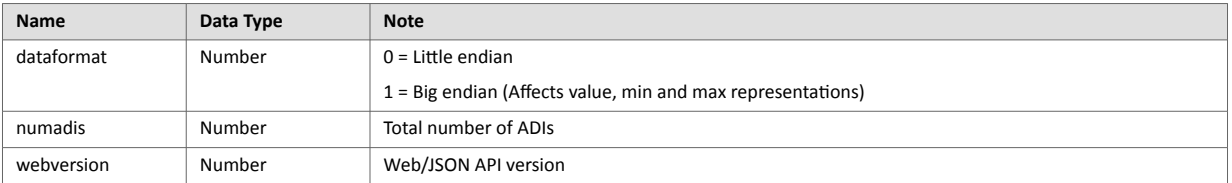

JSON response example:

```
{
    "dataformat": 0,
    "numadis": 123,
    "webversion": 1
}
```
#### **data.json**

```
GET adi/data.json?offset=<offset>&count=<count>[&callback=<function>]
GET adi/data.json?inst=<instance>&count=<count>[&callback=<function>]
```
These object calls fetch a sorted list of up to <count> ADIs values, starting from <offset> or <instance>. The returned values may change at any time during runtime.

#### Request data:

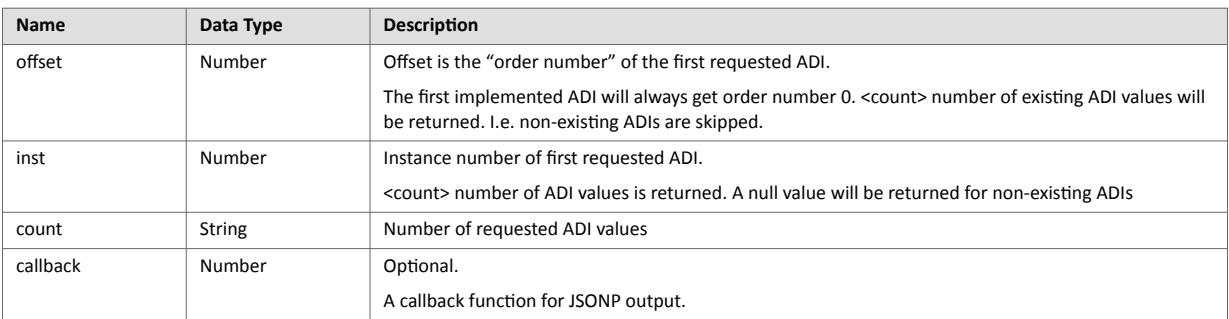

#### Response data:

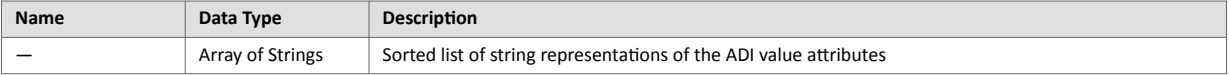

JSON response example (using offset):

```
\lceil\rm{``FF''} ,
      "A201",
      "01FAC105"
]
```
JSON response example (using inst):

```
\mathbf{r}"FF",
     "A201",
    null,
    null,
     "01FAC105"
]
```
**metadata.json**

```
GET adi/metadata.json?offset=<offset>&count=<count>[&callback=<function>]
GET adi/metadata.json?inst=<instance>&count=<count>[&callback=<function>]
```
These object calls fetch a sorted list of metadata objects for up to <count> ADIs, starting from <offset> or <instance>.

The returned information provided is a transparent representation of the attributes available in the host Application Data object (FEh). See the Anybus CompactCom 40 Software Design Guide for more information about the content of each attribute.

The ADI metadata is static during runtime.

Request data:

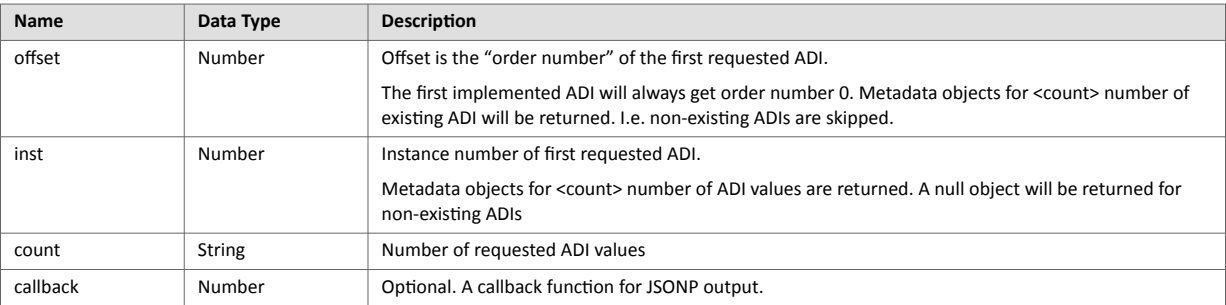

#### Response data:

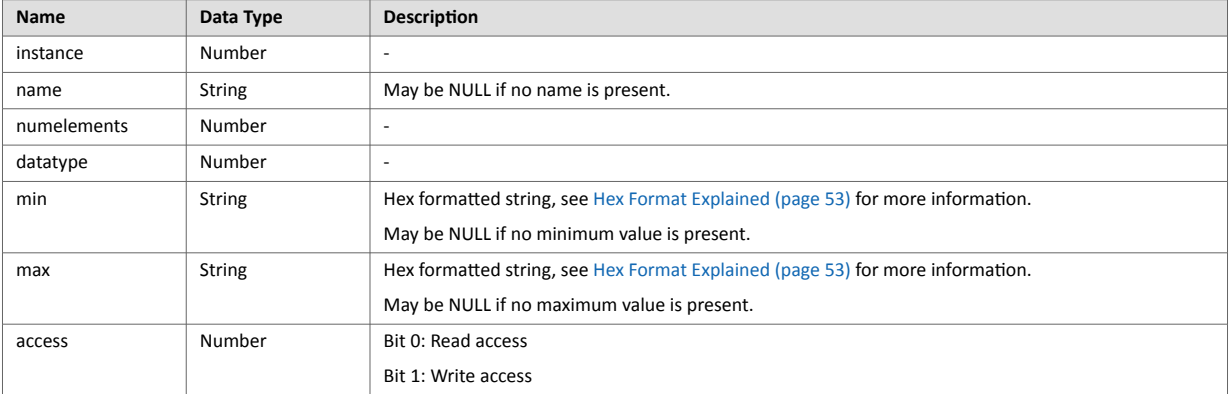

JSON response example (using offset):

```
\Gamma{
"instance": 1,
 "name": "Temperature threshold",
   "numelements": 1,
 "datatype": 0,
 "min": "00",
 "max": "FF",
 "access": 0x03
},
{
      ...
}
]
```
JSON response example (using inst):

```
\overline{\mathbb{L}}{
 "instance": 1,
 "name": "Temperature threshold",
   "numelements": 1,
 "datatype": 0,
 "min": "00",
 "max": "FF",
   "access": 0x03
},
null,
null,
{
       ...
}
]
```
#### **metadata2.json**

```
GET adi/metadata2.json?
offset=<offset>&count=<count>[&callback=<function>]
GET adi/metadata2.json?
inst=<instance>&count=<count>[&callback=<function>]
```
This is an extended version of the metadata function that provides complete information about the ADIs. This extended version is needed to describe more complex data types such as Structures.

The information provided is a transparent representation of the attributes available in the host Application Data object (FEh). See the Anybus CompactCom 40 Software Design Guide for more information about the content of each attribute.

The ADI metadata is static during runtime.

#### Request data:

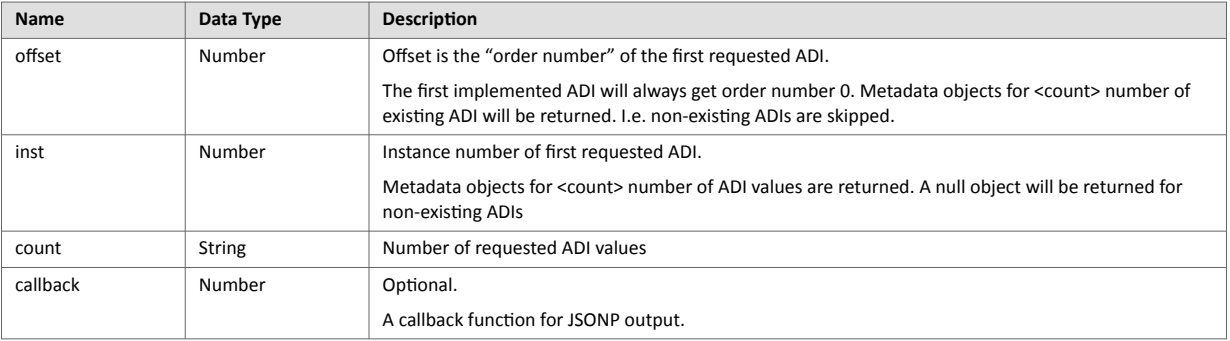

#### Response data:

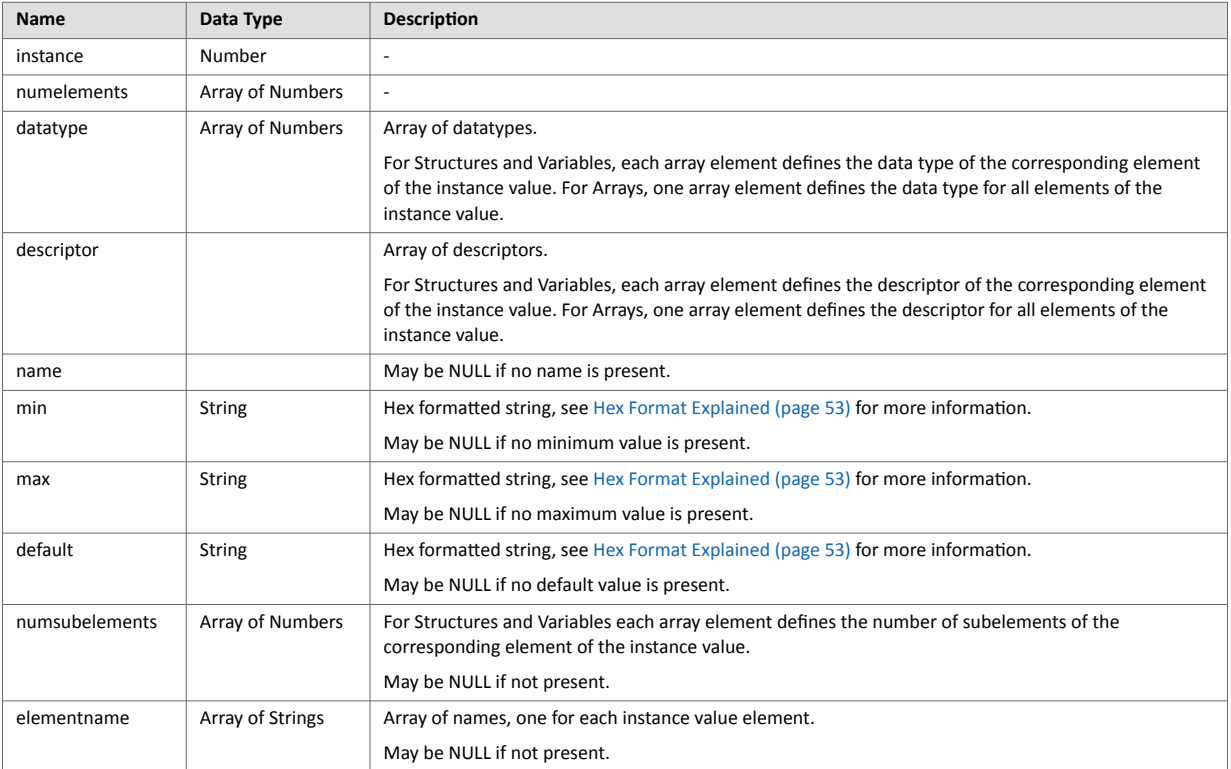

JSON response example (using offset):

```
\Gamma{
  "instance": 1,
   "numelements": 1,
   "datatype": [0 ],
   "descriptor": [9 ],
   "name": "Temperature threshold",
 "max": "FF",
 "min": "00",
   "default": "00",
   "numsubelements": null
   "elementname": null
},
{
   ...
}
]
```
JSON response example (instance):

```
\Gamma{
   "instance": 1,
   "numelements": 1,
   "datatype": [0 ],
   "descriptor": [9 ],
   "name": "Temperature threshold",
 "max": "FF",
 "min": "00",
   "default": "00",
   "numsubelements": null
   "elementname": null
},
null,
null,
{
    ...
}
]
```
**enum.json**

GET adi/enum.json?inst=**<instance>**[&value=**<element>**][&callback=**<function>**]

This object call fetches a list of enumeration strings for a specific instance.

The ADI enum strings are static during runtime.

#### Request data:

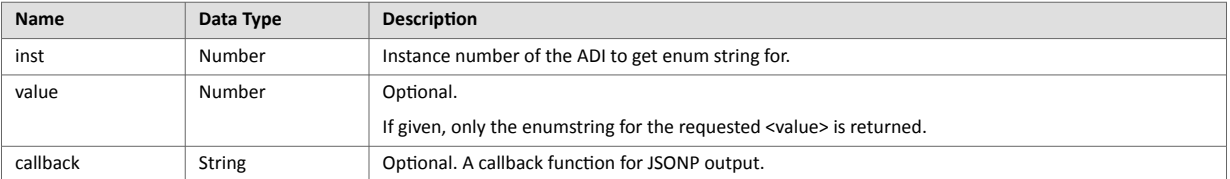

#### Response data:

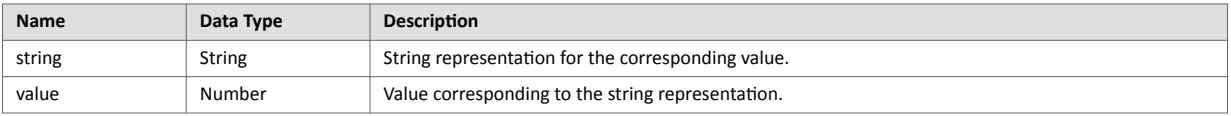

#### JSON response example:

```
\overline{[} {
        "string": "String for value 1",
        "value": 1
    },
    {
        "string": "String for value 2",
        "value": 2
    },
{
    ...
}
]
```
#### **update.json**

POST adi/update.json

### Form data:

inst=**<instance>**&value=**<data>**[&elem=**<element>**][&callback=**<function>**]

Updates the value attribute of an ADI.

Request data:

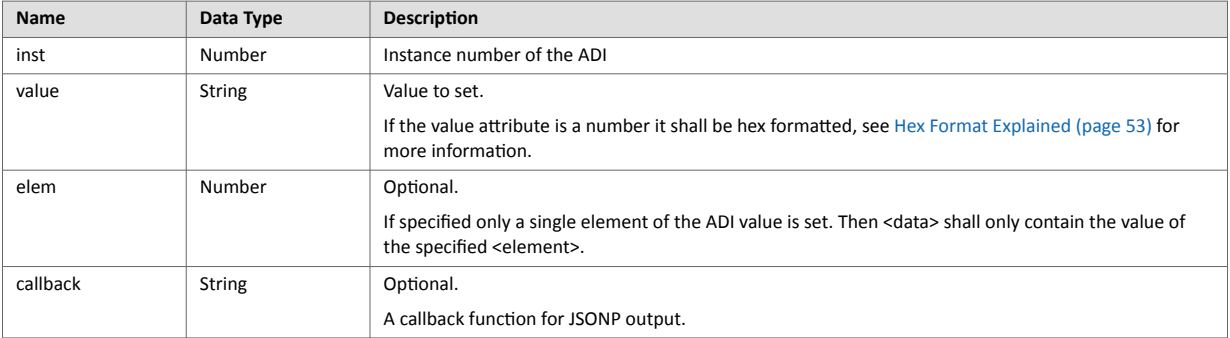

#### Response data:

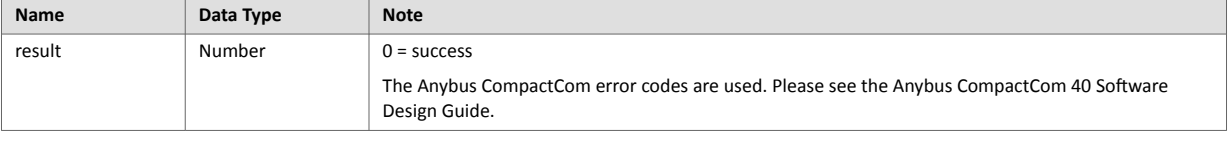

```
{
    "result" : 0
}
```
### **8.2.2. Module**

#### **info.json**

```
GET module/info.json
```
#### Response data:

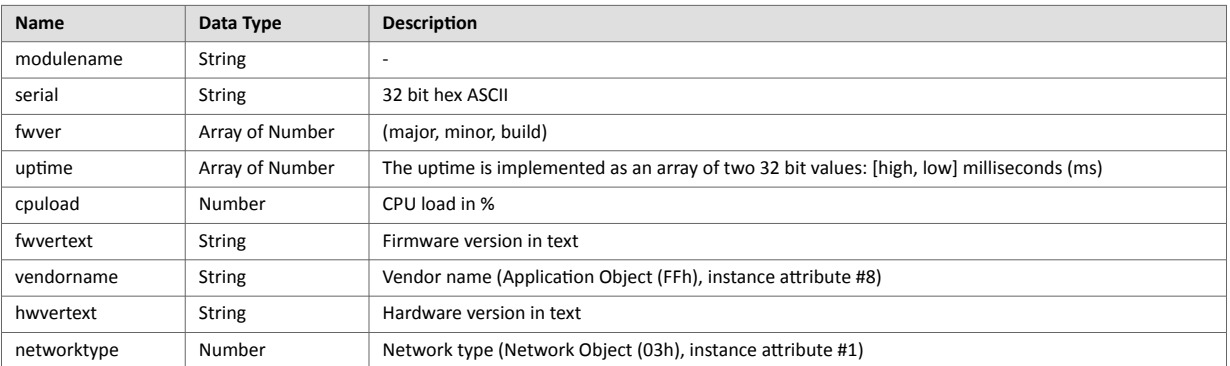

#### JSON response example:

```
{
   "modulename": "ABCC M40",
 "serial": "ABCDEF00",
 "fwver": [ 1, 5, 0 ],
 "uptime": [ 5, 123456 ],
 "cpuload": 55,
   "fwvertext": "1.05.02",
   "vendorname": "HMS Industrial Networks",
   "hwvertext": "2",
   "networktype": 133,
}
```
### **8.2.3. Network**

#### **ethstatus.json**

```
GET network/ethstatus.json.
```
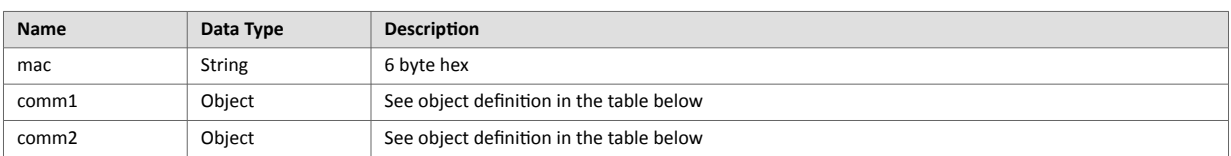

#### **Comm Object Definition:**

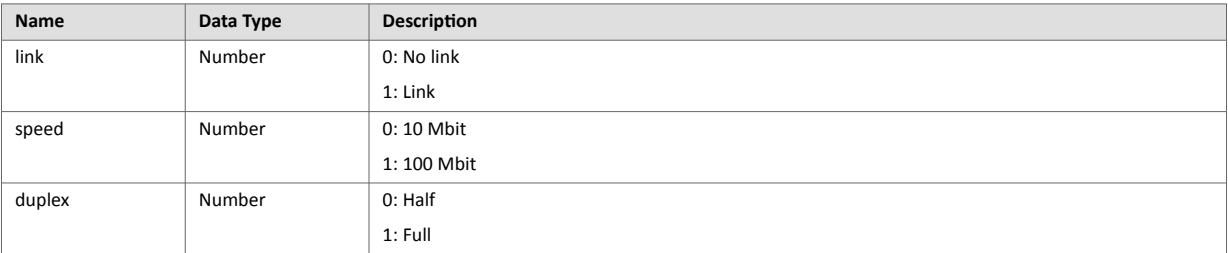

#### JSON response example:

```
{
   "mac": "003011FF0201",
 "comm1": {
 "link": 1,
    "speed": 1,<br>"dunlex": 1
     "duplex": 1
   },
   "comm2": {
 "link": 1,
 "speed": 1,
     "duplex": 1
   }
}
```
#### **ipstatus.json & ipconf.json**

These two object share the same data format. The object ipconf.json returns the configured IP settings, and ipstatus.json returns the actual values that are currently used. ipconf.json can also be used to alter the IP settings.

GET network/ipstatus.json

or

GET network/ipconf.json

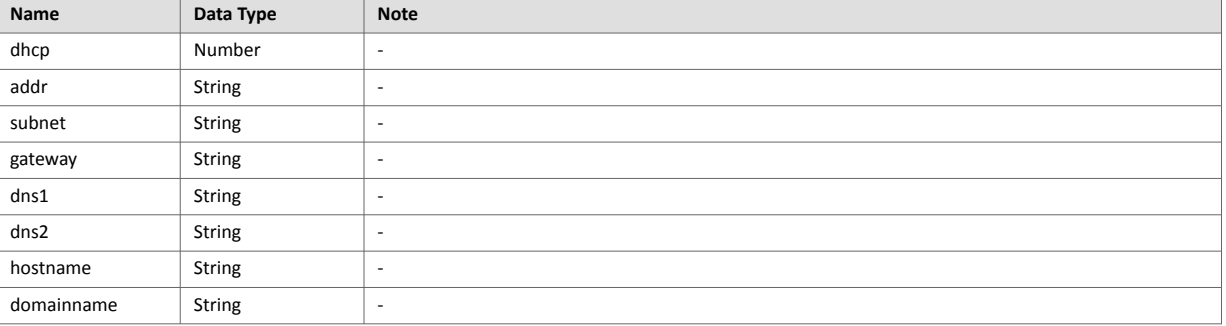

```
{
   "dhcp": 0,
  "addr": "192.168.0.55",<br>"subnet": "255.255.255.0"
 "subnet": "255.255.255.0",
 "gateway": "192.168.0.1",
 "dns1": "10.10.55.1",
   "dns2": "10.10.55.2"
    "hostname": "abcc123",
    "domainname": "hms.se"
}
```
To change IP settings, use network/ipconf.json. It accepts any number of arguments from the list above. Values should be in the same format.

Example:

GET ipconf.json?dhcp=0&addr=10.11.32.2&hostname=abcc123&domainname=hms.se

#### **ethconf.json**

GET network/ethconf.json

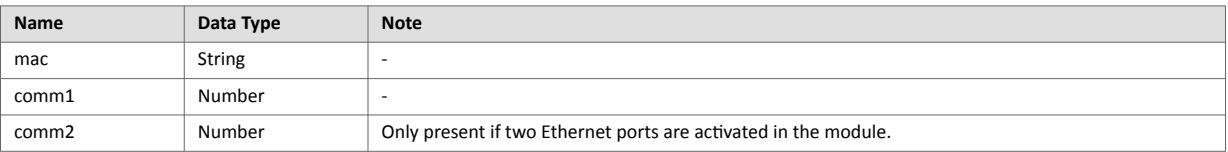

The values of "comm1" and "comm2" are read from the Network Configuration object, instances #7 and #8.

```
{
   "mac": [00, 30, 11, FF, 02, 01],
   "comm1": 0,
   "comm2": 4
}
```
The parameters "comm1" and "comm2" are configurable by adding them as arguments to the GET request:

GET network/ethconf.json?comm1=0&comm2=4

The parameters "comm1" and "comm2" may hold an error object with Anybus error code if the module fails processing the request:

```
{
   "mac": [00, 30, 11, FF, 02, 01],
   "comm1": 0,
   "comm2": { error: 14 },
}
```
The Anybus CompactCom error codes are used. Please see the Anybus CompactCom 40 Software Design Guide.

#### **ifcounters.json**

GET network/ifcounters.json?port=**<port>**

Valid values for the argument <port> are 0, 1, and 2.

- Valid values for the argument <port> are 0, 1, and 2.
- Port number 0 option refers to the internal port (CPU port).
- Port number 2 option is only valid if two Ethernet ports are activated in the module.

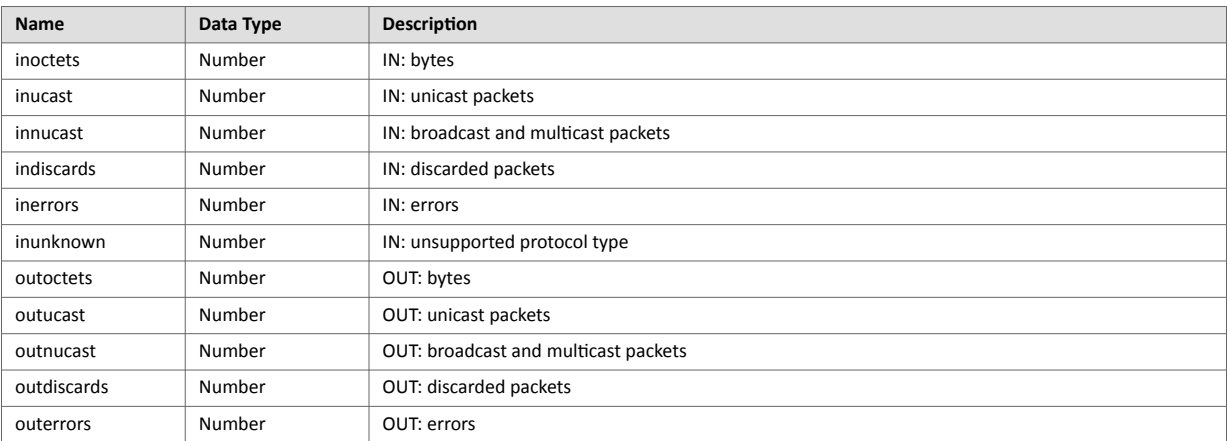

#### **mediacounters.json**

GET network/mediacounters.json?port=<port>

The argument <port> is either 1 or 2.

Port number 2 option is only valid if two Ethernet ports are activated in the module.

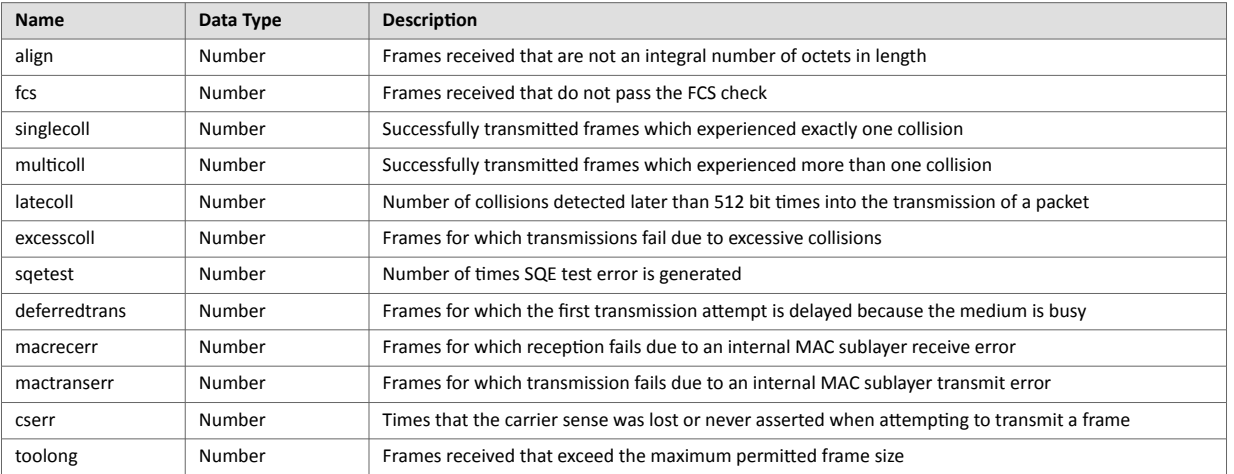

#### **nwstats.json**

```
GET network/nwstats.json
```
This object lists available statistics data. The data available depends on the product.

#### Example output:

```
[ ]or
[ { "identifier": "eipstats", "title": "EtherNet/IP Statistics" } ]
or
[ { "identifier": "eitstats", "title": "Modbus TCP Statistics" } ]
or
\sqrt{ } { "identifier": "bacnetipstats",
          "title": "BACnet/IP Statistics" },
   { "identifier": "bacnetaplserverstats",
          "title": "BACnet Application Layer Server Statistics" },
   { "identifier": "bacnetaplclientstats",
          "title": "BACnet Application Layer Client Statistics" }
   { "identifier": "bacnetalarmstats",
          "title": "BACnet Alarm and Event Module Statistics" }
]
or
[ { "identifier": "eplifcounters", "title": "IT Interface Counters" } ]
or
\Gamma { "identifier": "ectstats", "title": "EtherCAT Statistics" },
   { "identifier": "eoeifcounters", "title": "EoE Interface Counters" },
]
or
[ { "identifier" : "pnpof", "title" : "Fiber Optical Statistics" } ]
```
Get network specific statistics (<ID> is an "identifier" value returned from the previous command):

GET network/nwstats.json?get=**<ID>**

**"eipstats"**

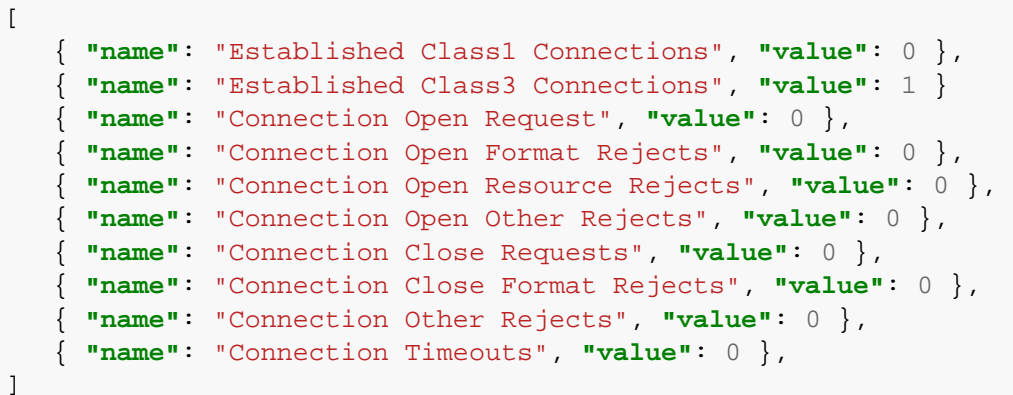

**"eitstats"**

```
\Gamma { "name": "Modbus Connections", "value": 0 },
   { "name": "Connection ACKs", "value": 1 }
    { "name": "Connection NACKs", "value": 0 },
    { "name": "Connection Timeouts", "value": 0 },
    { "name": "Process Active Timeouts", "value": 0 },
    { "name": "Processed messages", "value": 0 },
    { "name": "Incorrect messages", "value": 0 },
]
```
**"bacnetipstats"**

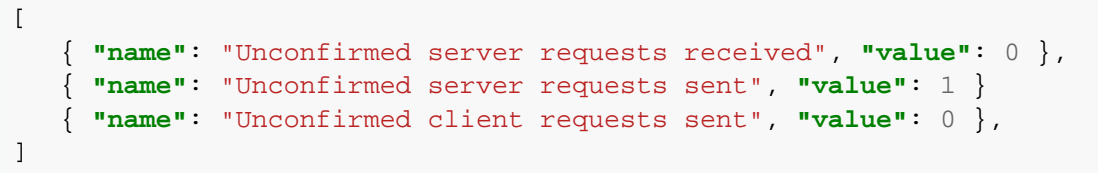

#### **"bacnetaplserverstats"**

```
\Gamma { "name": "Active transactions", "value": 0 },
    { "name": "Max Active transactions", "value": 1 }
    { "name": "Tx segments sent", "value": 0 },
    { "name": "Tx segment ACKs received", "value": 0 },
    { "name": "Tx segment NAKs received", "value": 0 },
    { "name": "Rx segments received", "value": 0 },
      { "name": "Rx segment ACKs sent", "value": 0 },
     { "name": "Duplicate Rx segment ACKs sent", "value": 0 },
    { "name": "Rx segment NAKs sent", "value": 0 },
    { "name": "Confirmed transactions sent", "value": 0 },
    { "name": "Confirmed transactions received", "value": 0 },
     { "name": "Tx segment timeouts", "value": 0 },
    { "name": "Rx segment timeouts", "value": 0 },
    { "name": "Implicit deletes", "value": 0 },
     { "name": "Tx timeout deletes", "value": 0 },
      { "name": "Rx timeout deletes", "value": 0 },
    { "name": "Tx aborts received", "value": 0 },
    { "name": "Rx aborts received", "value": 0 },
    { "name": "Transaction aborts sent", "value": 0 },
     { "name": "Transaction rejects sent", "value": 0 },
    { "name": "Transaction errors sent", "value": 0 },
]
```
**"bacnetaplclientstats"**

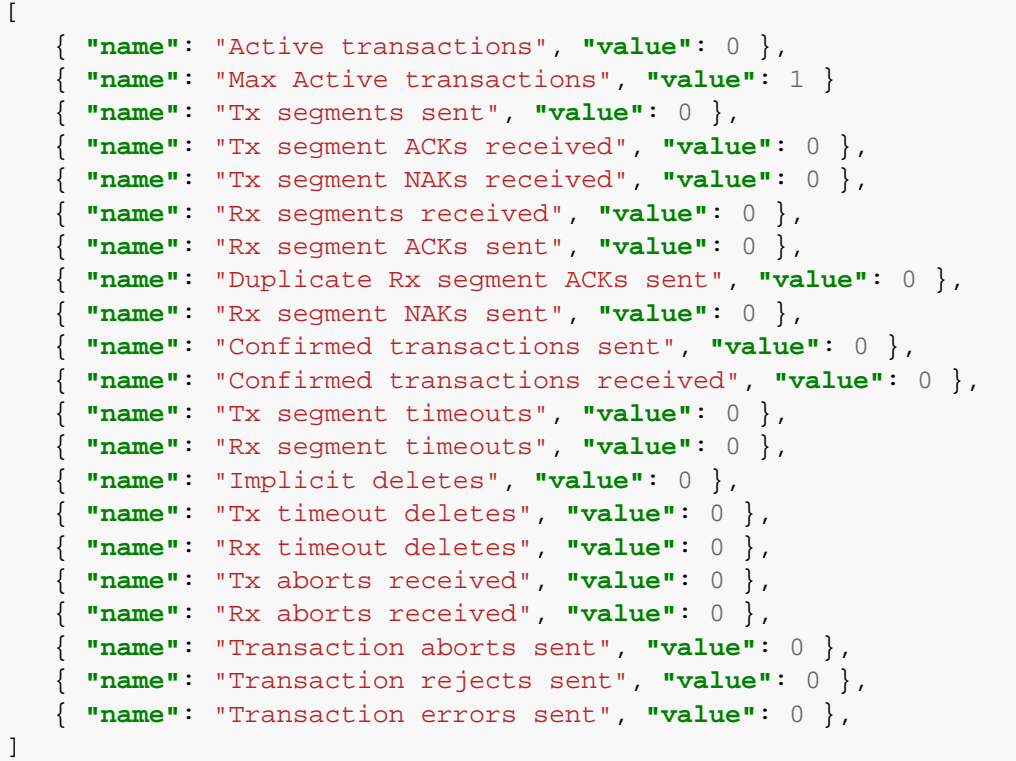

#### **"bacnetalarmstats"**

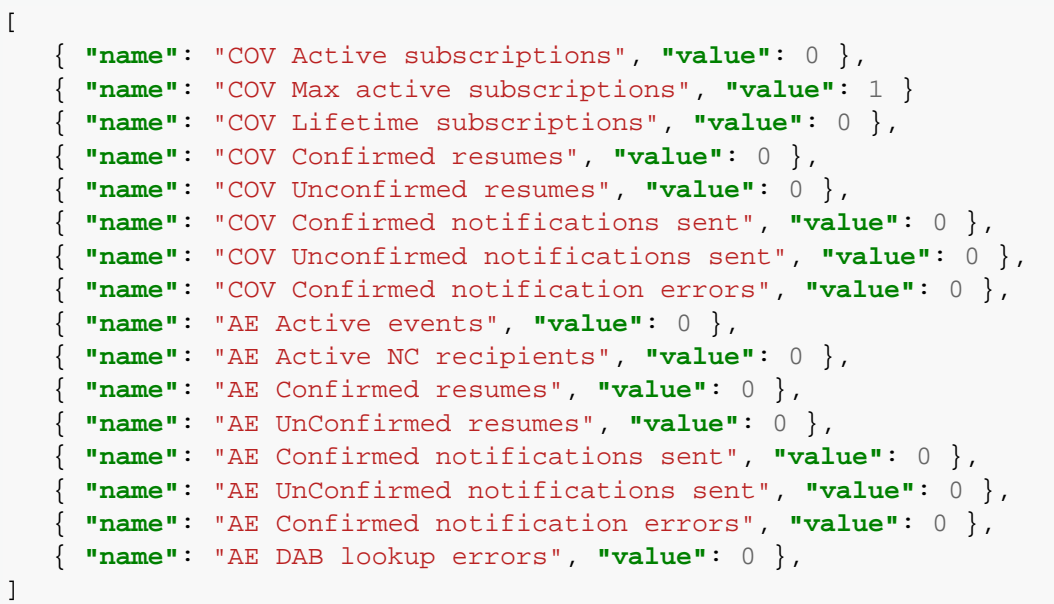

#### **"eplifcounters"**

```
\Gamma { "name": "In Octets", "value": 22967 },
 { "name": "In Ucast Packets", "value": 121 }
 { "name": "In NUcast Packets", "value": 31 },
    { "name": "In Discards", "value": 0 },
    { "name": "In Errors", "value": 0 },
    { "name": "In Unknown Protos", "value": 0 },
    { "name": "Out Octets", "value": 169323 },
    { "name": "Out Ucast Packets", "value": 168 },
    { "name": "Out NUcast Packets", "value": 16 },
    { "name": "Out Discards", "value": 0 },
   { "name": "Out Errors", "value": 0 },
]
```
#### **"ectstats"**

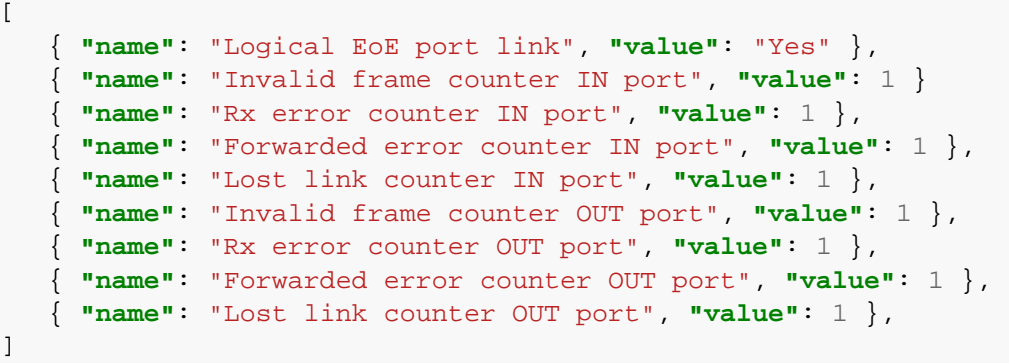

**"eoeifcounters"**

```
\Gamma { "name": "In Octets", "value": 22967 },
    { "name": "In Ucast Packets", "value": 121 }
    { "name": "In NUcast Packets", "value": 31 },
    { "name": "In Discards", "value": 0 },
    { "name": "In Errors", "value": 0 },
    { "name": "In Unknown Protos", "value": 0 },
    { "name": "Out Octets", "value": 169323 },
    { "name": "Out Ucast Packets", "value": 168 },
    { "name": "Out NUcast Packets", "value": 16 },
    { "name": "Out Discards", "value": 0 },
   { "name": "Out Errors", "value": 0 },
]
```
**"pnpof"**

```
\Gamma { "name" : "Port 1 Temperature (C)", "value" : "41.37" },
    { "name" : "Port 1 Power Budget (dB)", "value" : "23.0" },
     { "name" : "Port 1 Power Budget Status", "value" : "OK" },
    { "name" : "Port 2 Temperature (C)", "value" : "40.57" },
    { "name" : "Port 2 Power Budget (dB)", "value" : "0.0" },
    { "name" : "Port 2 Power Budget Status", "value" : "OK" }
]
```
### <span id="page-60-0"></span>**8.2.4. Services**

#### **smtp.json**

```
GET services/smtp.json
```
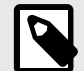

### **NOTE**

Password is not returned when retrieving the settings.

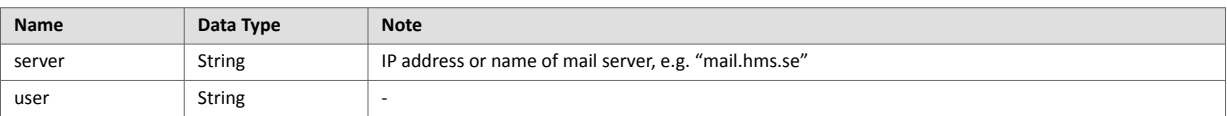

```
\overline{[} { "server": "192.168.0.55"},
    { "user": "test"}
]
```
#### Set:

#### Form data:

 $\lceil$  [server=192.168.0.56]&[user=test2]&[password=secret], ]

### **8.2.5. Hex Format Explained**

The metadata max, min, and default fields and the ADI values are ASCII hex encoded binary data. If the data type is an integer, the endianness used is determined by the dataformat field found in adi/info.json.

Examples:

```
The value 5 encoded as a UINT16, with dataformat = 0 (little endian):
```
0500

The character array "ABC" encoded as CHAR[3] (dataformat is not relevant for CHAR):

414243

# **8.3. Example**

This example shows how to create a web page that fetches Module Name and CPU load from the module and presents it on the web page. The file, containing this code, has to be stored in the built-in file system, and the result can be seen in a common browser.

```
<html>
    <head>
       <title>Anybus CompactCom</title>
       <!-- Imported libs -->
       <script type="text/javascript" src="vfs/js/jquery-1.9.1.js"></
script>
       <script type="text/javascript" src="vfs/js/tmpl.js"></script>
    </head>
    <body>
       <div id="info-content"></div>
       <script type="text/x-tmpl" id="tmpl-info">
          <b>From info.json</b><br>
          Module name:
          {%=o.modulename%}<br>
          CPU Load:
          {%=o.cpuload%}%<br>
       </script>
       <script type="text/javascript">
          $.getJSON( "/module/info.json", null, function(data){
             $("#info-content").html( tmpl("tmpl-info", data ) );
          });
       </script>
    </body>
</html>
```
# <span id="page-62-0"></span>**9. Server Side Include (SSI)**

### **9.1. General Information**

Server Side Include functionality, or SSI, allows data from files and objects to be represented on web pages and in e-mail messages.

SSI are special commands embedded within the source document. When the Anybus CompactCom module encounters such a command, it will execute it, and replace it with the result (if applicable).

By default, only files with the extension 'shtm' are scanned for SSI.

# **9.2. Include File**

**NOTE**

This function includes the contents of a file. The content is scanned for SSI.

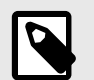

This function cannot be used in e-mail messages.

Syntax:

```
<?--#include file="filename"-->
```
filename: Source file

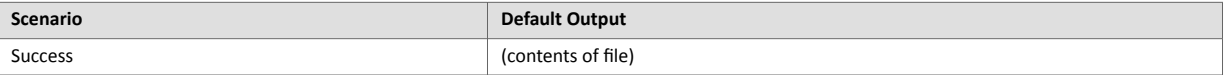

# **9.3. Command Functions**

### **9.3.1. General Information**

Command functions executes commands and includes the result.

#### **General Syntax**

```
<?--#exec cmd_argument='command'-->
```
command: Command function, see below

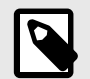

### **NOTE**

"command" is limited to a maximum of 500 characters.

#### **Command Functions**

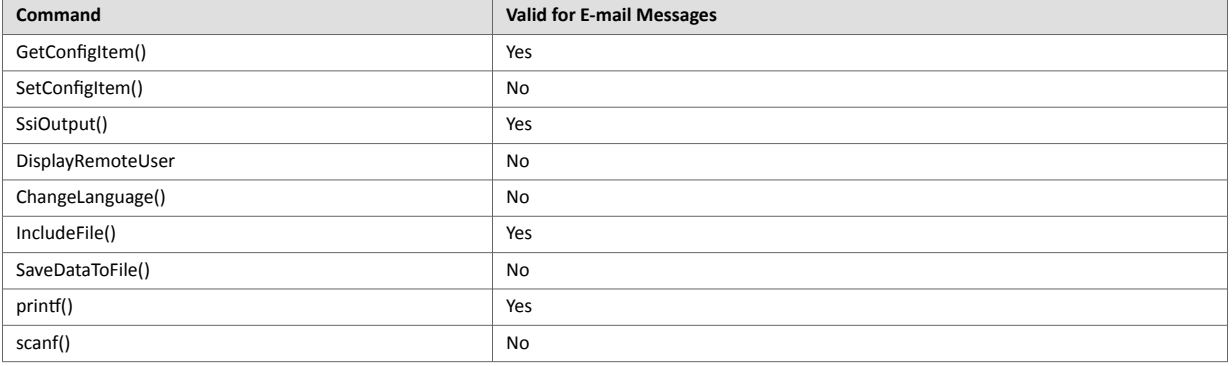

### **9.3.2. GetConfigItem()**

This command returns specific information from a file in the file system.

#### **File Format**

The source file must have the following format:

```
[key1]
value1
[key2]
value2
...
[keyN]
valueN
```
#### **Syntax:**

<?--exec cmd\_argument='GetConfigItem("filename", "key"[,"separator"])'-->

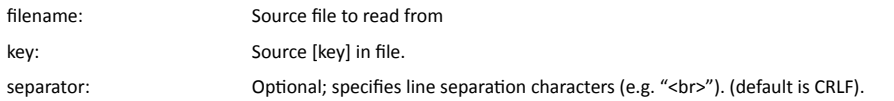

#### **Default Output**

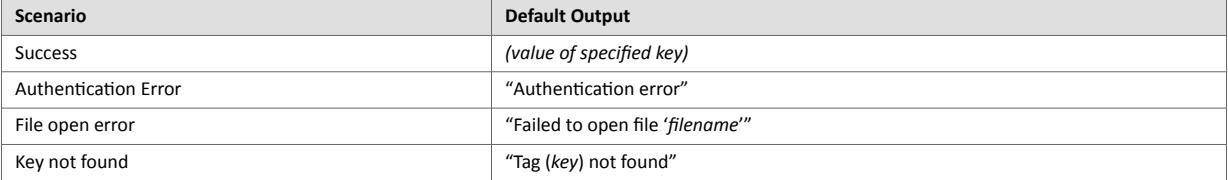

#### **Example**

The following SSI...

<?--exec cmd\_argument='GetConfigItem("\example.cnf", "B")'-->

... in combination with the following file ('\example.cnf')...

[A] First [B] Second  $[C]$ Third

... returns the string 'Third'.

### **9.3.3. SetConfigItem()**

This function stores an HTML-form as a file in the file system.

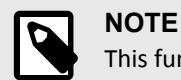

This function cannot be used in e-mail messages.

### **File Format**

Each form object is stored as a [tag], followed by the actual value.

```
[form object name 1]
form object value 1
[form object name 2]
form object value 2
[form object name 3]
form object value 3
...
[form object name N]
form object value N
```
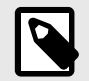

### **NOTE**

Form objects with names starting with underscore will not be stored.

#### **Syntax:**

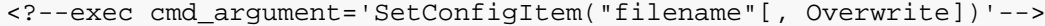

filename: Destination file. If the specified file does not exist, it will be created (provided that the path is valid). Overwrite: Optional; forces the module to create a new file each time the command is issued. The default behavior is to modify the existing file.

#### **Default Output**

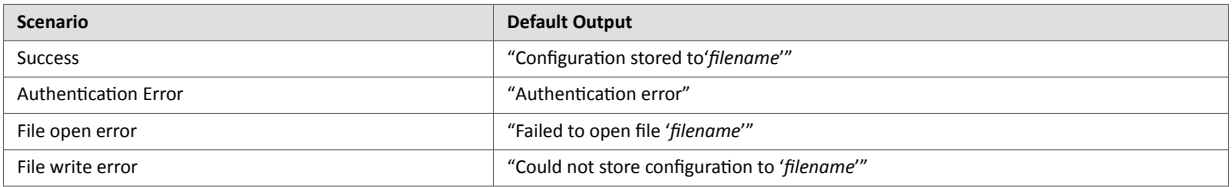

#### **Example**

The following example demonstrates how to use this function. The resulting page sends a form to itself, which is then evaluated by the SetConfigItem command.

```
<HTML>
<HEAD><TITLE>SetConfigItem Test</TITLE></HEAD>
<BODY>
<?--#exec cmd_argument='SetConfigItem("\food.txt")'-->
<FORM action="test.shtm">
    <P>
       <LABEL for="Name">Name: </LABEL><BR>
       <INPUT type="text" name="Name"><BR><BR>
       <LABEL for="_Age">Age: </LABEL><BR>
       <INPUT type="text" name="_Age"><BR><BR>
       <LABEL for="Food">Food: </LABEL><BR>
       <INPUT type="radio" name="Food" value="Cheese"> Cheese<BR>
       <INPUT type="radio" name="Food" value="Sausage"> Sausage<BR><BR>
       <LABEL for="Drink">Drink: </LABEL><BR>
       <INPUT type="radio" name="Drink" value="Wine"> Wine<BR>
       <INPUT type="radio" name="Drink" value="Beer"> Beer<BR><BR>
       <INPUT type="submit" name="_submit">
       <INPUT type="reset" name="_reset">
    </P>
</FORM>
</BODY>
</HTML>
```
The resulting file ('\food.txt') may look somewhat as follows:

```
[Name]
Cliff Barnes
[Food]
Cheese
[Drink]
```
Beer

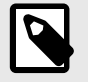

**NOTE**

In order for this example to work, the HTML file must be named "test.shtm".

### **9.3.4. SsiOutput()**

This command temporarily modifies the SSI output of the following command function.

#### **Syntax:**

```
<?--#exec cmd_argument='SsiOutput("success", "failure")'-->
```
success: String to use in case of success failure: String to use in case of failure

#### **Default Output**

(this command produces no output on its own)

#### **Example**

The following example illustrates how to use this command.

```
<?--#exec cmd_argument='SsiOutput ("Parameter stored", "Error")'-->
<?--#exec cmd_argument='SetConfigItem("File.cfg", Overwrite)'-->
```
See also...

• [SSI Output Configuration \(page 75\)](#page-82-0)

#### **9.3.5. DisplayRemoteUser**

This command stores returns the username on an authentication session.

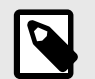

**NOTE**

This command cannot be used in e-mail messages.

#### **Syntax:**

<?--#exec cmd\_argument='DisplayRemoteUser'-->

#### **Default Output**

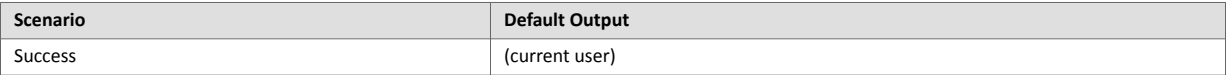

### **9.3.6. ChangeLanguage()**

This command changes the language setting based on an HTML form object.

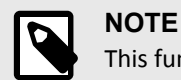

This function cannot be used in e-mail messages.

#### **Syntax:**

<?--#exec cmd\_argument='ChangeLanguage( "source" )'-->

source: Name of form object which contains the new language setting.

### The passed value must be a single digit as follows:

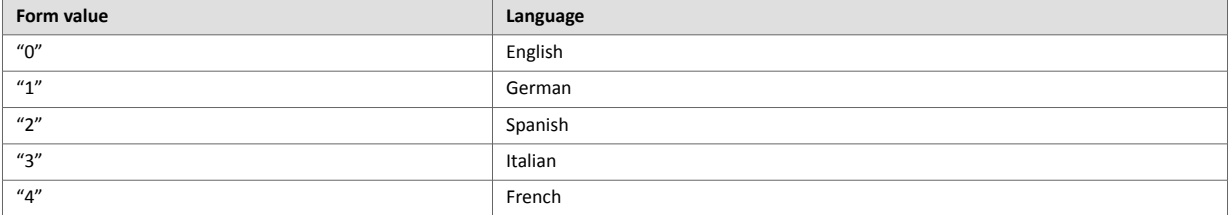

#### **Default Output**

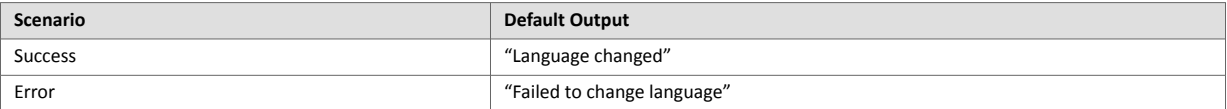

#### **Example**

The following example demonstrates how to use this function. The resulting page sends a form to itself, which is then evaluated by the ChangeLanguage() command.

```
<HTML>
<HEAD><TITLE>ChangeLanguage Test</TITLE></HEAD>
<BODY>
<?--#exec cmd_argument='ChangeLanguage("lang")'-->
<FORM action="test.shtm">
   <P>
       <LABEL for="lang">Language(0-4): </LABEL><BR>
       <INPUT type="text" name="lang"><BR><BR>
       <INPUT type="submit" name="_submit">
    </P>
</FORM>
</BODY>
</HTML>
```
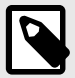

### **NOTE**

In order for this example to work, the HTML file must be named "test.shtm".

### **9.3.7. IncludeFile()**

This command includes the content of a file. Note that the content is not scanned for SSI.

#### **Syntax:**

```
<?--#exec cmd_argument='IncludeFile("filename" [, separator])'-->
```
filename: Source file separator: Optional; specifies line separation characters (e.g. "<br/>shown).

#### **Default Output**

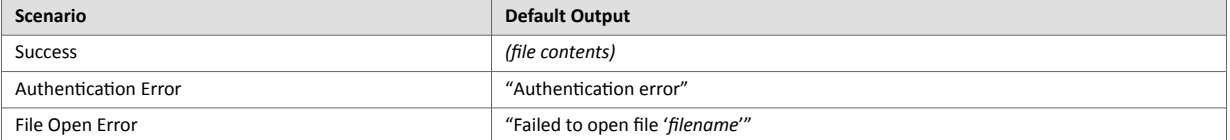

#### **Example**

The following example demonstrates how to use this function.

```
<HTML>
<HEAD><TITLE>IncludeFile Test</TITLE></HEAD>
<BODY>
    <H1> Contents of 'info.txt':</H1>
    <P>
       <?--#exec cmd_argument='IncludeFile("info.txt")'-->.
    </P>
</BODY>
</HTML>
```
Contents of 'info.txt':

```
Neque porro quisquam est qui dolorem ipsum quia dolor sit 
amet,consectetur, adipisci velit...
```
When viewed in a browser, the resulting page should look somewhat as follows:

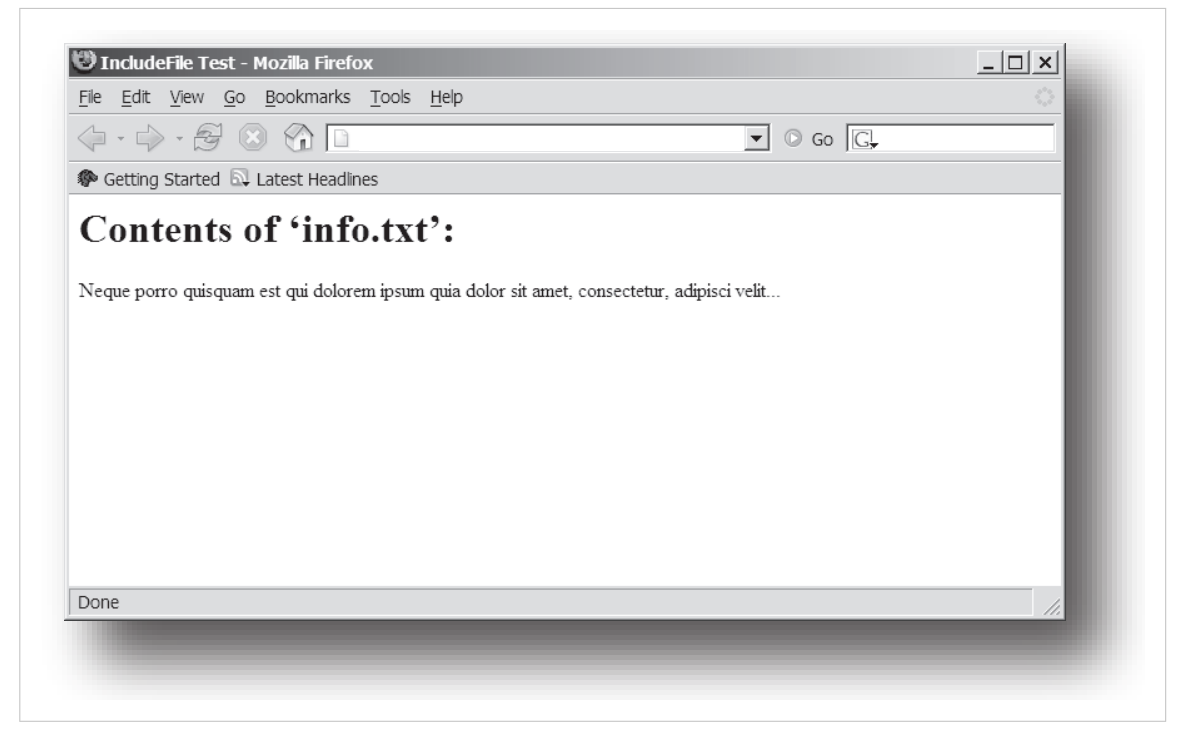

Figure 5.

See also...

• [Include File \(page 55\)](#page-62-0)
# **9.3.8. SaveDataToFile()**

This command stores data from an HTML form as a file in the file system. Content from the different form objects are separated by a blank line (2\*CRLF).

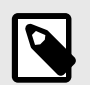

**NOTE**

This function cannot be used in e-mail messages.

#### **Syntax:**

```
<?--#exec cmd_argument='SaveDataToFile("filename" [, "source"],
Overwrite|Append)'-->
```
filename Destination file. If the specified file does not exist, it will be created (provided that the path is valid). source: Optional; by specifying a form object, only data from that particular form object will be stored. Default behavior is to store data from all form objects except the ones where the name starts with underscore. Overwrite | Append Specifies whether to overwrite or append data to existing files.

#### **Default Output**

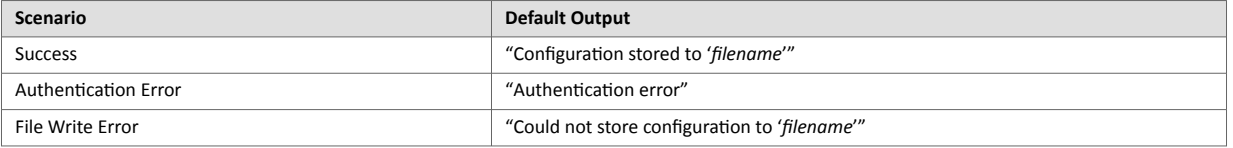

#### **Example**

The following example demonstrates how to use this function. The resulting page sends a form to itself, which is then evaluated by the SaveDataToFile command.

```
<HTML>
<HEAD><TITLE>SaveDataToFile Test</TITLE></HEAD>
<BODY>
<?--#exec cmd_argument='SaveDataToFile("\stuff.txt", "Meat", 
Overwrite)'-->
<FORM action="test.shtm">
    <P>
       <LABEL for="Fruit">Fruit: </LABEL><BR>
       <INPUT type="text" name="Fruit"><BR><BR>
       <LABEL for="Meat">Meat: </LABEL><BR>
       <INPUT type="text" name="Meat"><BR><BR>
       <LABEL for="Meat">Bread: </LABEL><BR>
       <INPUT type="text" name="Bread"><BR><BR>
       <INPUT type="submit" name="_submit">
    </P>
</FORM>
</BODY>
</HTML>
```
The resulting file (\stuff.txt) will contain the value specified for the form object called "Meat".

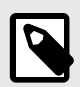

**NOTE**

In order for this example to work, the HTML file must be named "test.shtm".

## **9.3.9. printf()**

This function returns a formatted string which may contain data from the Anybus CompactCom module and/or application. The formatting syntax used is similar to that of the standard C-function printf().

The function accepts a template string containing zero or more formatting tags, followed by a number of arguments. Each formatting tag corresponds to a single argument, and determines how that argument shall be converted to human readable form.

#### **Syntax:**

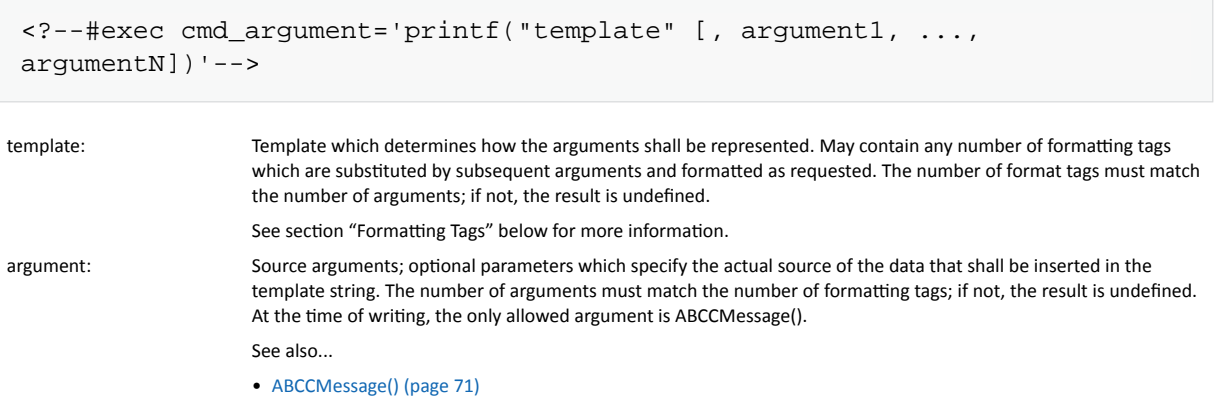

#### **Default Output**

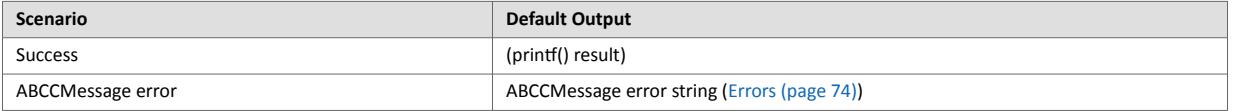

#### **Example**

See ..

- [ABCCMessage\(\) \(page 71\)](#page-78-0)
- [Example \(Get\\_Attribute\): \(page 73\)](#page-80-0)

#### **Formatting Tags**

Formatting tags are written as follows:

%[Flags][Width][.Precision][Modifier]type

### • Type (Required)

The Type-character is required and determines the basic representation as follows:

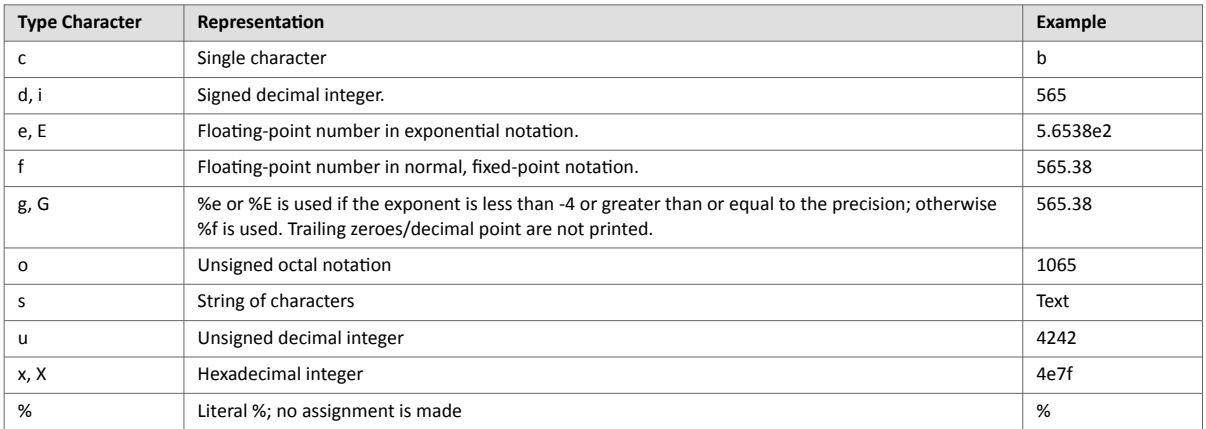

### • Flags (Optional)

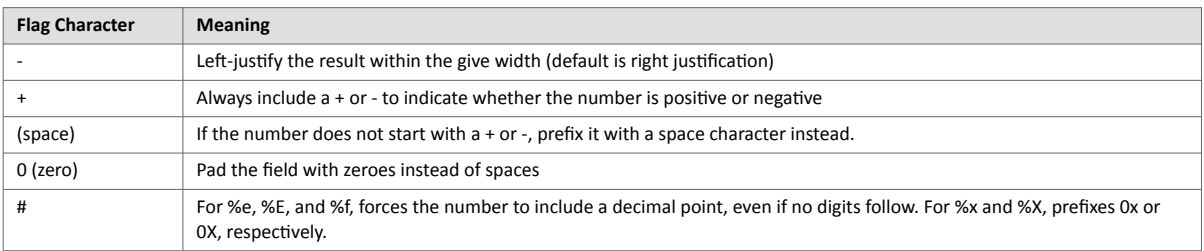

### • Width (Optional)

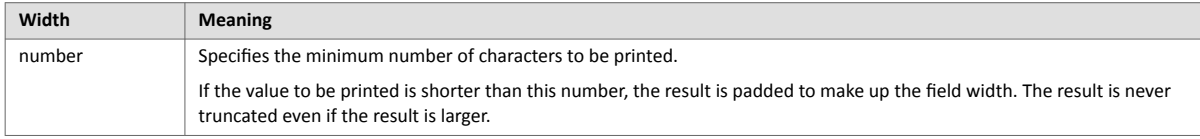

### • Precision (Optional)

The exact meaning of this field depends on the type character:

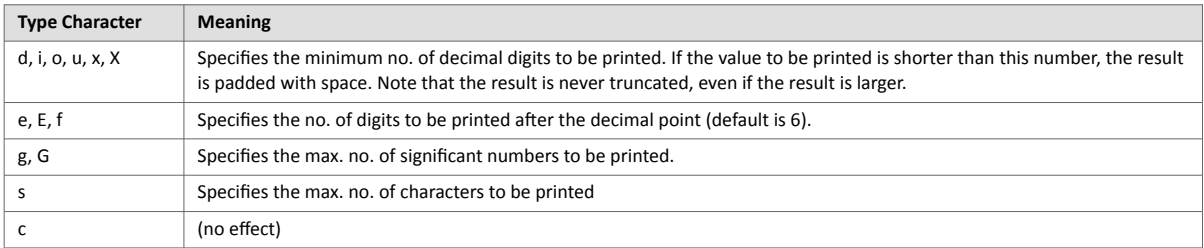

#### • Modifier

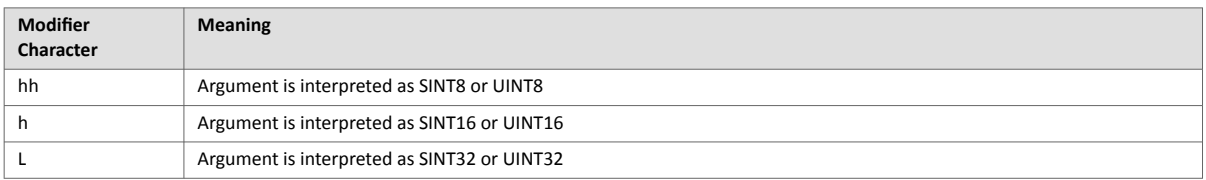

# **9.3.10. scanf()**

This function is very similar to the printf() function described earlier, except that it is used for input rather than output. The function reads a string passed from an HTML form object, parses the string as specified by a template string, and sends the resulting data to the specified argument. The formatting syntax used is similar to that of the standard C-function scanf().

The function accepts a source, a template string containing zero or more formatting tags, followed by a number of arguments. Each argument corresponds to a formatting tag, which determines how the data read from the HTML form shall be interpreted prior sending it to the destination argument.

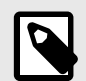

**NOTE**

This command cannot be used in e-mail messages.

**Syntax:**

```
<?--#exec cmd_argument='scanf("source", "template" [,
                                      argument1, ..., argumentN])'-->
```
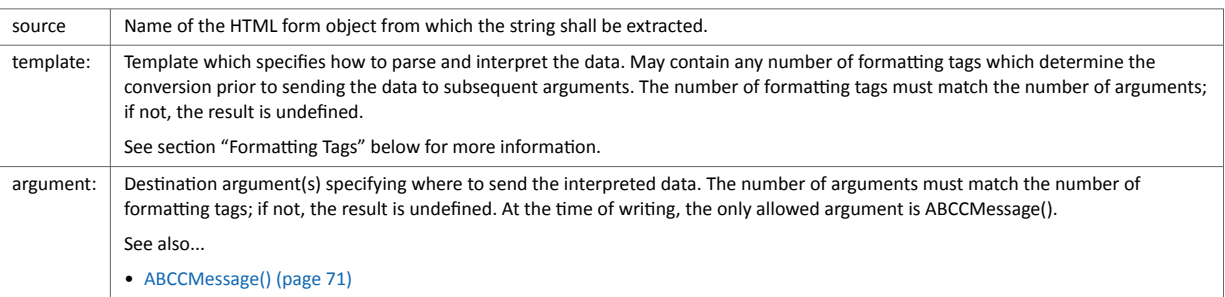

#### **Default Output**

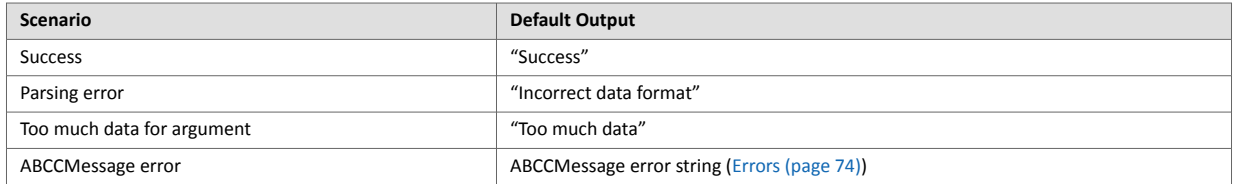

#### **Example**

See also...

[ABCCMessage\(\) \(page 71\)](#page-78-0)

[Example \(Set\\_Attribute\): \(page 73\)](#page-80-0)

#### **Formatting Tags**

Formatting tags are written as follows:

%[\*][Width][Modifier]type

### • Type (Required)

The Type-character is required and determines the basic representation as follows:

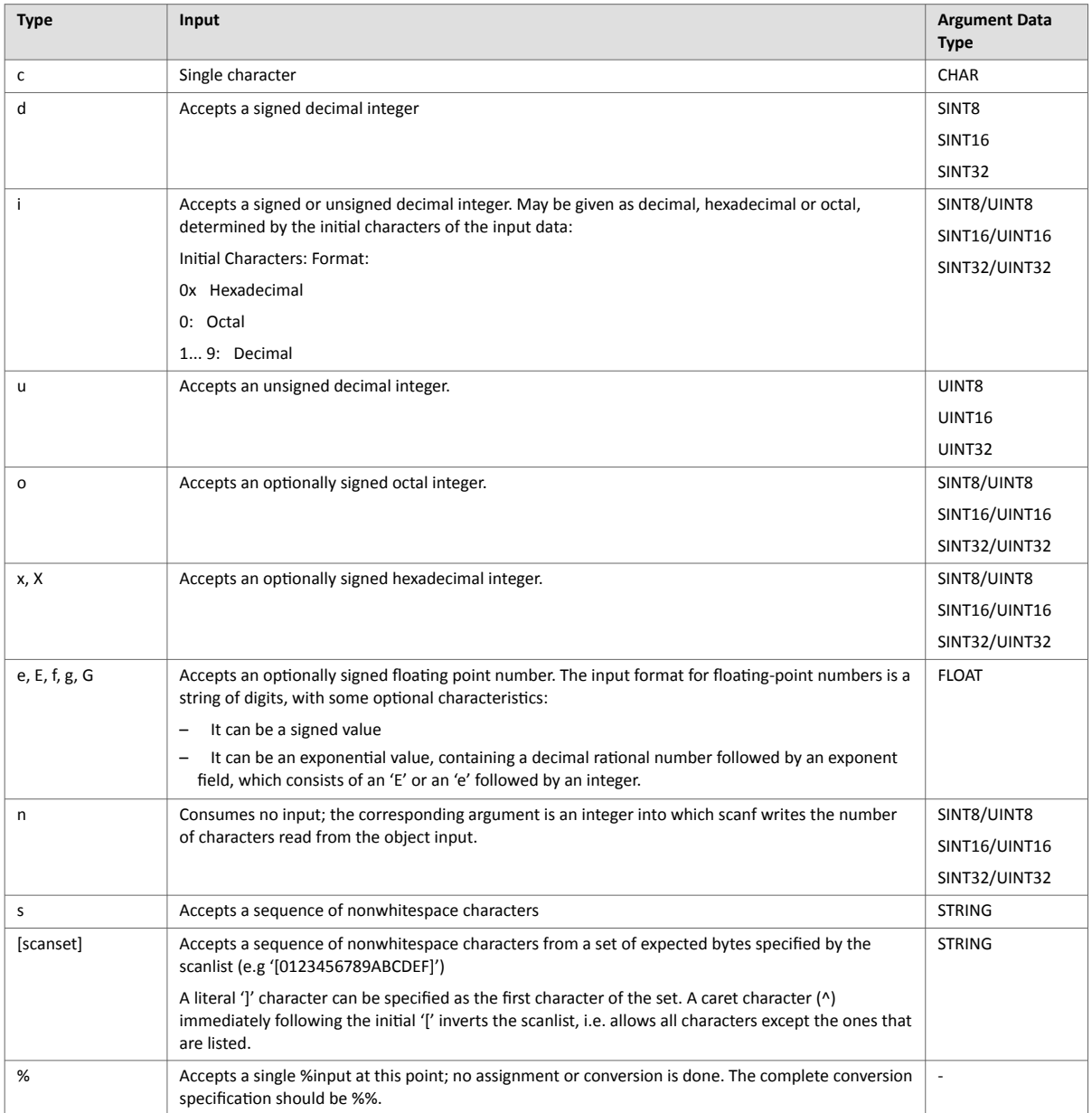

#### • \* (Optional)

Data is read but ignored. It is not assigned to the corresponding argument.

• Width (Optional)

Specifies the maximum number of characters to be read

• Modifier (Optional) Specifies a different data size.

**Modifier Meaning** h SINT8, SINT16, UINT8 or UINT16 l SINT32 or UINT32

# <span id="page-78-0"></span>**9.4. Argument Functions**

# **9.4.1. General Information**

Argument functions are supplied as parameters to certain command functions.

#### **General Syntax:**

(Syntax depends on context)

#### **Argument Functions:**

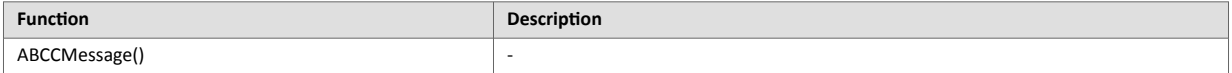

# **9.4.2. ABCCMessage()**

This function issues an object request towards an object in the module or in the host application.

#### **Syntax**

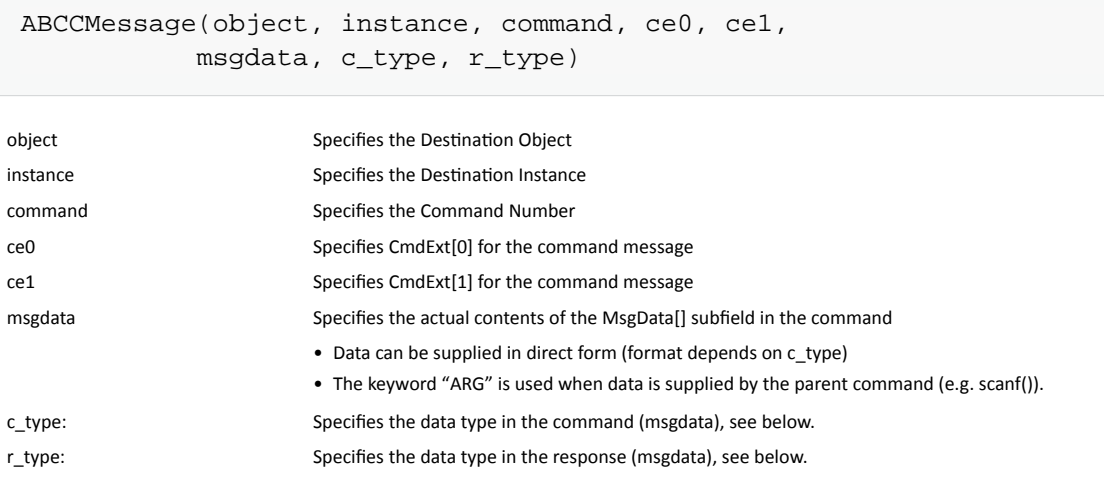

#### Numeric input can be supplied in the following formats:

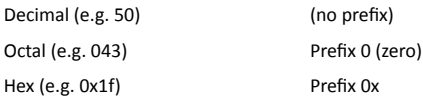

#### • Command Data Types (c\_type)

For types which support arrays, the number of elements can be specified using the suffix [n], where n specifies the number of elements. Each data element must be separated by space.

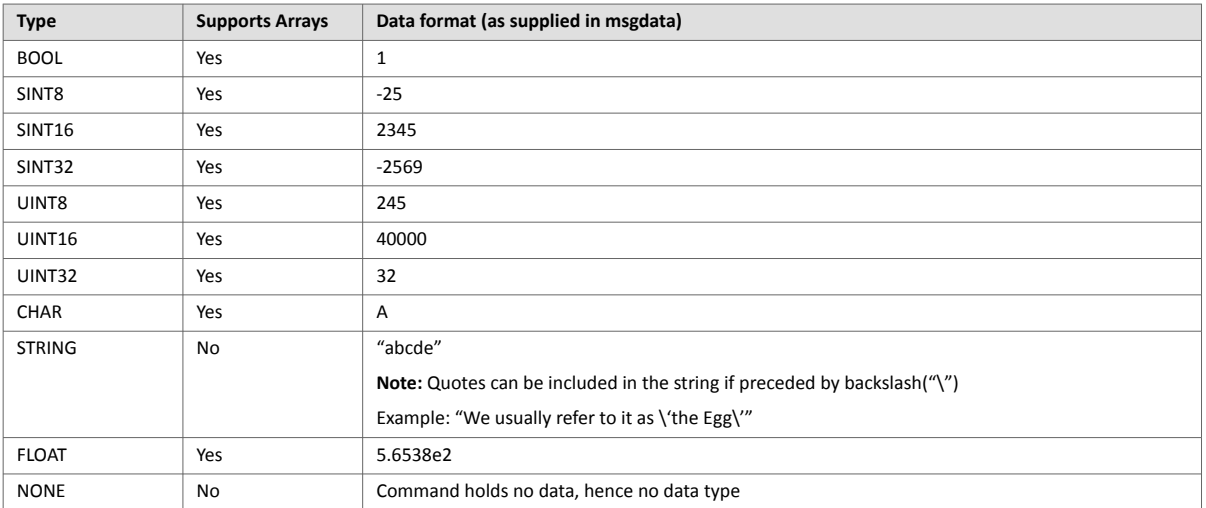

#### • Response Data Types (r\_type)

For types which support arrays, the number of elements can be specified using the suffix [n], where n specifies the number of elements.

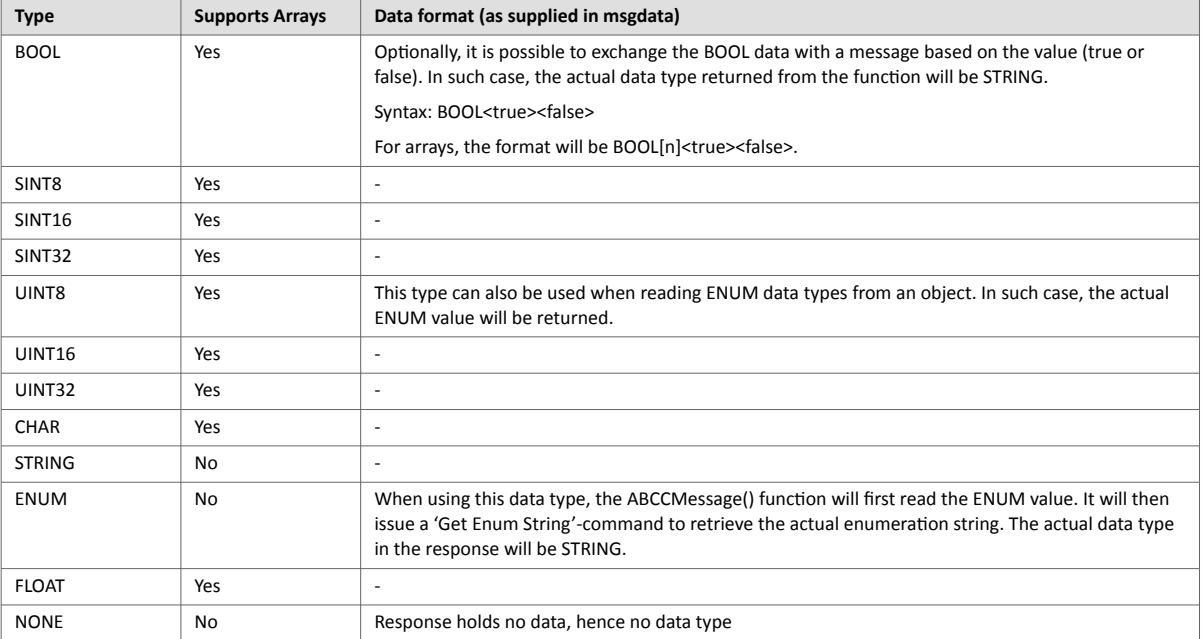

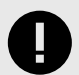

## **IMPORTANT**

*It is important to note that the message will be passed transparently to the addressed object. The SSI engine performs no checks for violations of the object addressing scheme, e.g. a malformed Get\_Attribute request which (wrongfully) includes message data will be passed unmodified to the object, even though this is obviously wrong. Failure to observe this may cause loss of data or other undesired side effects.*

#### <span id="page-80-0"></span>**Example (Get\_Attribute):**

This example shows how to retrieve the IP address using printf() and ABCCMessage().

```
<?--#exec cmd_argument='printf( "%u.%u.%u.%u",
              ABCCMessage(4,3,1,5,0,0,NONE,UINT8[4] ) )'-->
```
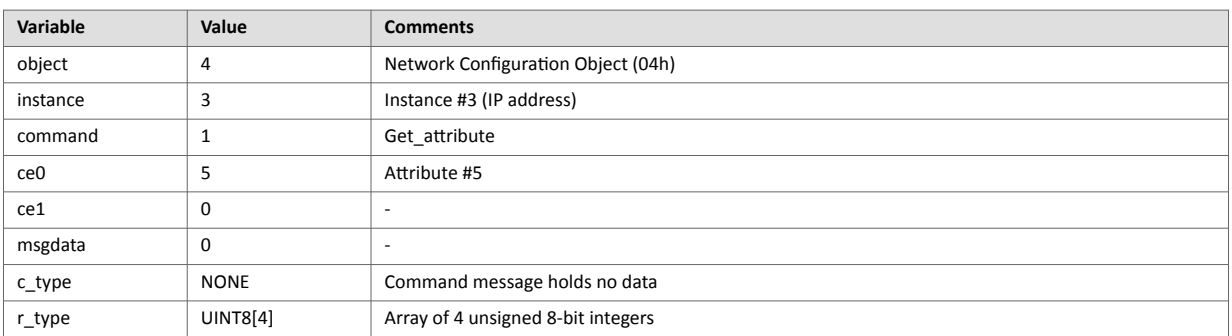

#### **Example (Set\_Attribute):**

This example shows how to set the IP address using scanf() and ABCCMessage(). Note the special parameter value "ARG", which instructs the module to use the passed form data (parsed by scanf() ).

<?--#exec cmd\_argument='scanf("IP", "%u.%u.%u.%u", ABCCMessage(4,3,2,5,0,ARG,UINT8[4],NONE ) )'-->

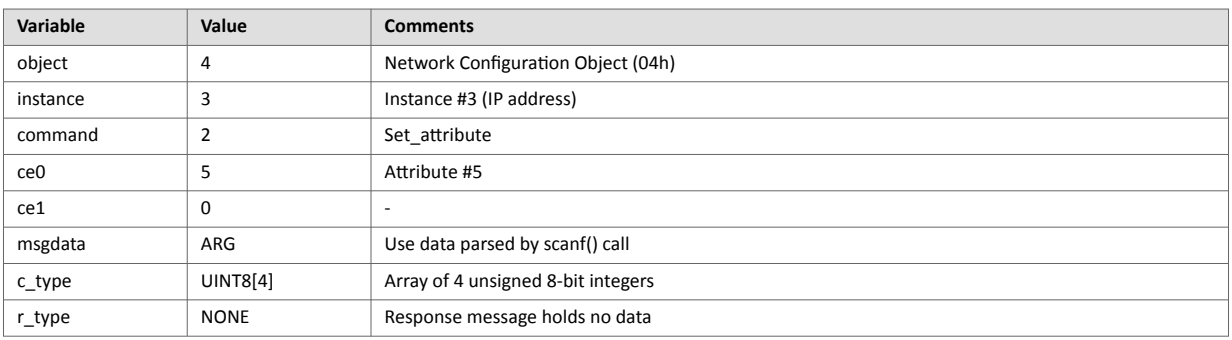

#### <span id="page-81-0"></span>**Errors**

In case an object request results in an error, the error code in the response will be evaluated and translated to readable form as follows:

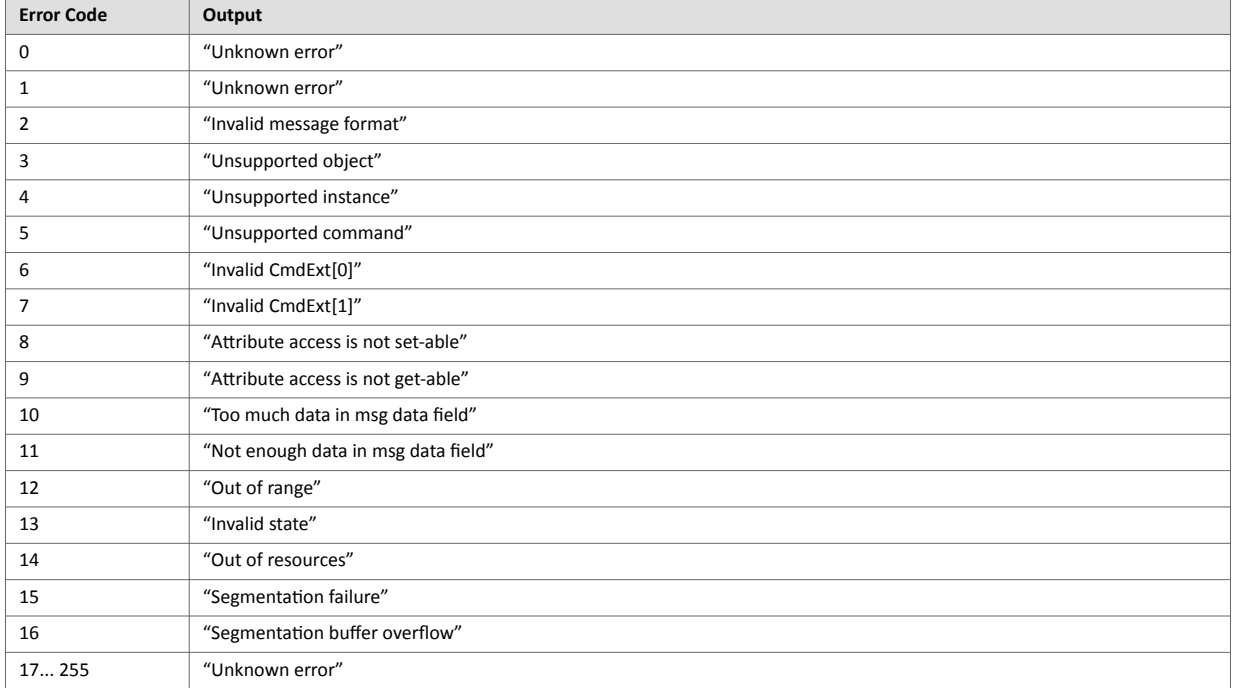

See also...

[SSI Output Configuration \(page 75\)](#page-82-0)

# <span id="page-82-0"></span>**9.5. SSI Output Configuration**

Optionally, the SSI output can be permanently changed by adding the file \output.cfg.

File format:

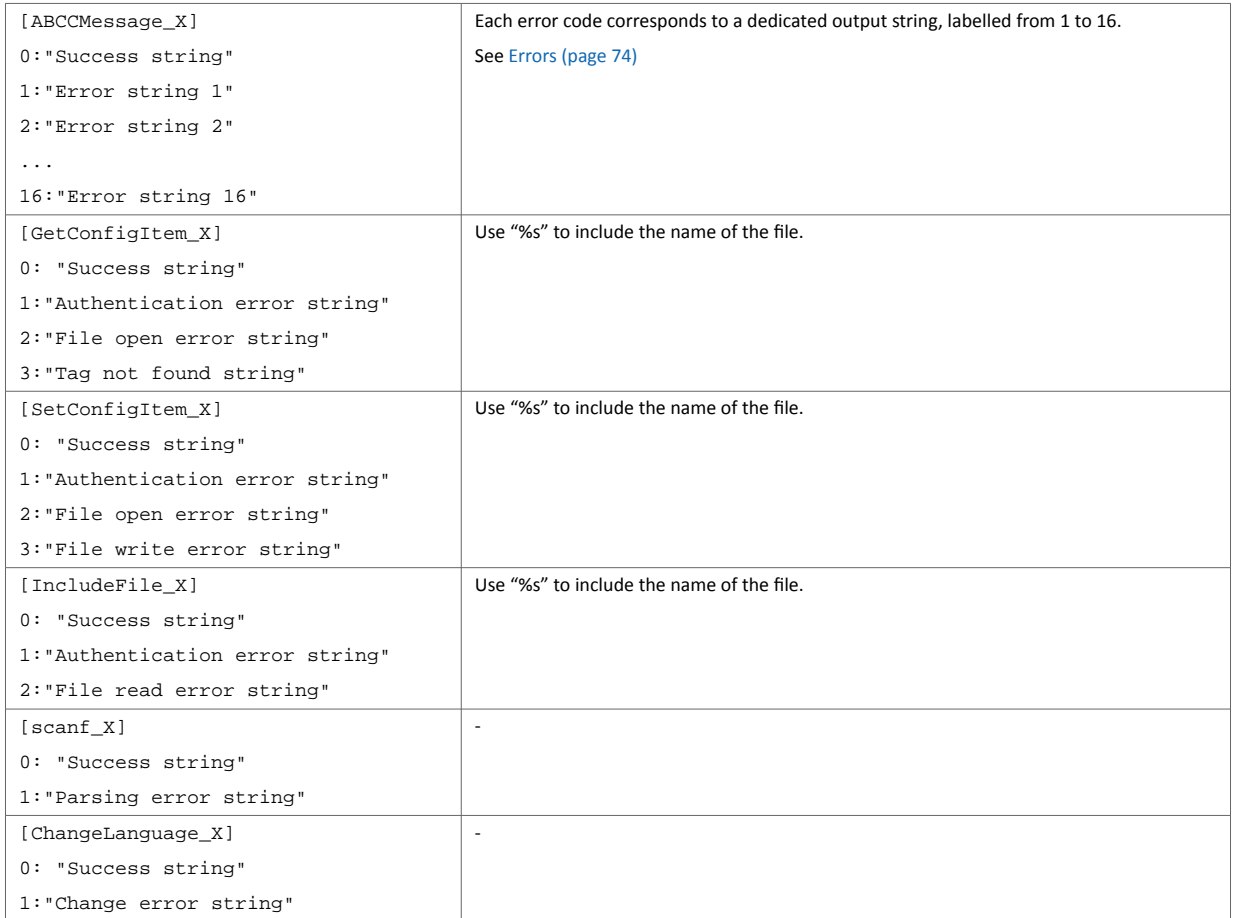

All content above can be included in the file multiple times changing the value "X" in each tag for different languages. The module will then select the correct output string based on the language settings. If no information for the selected language is found, it will use the default SSI output.

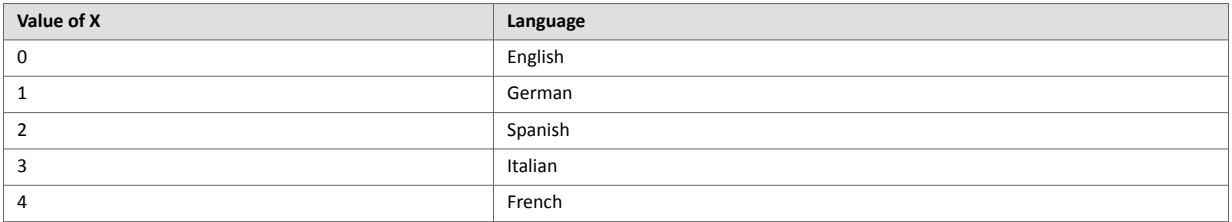

See also...

• [SsiOutput\(\) \(page 60\)](#page-67-0)

# **10. Anybus Module Objects**

# **10.1. General Information**

This chapter specifies the Anybus Module Object implementation and how they correspond to the functionality in the Anybus CompactCom 40 Ethernet POWERLINK.

Standard Objects:

- [Anybus Object \(01h\) \(page 77\)](#page-84-0)
- [Diagnostic Object \(02h\) \(page 78\)](#page-85-0)
- [Network Object \(03h\) \(page 79\)](#page-86-0)
- [Network Configuration Object \(04h\) \(page 80\)](#page-87-0)

### Network Specific Objects:

- [Socket Interface Object \(07h\) \(page 85\)](#page-92-0)
- [SMTP Client Object \(09h\) \(page 103\)](#page-110-0)
- [File System Interface Object \(0Ah\) \(page 107\)](#page-114-0)
- [Network Ethernet Object \(0Ch\) \(page 108\)](#page-115-0)

# <span id="page-84-0"></span>**10.2. Anybus Object (01h)**

## **10.2.1. Category**

Basic

# **10.2.2. Object Description**

This object assembles all common Anybus data, and is described thoroughly in the general Anybus CompactCom 40 Software Design Guide.

# **10.2.3. Supported Commands**

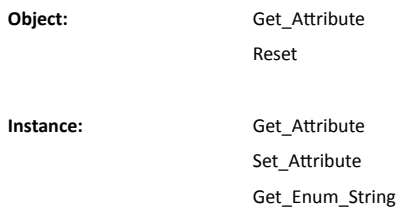

# **10.2.4. Object Attributes (Instance #0)**

(Consult the general Anybus CompactCom 40 Software Design Guide for further information.)

# **10.2.5. Instance Attributes (Instance #1)**

Basic

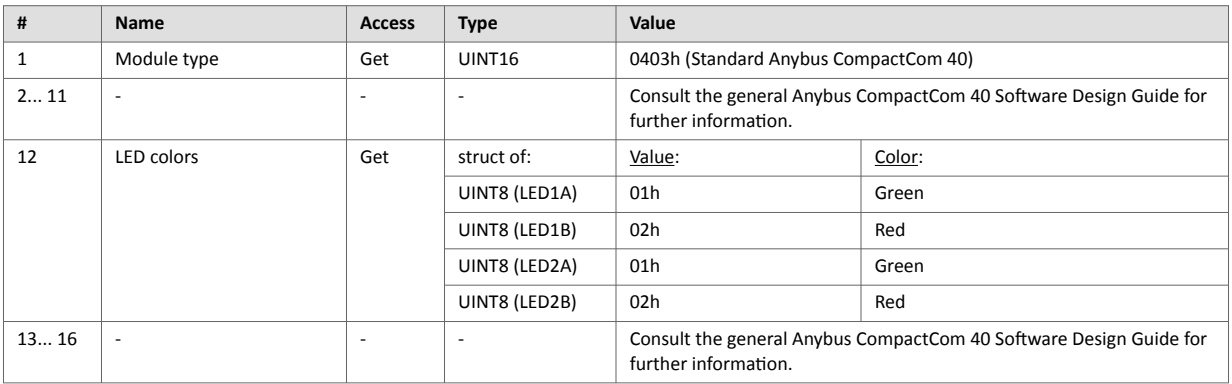

#### Extended

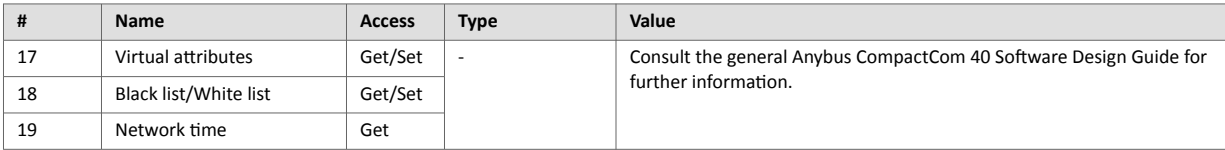

# <span id="page-85-0"></span>**10.3. Diagnostic Object (02h)**

### **10.3.1. Category**

Basic

# **10.3.2. Object Description**

This object provides a standardized way of handling host application events & diagnostics, and is thoroughly described in the general Anybus CompactCom 40 Software Design Guide.

The module supports one instance of this object, reserved for a major unrecoverable diagnostic event. For POWERLINK, a major unrecoverable diagnostic event always causes the module to enter the state EXCEPTION. Thus these events will not be visible on the POWERLINK network.

### **10.3.3. Supported Commands**

**Object:** Get\_Attribute Create Delete **Instance:** Get\_Attribute

# **10.3.4. Object Attributes (Instance #0)**

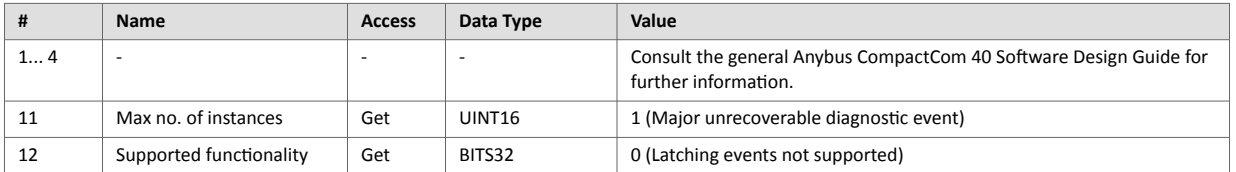

# **10.3.5. Instance Attributes (Instance #1)**

Extended

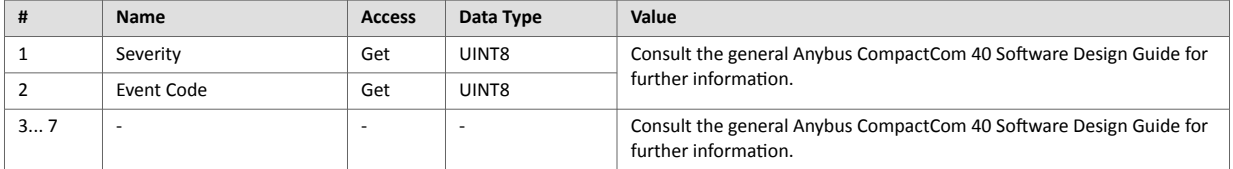

In this implementation, only unrecoverable diagnostic events are detected, and no information is forwarded to the network.

# <span id="page-86-0"></span>**10.4. Network Object (03h)**

### **10.4.1. Category**

Basic

# **10.4.2. Object Description**

For more information regarding this object, consult the general Anybus CompactCom 40 Software Design Guide.

# **10.4.3. Supported Commands**

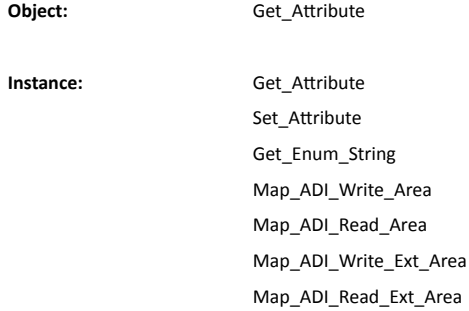

# **10.4.4. Object Attributes (Instance #0)**

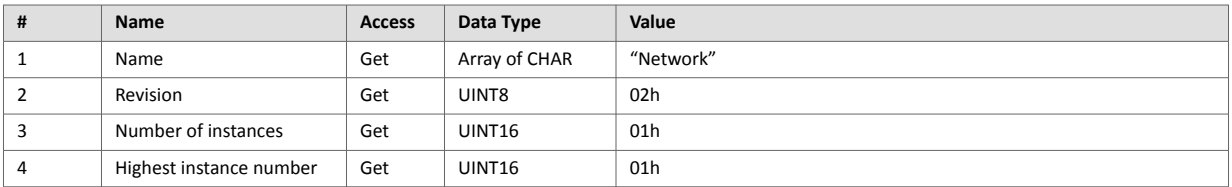

# **10.4.5. Instance Attributes (Instance #1)**

Basic

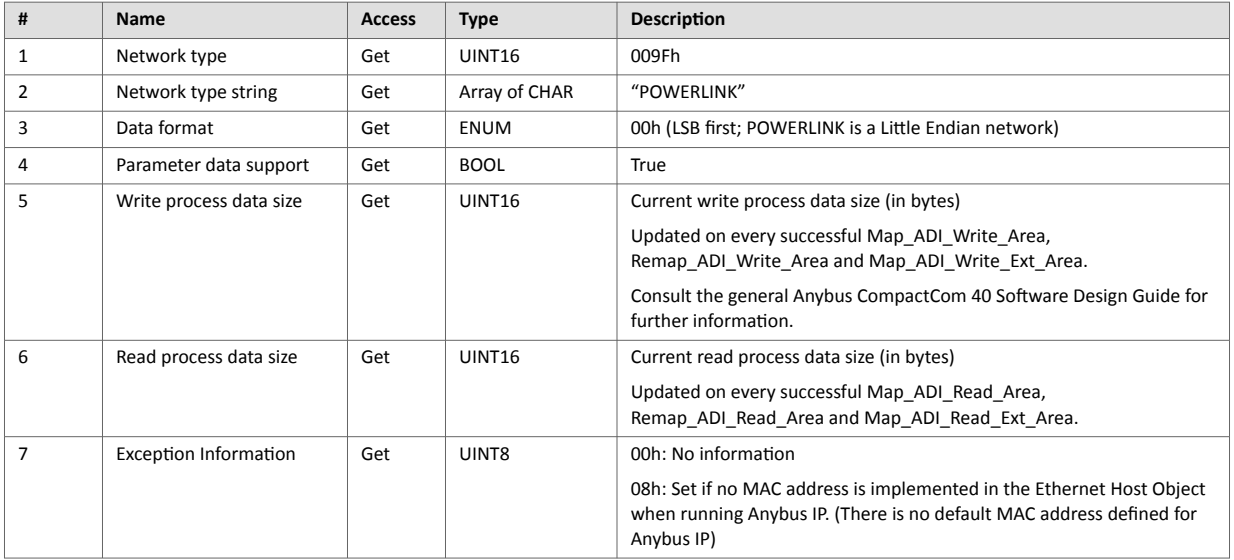

# <span id="page-87-0"></span>**10.5. Network Configuration Object (04h)**

## **10.5.1. Category**

Basic

# **10.5.2. Object Description**

This object holds network specific configuration parameters that may be set by the end user. A reset command (factory default) issued towards this object will result in the Node ID being set to its default value.

As soon as the used combination of IP address, Subnet mask and Gateway is changed, the module informs the application by writing the new set to instance #1, attribute #16 in the Ethernet Host Object (F9h).

See also...

- Communication [Settings \(page 7\)](#page-14-0)
- [E-mail Client \(page 36\)](#page-43-0)
- [Ethernet Host Object \(F9h\) \(page 116\)](#page-123-0)

# **10.5.3. Supported Commands**

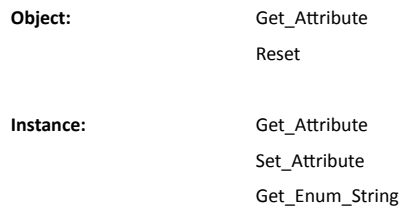

# **10.5.4. Object Attributes (Instance #0)**

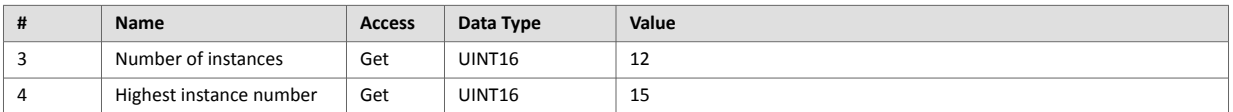

(Consult the general Anybus CompactCom 40 Software Design Guide for further information.)

### **10.5.5. Instance Attributes (Instance #1, Node ID)**

Value is used after module reset.

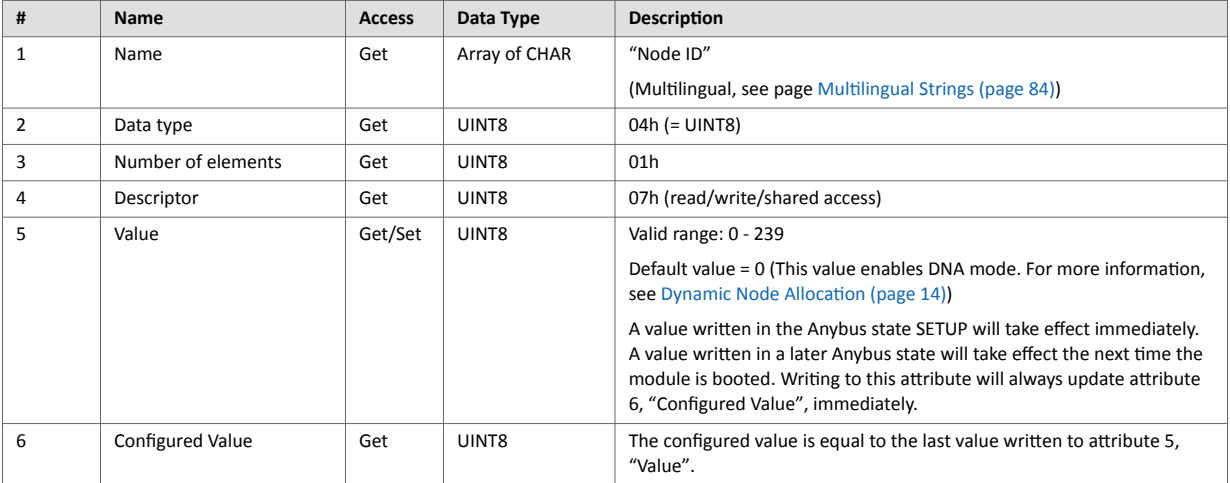

# **10.5.6. Instance Attributes (Instance #3, IP Address)**

Value is used after module reset.

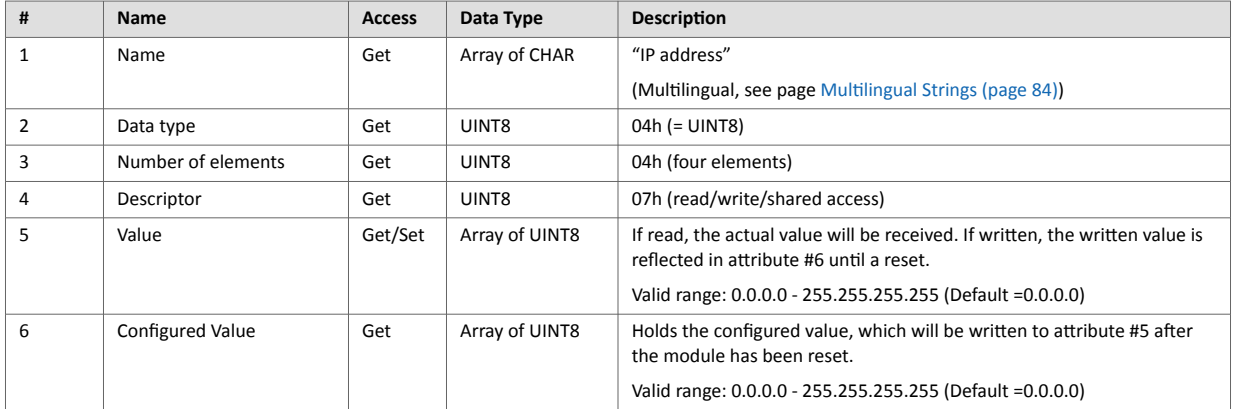

# **10.5.7. Instance Attributes (Instance #4, Subnet Mask)**

Value is used after module reset.

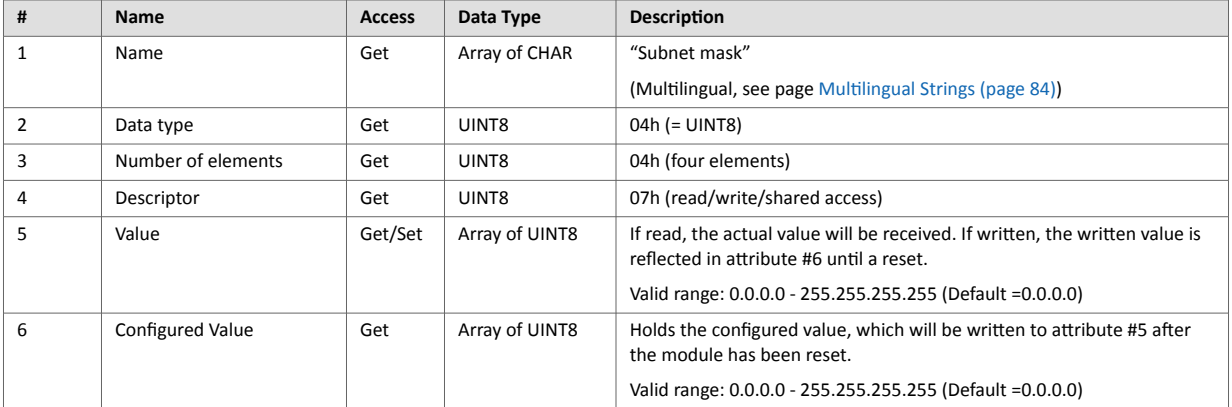

# **10.5.8. Instance Attributes (Instance #5, Gateway Address)**

Value is used after module reset.

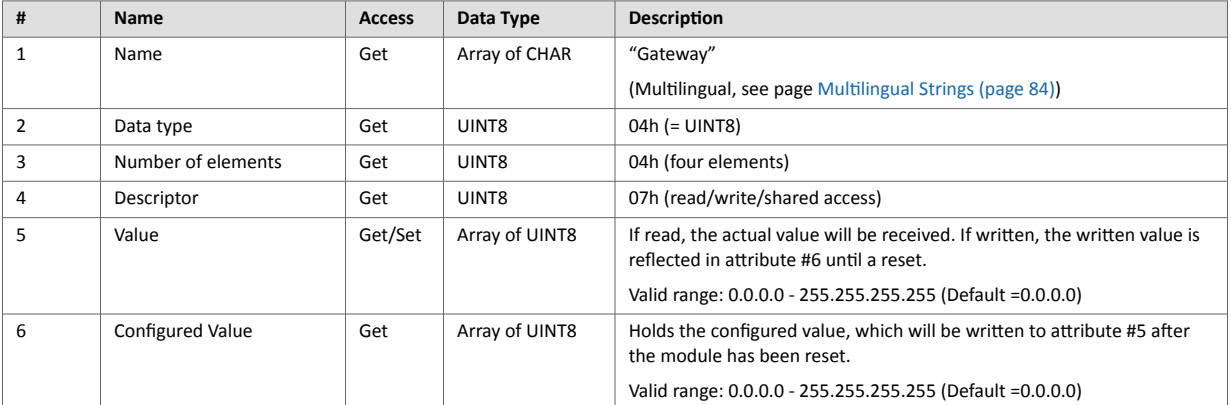

# **10.5.9. Instance Attributes (Instance #6, DHCP Enable)**

Value is used after module reset.

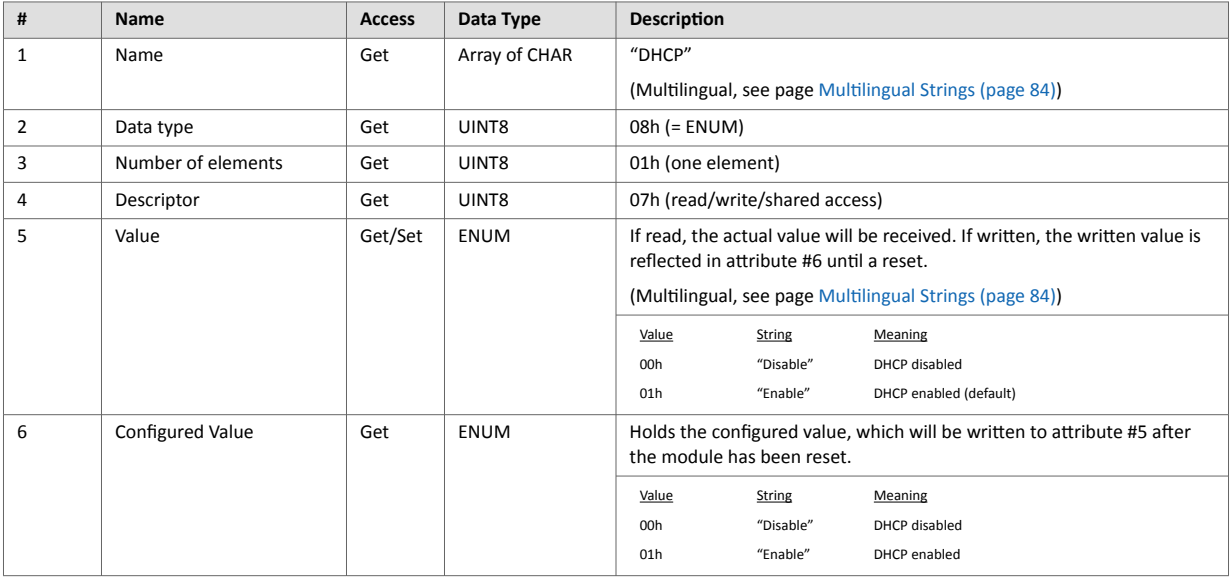

# **10.5.10. Instance Attributes (Instance #9, DNS1)**

This instance holds the address to the primary DNS server. Changes are valid after reset.

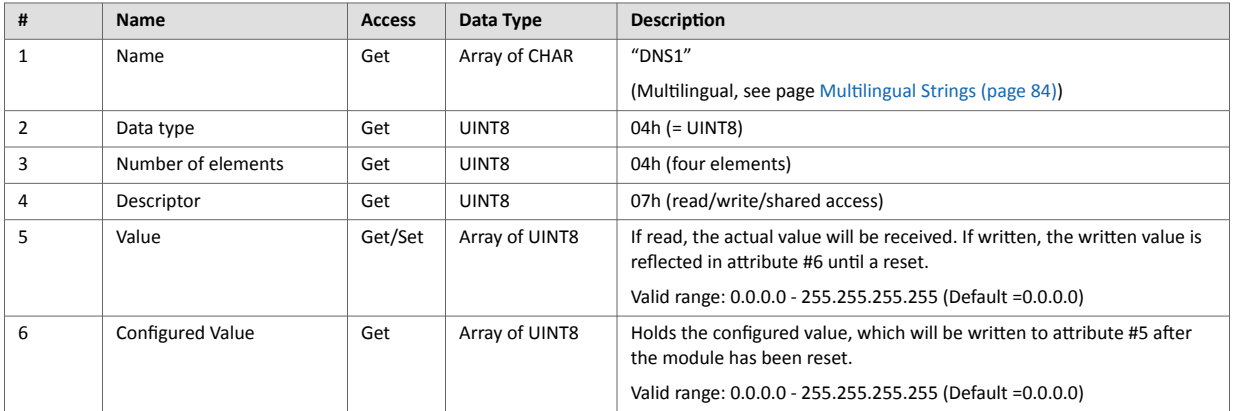

# **10.5.11. Instance Attributes (Instance #10, DNS2)**

This instance holds the address to the secondary DNS server. Changes are valid after reset.

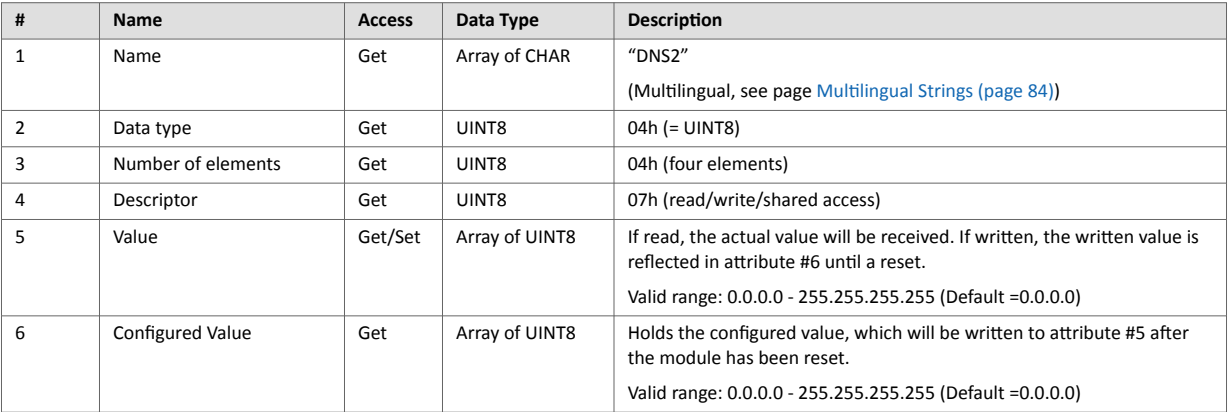

# **10.5.12. Instance Attributes (Instance #11, Host name)**

This instance holds the host name of the module. Changes are valid after reset.

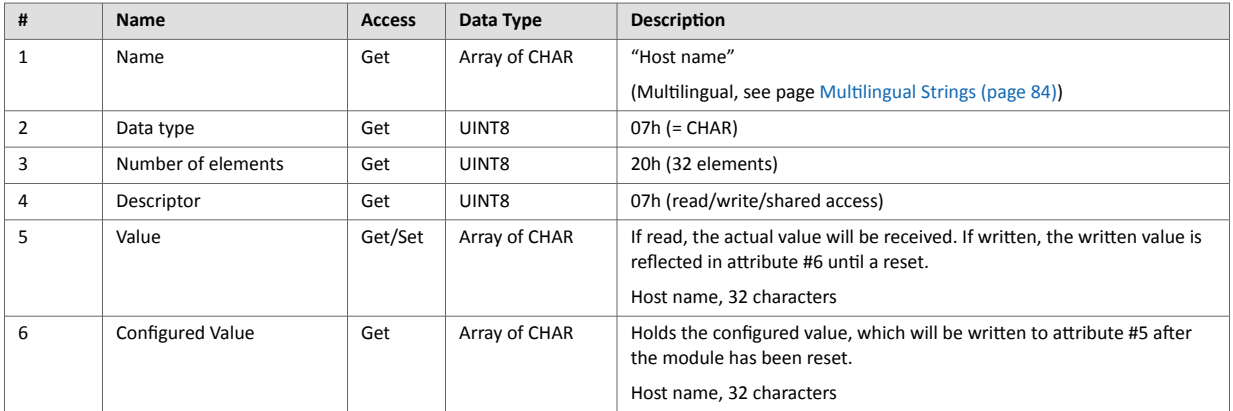

# **10.5.13. Instance Attributes (Instance #12, Domain name)**

This instance holds the domain name. Changes are valid after reset.

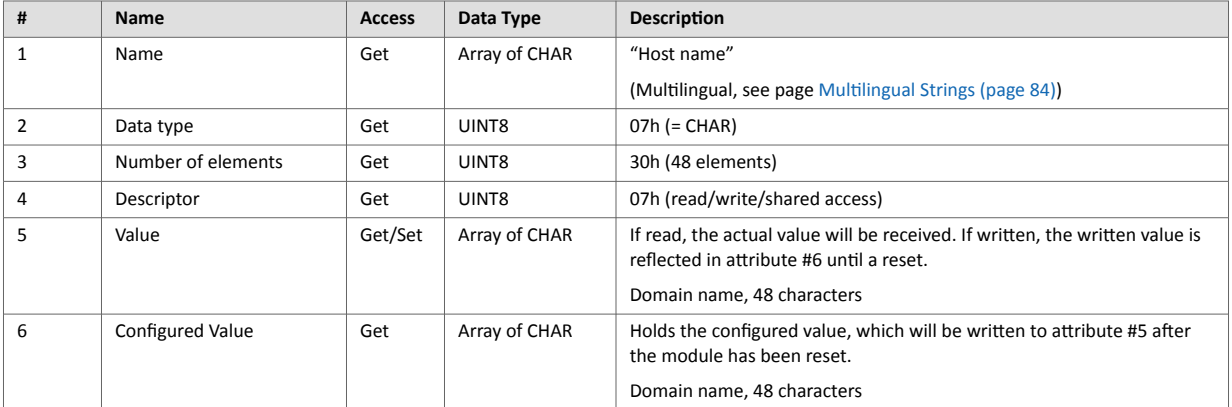

# **10.5.14. Instance Attributes (Instance #13, SMTP Server)**

This instance holds the SMTP server address. Changes are valid after reset.

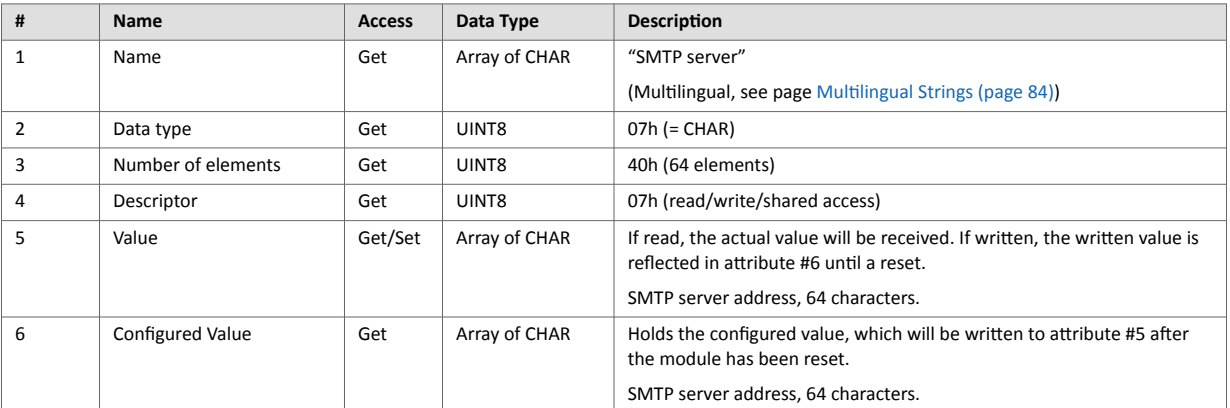

# <span id="page-91-0"></span>**10.5.15. Instance Attributes (Instance #14, SMTP User)**

This instance holds the user name for the SMTP account. Changes are valid after reset.

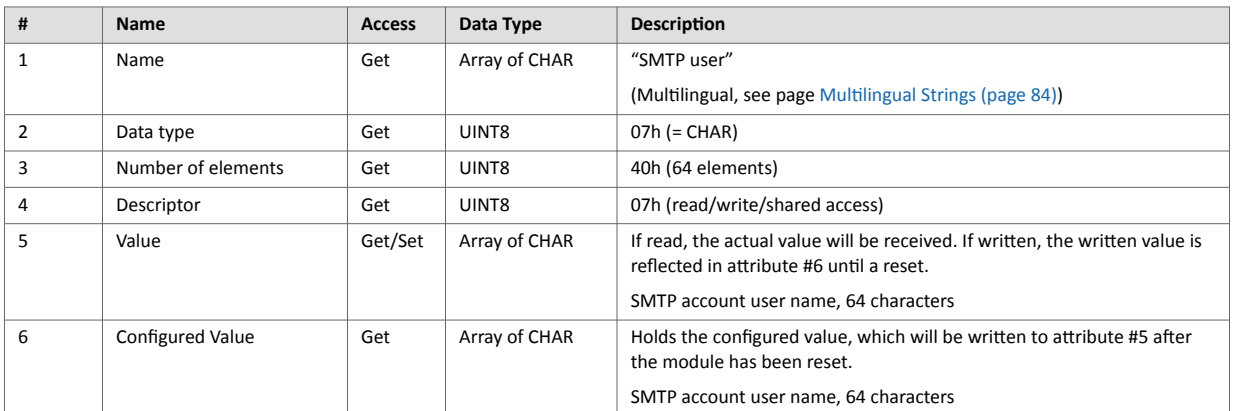

# **10.5.16. Instance Attributes (Instance #15, SMTP Password)**

This instance holds the password for the SMTP account. Changes are valid after reset.

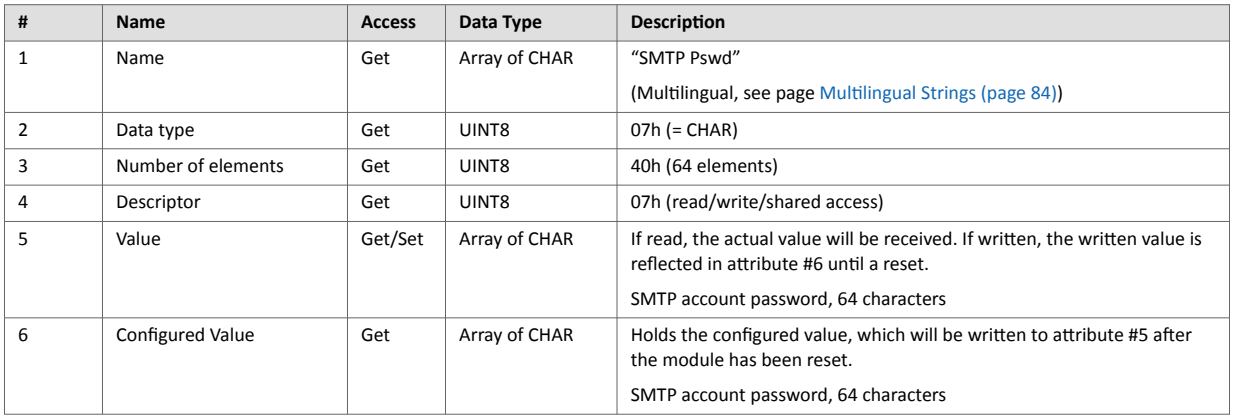

### **10.5.17. Multilingual Strings**

The instance names and enumeration strings in this object are multilingual, and are translated based on the current language settings as follows:

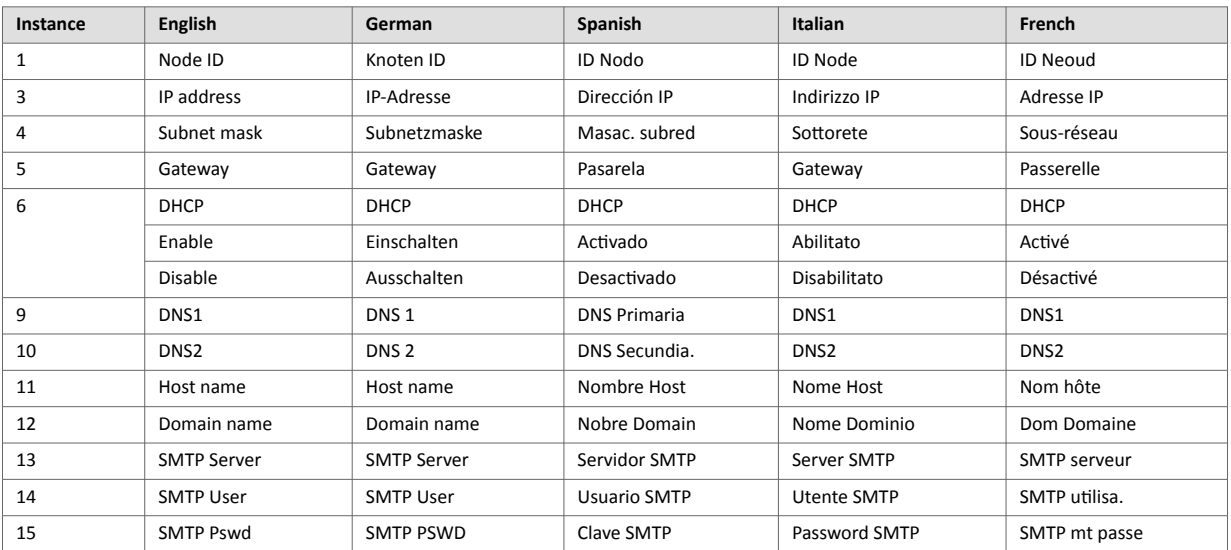

# <span id="page-92-0"></span>**10.6. Socket Interface Object (07h)**

## **10.6.1. Category**

Extended

# **10.6.2. Object Description**

This object provides direct access to the TCP/IP stack socket interface, enabling custom protocols to be implemented over TCP/UDP.

Note that some of the commands used when accessing this object may require segmentation. A message will be segmented if the amount of data sent or received is larger than the message channel can handle. For more information, see [Message Segmentation \(page 100\).](#page-107-0)

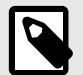

# **NOTE**

The use of functionality provided by this object should only be attempted by users who are already familiar with socket interface programming and who fully understands the concepts involved in TCP/IP programming.

# **10.6.3. Supported Commands**

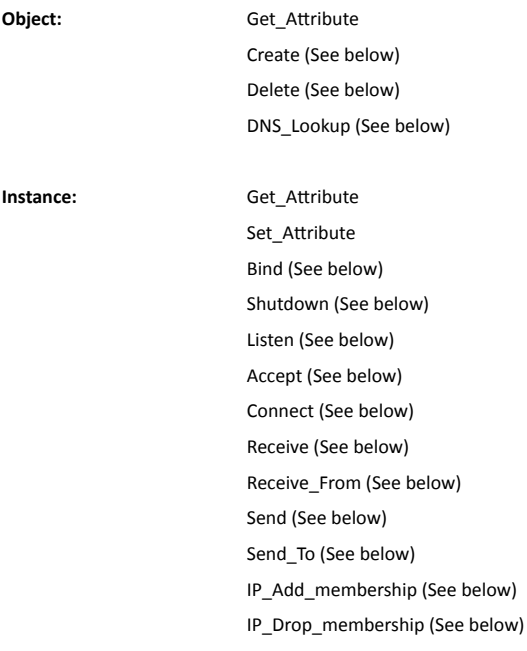

# **10.6.4. Object Attributes (Instance #0)**

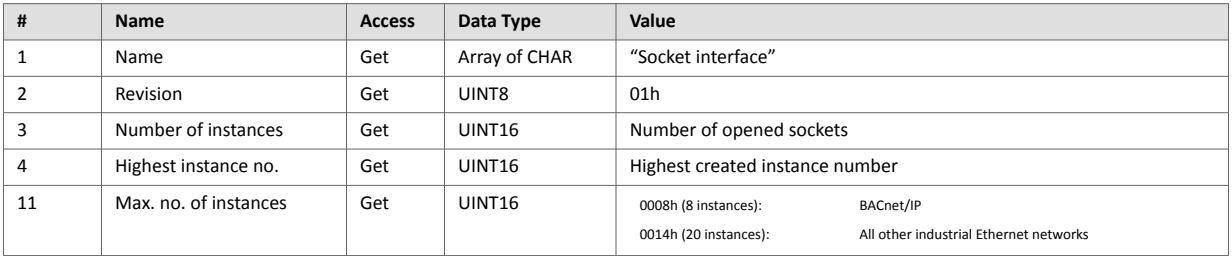

# **10.6.5. Instance Attributes (Sockets #1...Max. no. of instances)**

Extended

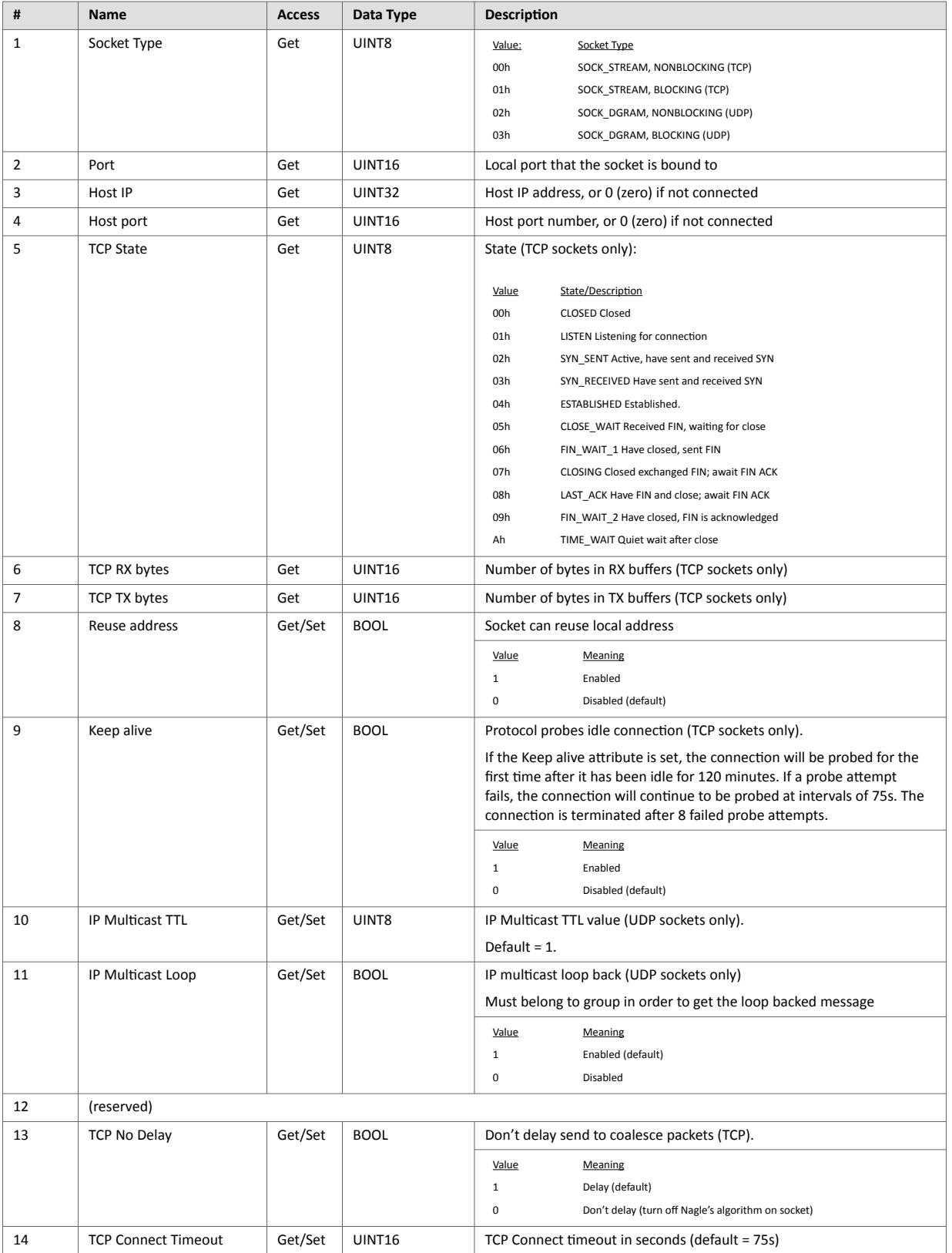

# **10.6.6. Command Details: Create**

### **Category**

Extended

#### **Details**

**Command Code:** 03h

**Valid for:** Object Instance

### **Description**

This command creates a socket.

This command is only allowed in WAIT\_PROCESS, IDLE and PROCESS\_ACTIVE states.

#### • Command Details

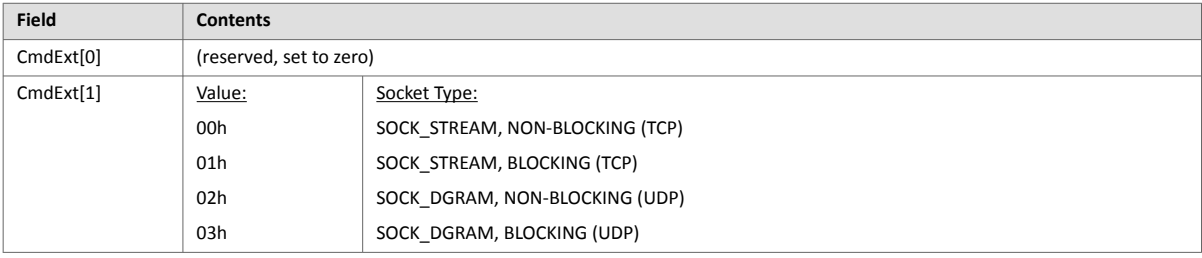

#### • Response Details

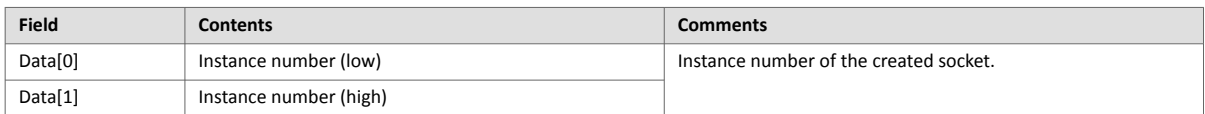

# **10.6.7. Command Details: Delete**

### **Category**

Extended

#### **Details**

**Command Code:** 04h

**Valid for:** Object Instance

#### **Description**

This command deletes a previously created socket and closes the connection (if connected).

- If the socket is of TCP-type and a connection is established, the connection is terminated with the RST-flag.
- To gracefully terminate a TCP-connection, it is recommended to use the 'Shutdown'-command (see below) before deleting the socket, causing the connection to be closed with the FIN-flag instead.
- Command Details

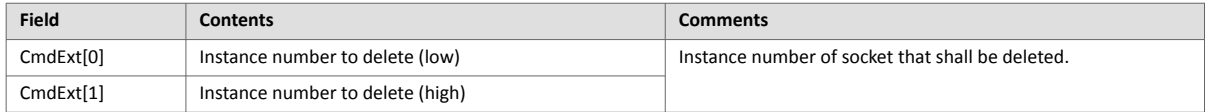

• Response Details

(no data)

## **10.6.8. Command Details: Bind**

#### **Category**

Extended

#### **Details**

**Command Code:** 10h

**Valid for:** Instance

#### **Description**

This command binds a socket to a local port.

• Command Details

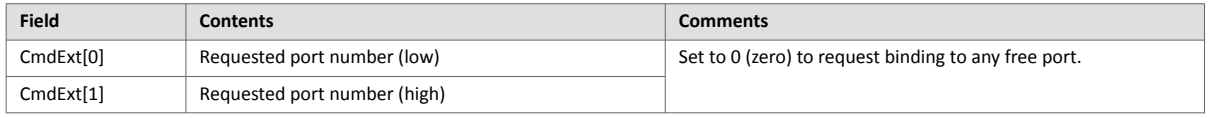

#### • Response Details

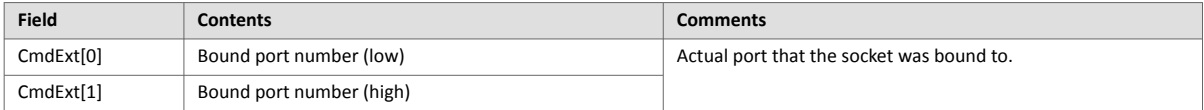

# **10.6.9. Command Details: Shutdown**

#### **Category**

Extended

#### **Details**

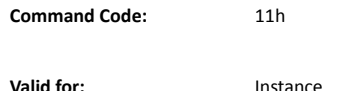

#### **Description**

This command closes a TCP-connection using the FIN-flag. Note that the response does not indicate if the connection actually shut down, which means that this command cannot be used to poll non-blocking sockets, nor will it block for blocking sockets.

#### • Command Details

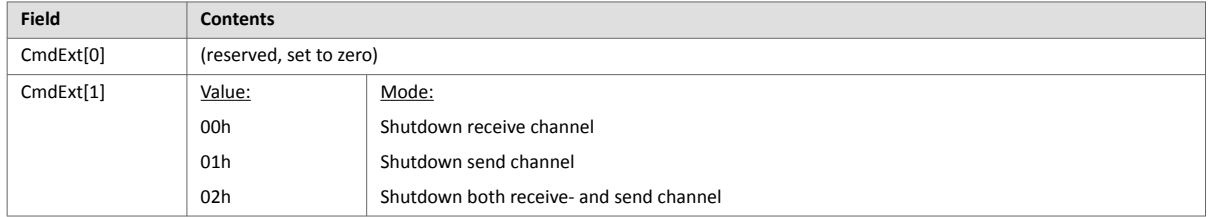

#### • Response Details (no data)

The recommended sequence to gracefully shut down a TCP connection is described below.

Application initiates shutdown:

- 1. Send shutdown with CmdExt[1] set to 01h. This will send FIN-flag to host shutting down the send channel, note that the receive channel will still be operational.
- 2. Receive data on socket until error message Object specific error (EPIPE (13)) is received, indicating that the host closed the receive channel. If host does not close the receive channel use a timeout and progress to step 3.
- 3. Delete the socket instance. If step 2 timed out, RST-flag will be sent to terminate the socket.

#### Host initiates shutdown:

- 1. Receive data on socket, if zero bytes received it indicates that the host closed the receive channel of the socket.
- 2. Try to send any unsent data to the host.
- 3. Send shutdown with CmdExt[1] set to 01h. This will send FIN-flag to host shutting down the send channel.
- 4. Delete the socket instance.

# **10.6.10. Command Details: Listen**

# **Category**

Extended

#### **Details**

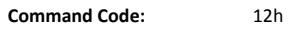

**Valid for:** Instance

## **Description**

This command puts a TCP socket in listening state.

• Command Details

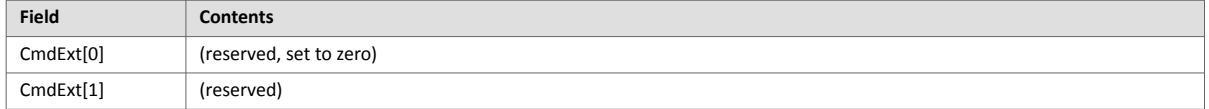

• Response Details (no data)

# **10.6.11. Command Details: Accept**

### **Category**

Extended

#### **Details**

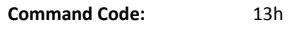

```
Valid for: Instance
```
#### **Description**

This command accepts incoming connections on a listening TCP socket. A new socket instance is created for each accepted connection. The new socket is connected with the host and the response returns its instance number.

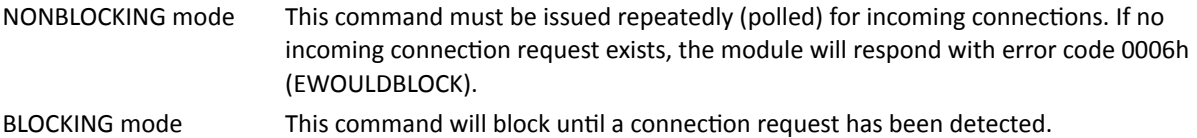

This command will only be accepted if there is a free instance to use for accepted connections. For blocking connections, this command will reserve an instance.

- Command Details (no data)
- Response Details

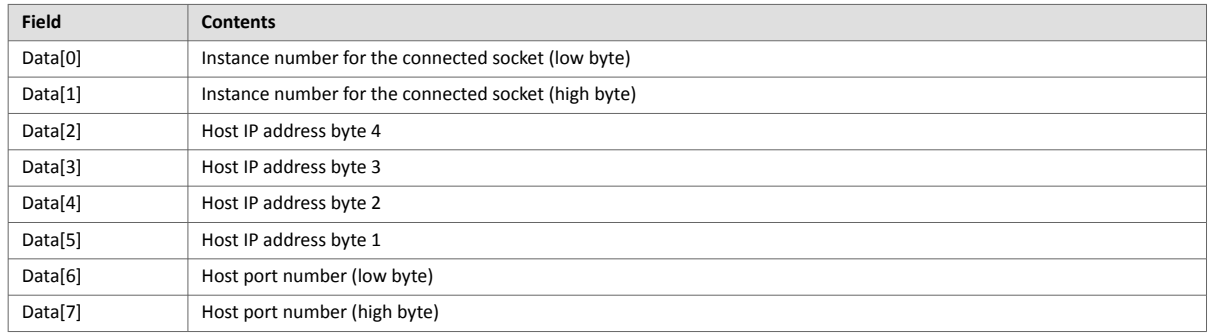

# **10.6.12. Command Details: Connect**

# **Category**

Extended

#### **Details**

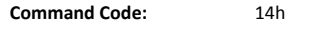

**Valid for:** Instance

**Description**

For SOCK-DGRAM-sockets, this command specifies the peer with which the socket is to be associated (to which datagrams are sent and the only address from which datagrams are received).

For SOCK\_STREAM-sockets, this command attempts to establish a connection to a host.

SOCK\_STREAM-sockets may connect successfully only once, while SOCK\_DGRAM-sockets may use this service multiple times to change their association. SOCK-DGRAM-sockets may dissolve their association by connecting to IP address 0.0.0.0, port 0 (zero).

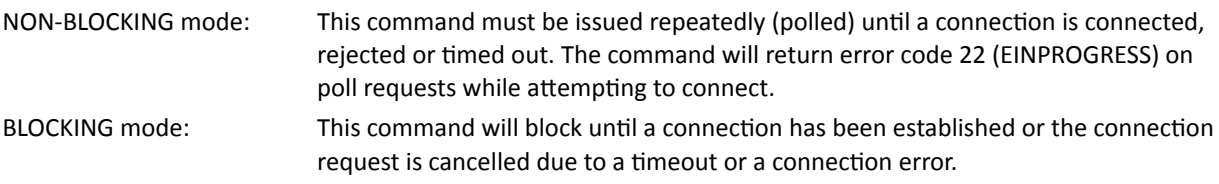

• Command Details

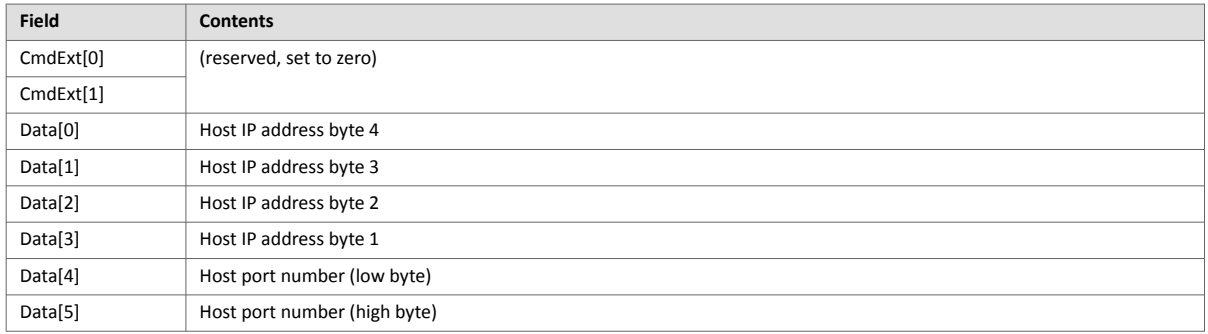

• Response Details (no data)

# **10.6.13. Command Details: Receive**

**Valid for:** Instance

# **Category**

#### Extended

#### **Details**

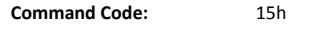

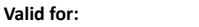

#### **Description**

This command receives data from a connected socket. Message segmentation may be used to receive up to 1472 bytes (for more information, see [Message Segmentation \(page 100\)\)](#page-107-0).

For SOCK-DGRAM-sockets, the module will return the requested amount of data from the next received datagram. If the datagram is smaller than requested, the entire datagram will be returned in the response message. If the datagram is larger than requested, the excess bytes will be discarded.

For SOCK\_STREAM-sockets, the module will return the requested number of bytes from the received data stream. If the actual data size is less than requested, all available data will be returned.

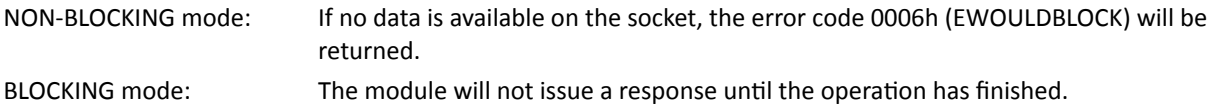

If the module responds successfully with 0 (zero) bytes of data, it means that the host has closed the connection. The send channel may however still be valid and must be closed using **Shutdown** and/or **Delete**.

#### • Command Details

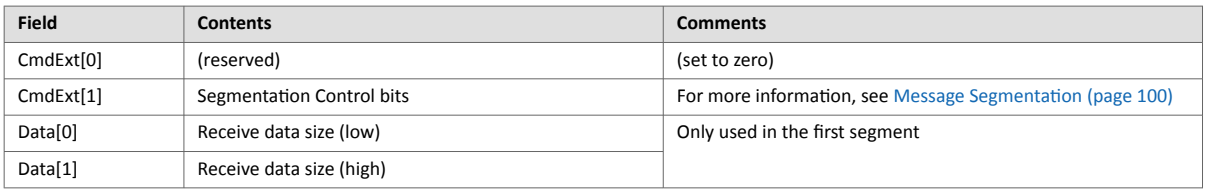

#### • Response Details

The data in the response may be segmented (For more information, see [Message Segmentation \(page 100\)\)](#page-107-0).

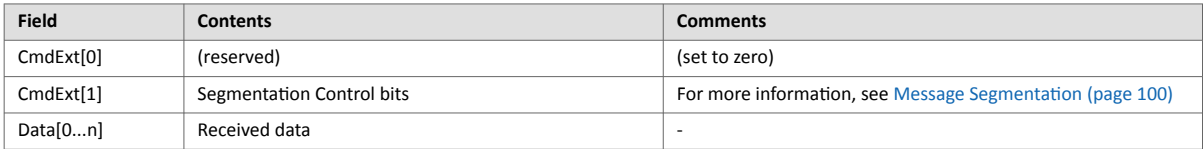

# **10.6.14. Command Details: Receive\_From**

**Valid for:** Instance

# **Category**

## Extended

#### **Details**

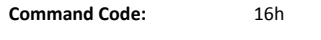

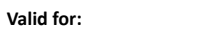

#### **Description**

This command receives data from an unconnected SOCK\_DGRAM-socket. Message segmentation may be used to receive up to 1472 bytes (For more information, see [Message Segmentation \(page 100\)\)](#page-107-0).

The module will return the requested amount of data from the next received datagram. If the datagram is smaller than requested, the entire datagram will be returned in the response message. If the datagram is larger than requested, the excess bytes will be discarded.

The response message contains the IP address and port number of the sender.

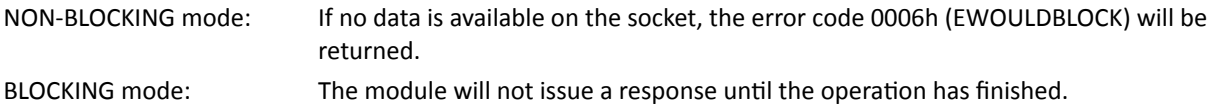

• Command Details

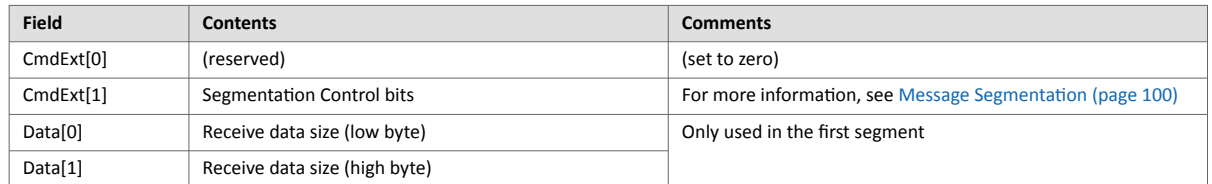

#### • Response Details

The data in the response may be segmented (For more information, see [Message Segmentation \(page 100\)\)](#page-107-0).

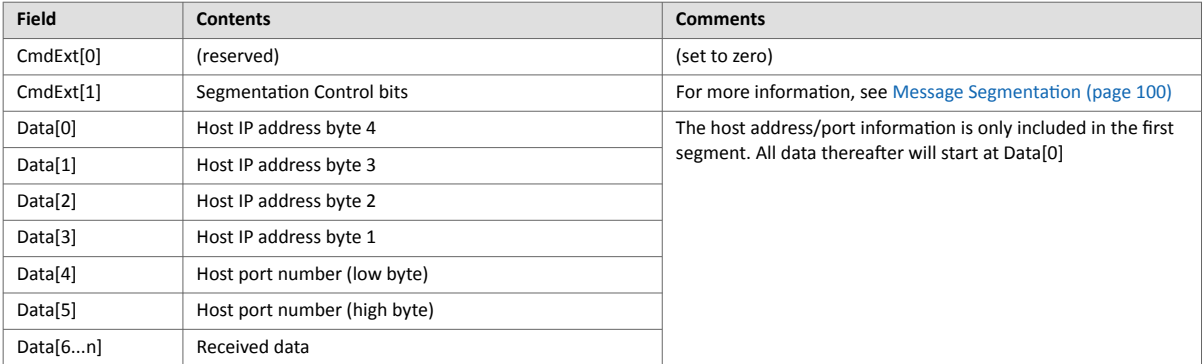

# **10.6.15. Command Details: Send**

### **Category**

Extended

#### **Details**

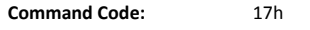

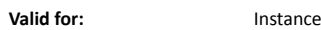

#### **Description**

This command sends data on a connected socket. Message segmentation may be used to send up to 1472 bytes (For more information, see [Message Segmentation \(page 100\)](#page-107-0)).

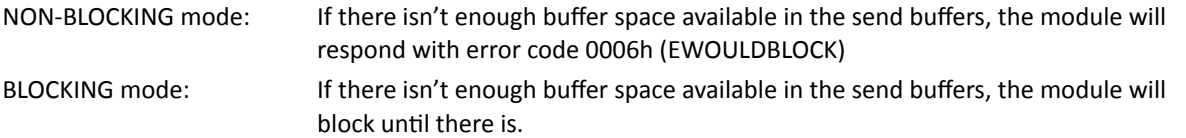

#### • Command Details

To allow larger amount of data (i.e. >255 bytes) to be sent, the command data may be segmented (For more information, see [Message Segmentation \(page 100\)\)](#page-107-0).

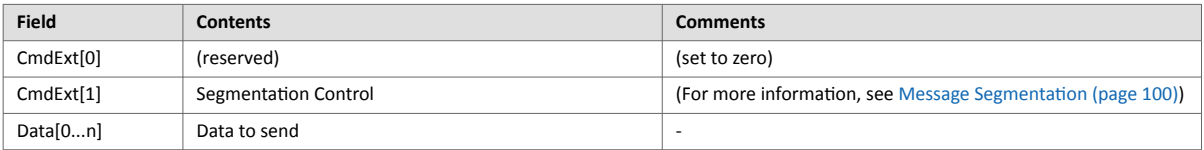

#### • Response Details

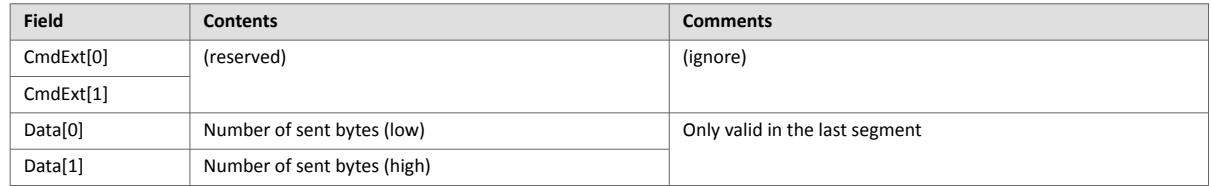

# **10.6.16. Command Details: Send\_To**

### **Category**

Extended

#### **Details**

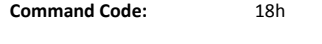

**Valid for:** Instance

### **Description**

This command sends data to a specified host on an unconnected SOCK-DGRAM-socket. Message segmentation may be used to send up to 1472 bytes (For more information, see appendix For more information, see [Message](#page-107-0) [Segmentation \(page 100\)\)](#page-107-0).

#### • Command Details

To allow larger amount of data (i.e. >255 bytes) to be sent, the command data may be segmented (For more information, see [Message Segmentation \(page 100\)\)](#page-107-0).

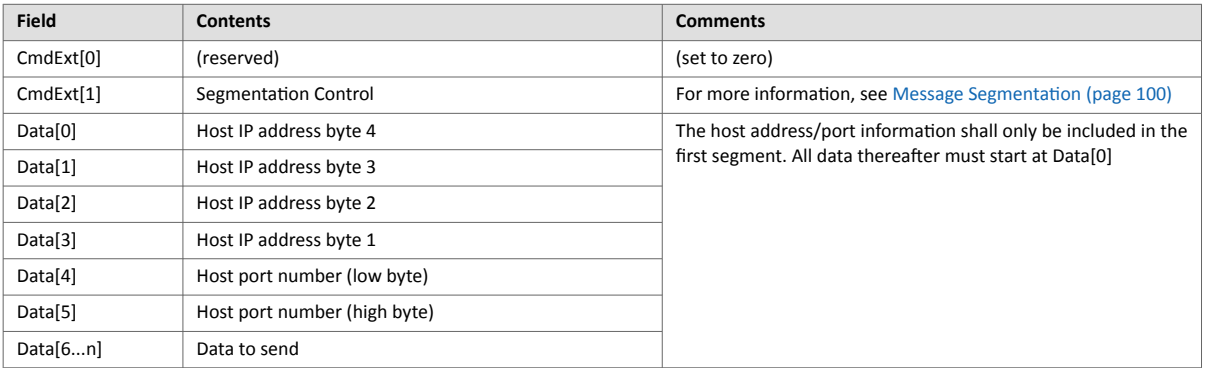

#### • Response Details

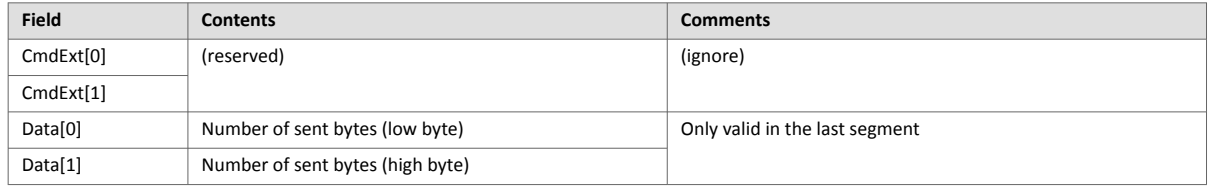

# **10.6.17. Command Details: IP\_Add\_Membership**

## **Category**

### Extended

#### **Details**

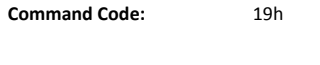

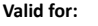

**Valid for:** Instance

### **Description**

This command assigns the socket an IP multicast group membership. The module always joins the "All hosts group" automatically, however this command may be used to specify up to 20 additional memberships.

• Command Details

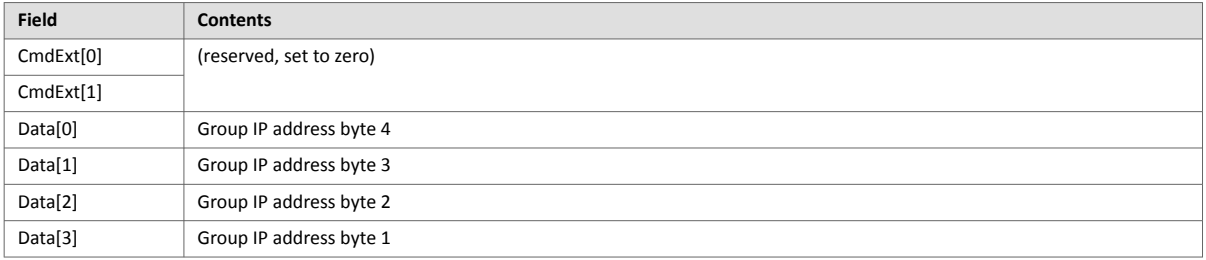

• Response Details

(no data)

# **10.6.18. Command Details: IP\_Drop\_Membership**

# **Category**

Extended

#### **Details**

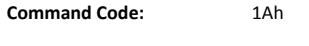

**Valid for:** Instance

### **Description**

This command removes the socket from an IP multicast group membership.

• Command Details

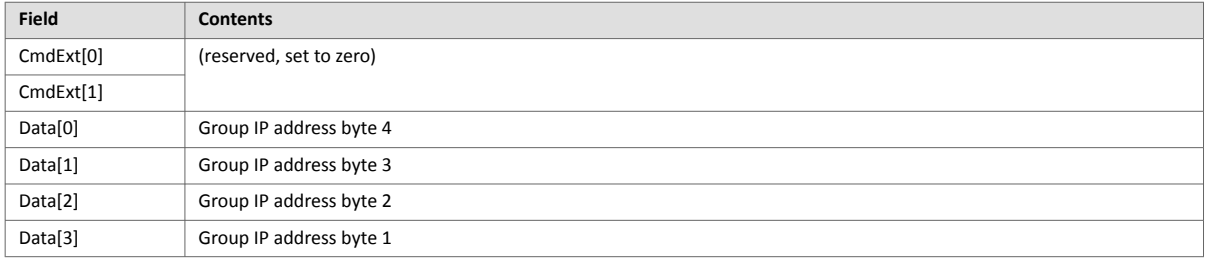

• Response Details

(no data)

# **10.6.19. Command Details: DNS\_Lookup**

# **Category**

Extended

#### **Details**

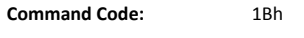

**Valid for:** Object

### **Description**

This command resolves the given host name and returns the IP address.

• Command Details

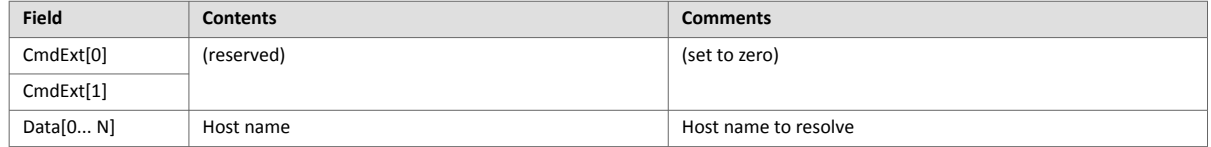

### • Response Details (Success)

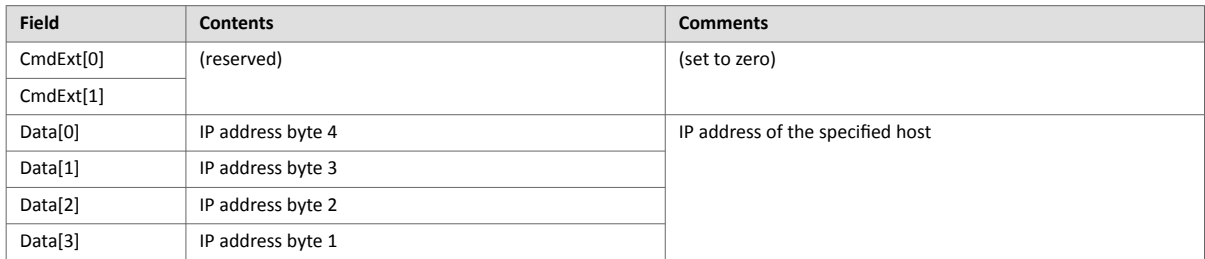

# <span id="page-107-0"></span>**10.6.20. Socket Interface Error Codes (Object Specific)**

The following object-specific error codes may be returned by the module when using the socket interface object.

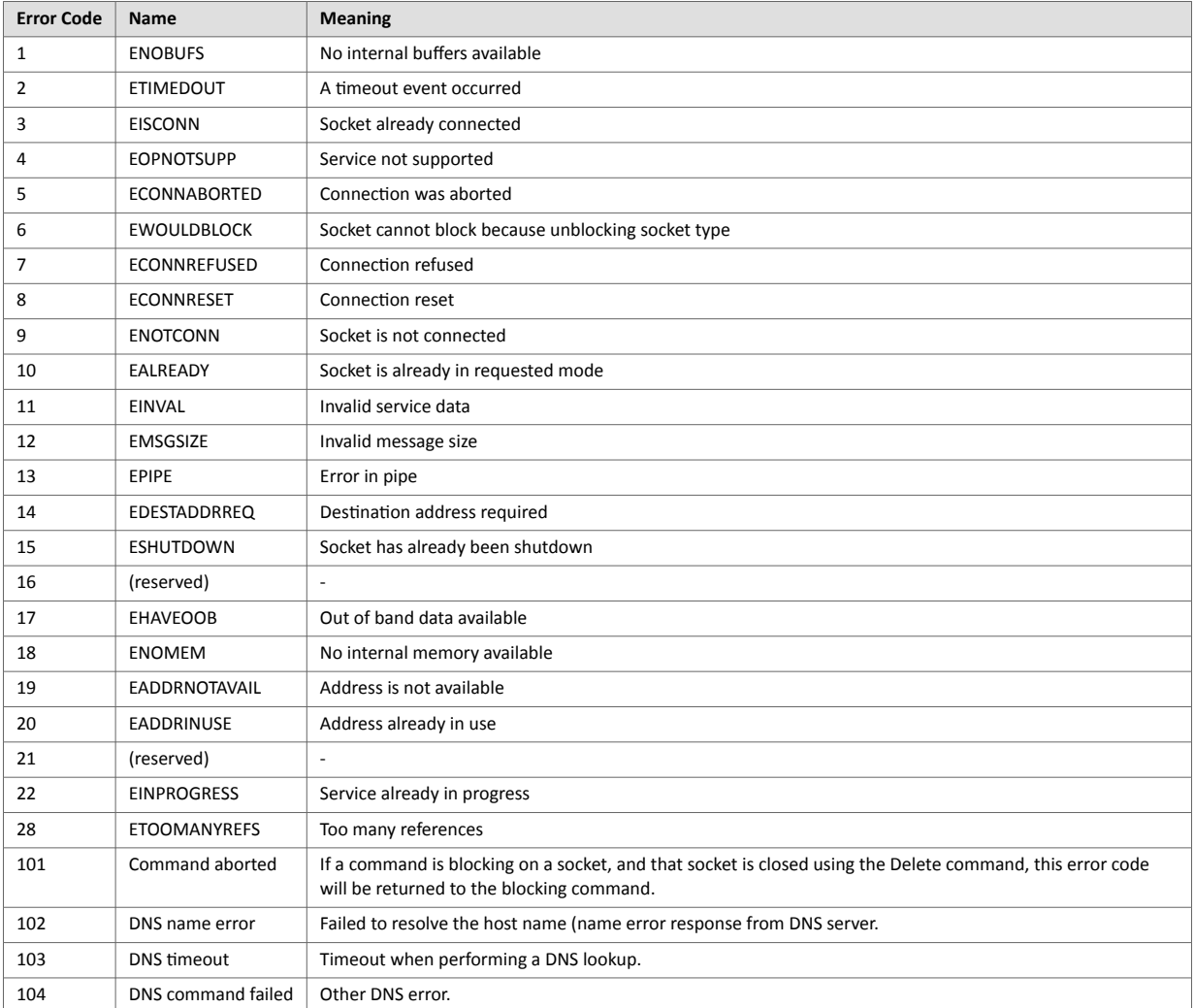

# **10.6.21. Message Segmentation**

#### **General**

**Category**: Extended

The maximum message size supported by the Anybus CompactCom 40 is normally 1524 bytes. In some applications a maximum message size of 255 bytes is supported, e.g. if an Anybus CompactCom 40 is to replace an Anybus CompactCom 30 without any changes to the application. The maximum socket message size is 1472. To ensure support for socket interface messages larger than 255 bytes a segmentation protocol is used.

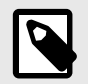

# **NOTE**

The segmentation bits have to be set for all socket interface messages, in the commands where segmentation can be used, whether the messages have to be segmented or not.

The segmentation protocol is implemented in the message layer and must not be confused with the fragmentation protocol used on the serial host interface. Consult the general Anybus CompactCom 40 Software Design Guide for further information.

The module supports 1 (one) segmented message per instance
#### **Command Segmentation**

When a command message is segmented, the command initiator sends the same command header multiple times. For each message, the data field is exchanged with the next data segment.

Command segmentation is used for the following commands (Socket Interface Object specific commands):

- Send
- Send To

When issuing a segmented command, the following rules apply:

- When issuing the first segment, FS must be set.
- When issuing subsequent segments, both FS and LS must be cleared.
- When issuing the last segment, the LF-bit must be set.
- For single segment commands (i.e. size less or equal to the message channel size), both FS and LS must be set.
- The last response message contains the actual result of the operation.
- The command initiator may at any time abort the operation by issuing a message with AB set.
- If a segmentation error is detected during transmission, an error message is returned, and the current segmentation message is discarded. Note however that this only applies to the current segment; previously transmitted segments are still valid.

#### **Segmentation Control Bits (Command)**

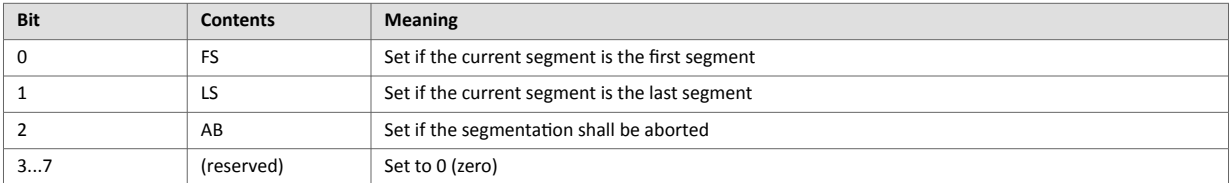

#### **Segmentation Control Bits (Response)**

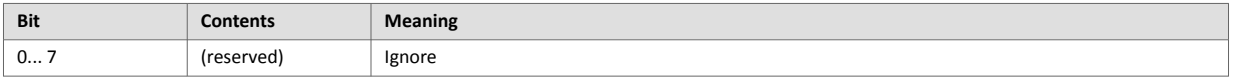

#### **Response Segmentation**

When a response is segmented, the command initiator requests the next segment by sending the same command multiple times. For each response, the data field is exchanged with the next data segment.

Response segmentation is used for responses to the following commands (Socket Interface Object specific commands):

- Receive
- Receive From

When receiving a segmented response, the following rules apply:

- In the first segment, FS is set.
- In all subsequent segment, both FS and LS are cleared.
- In the last segment, LS is set.
- For single segment responses (i.e. size less or equal to the message channel size), both FS and LS are set.
- The command initiator may at any time abort the operation by issuing a message with AB set.

#### **Segmentation Control bits (Command)**

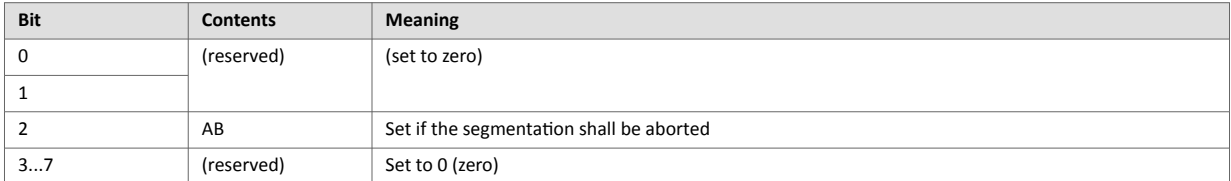

### **Segmentation Control bits (Response)**

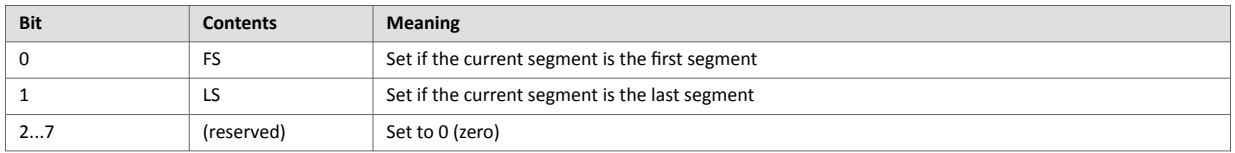

# **10.7. SMTP Client Object (09h)**

### **10.7.1. Category**

Extended

# **10.7.2. Object Description**

This object groups functions related to the SMTP client.

### **10.7.3. Supported Commands**

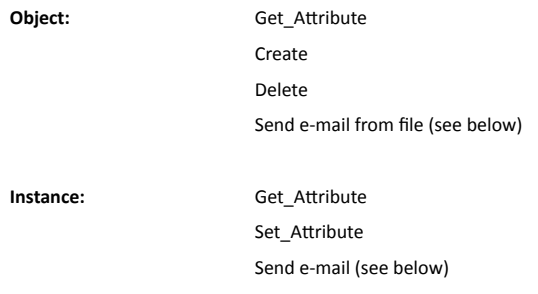

# **10.7.4. Object Attributes (Instance #0)**

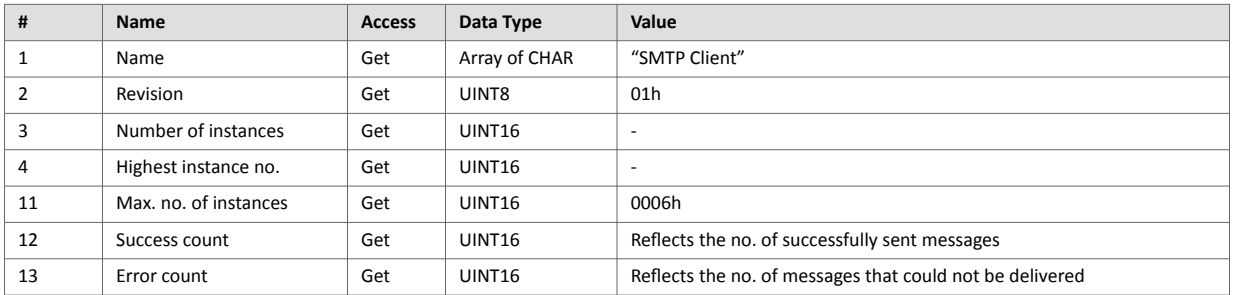

# **10.7.5. Instance Attributes (Instance #1)**

Instances are created dynamically by the application.

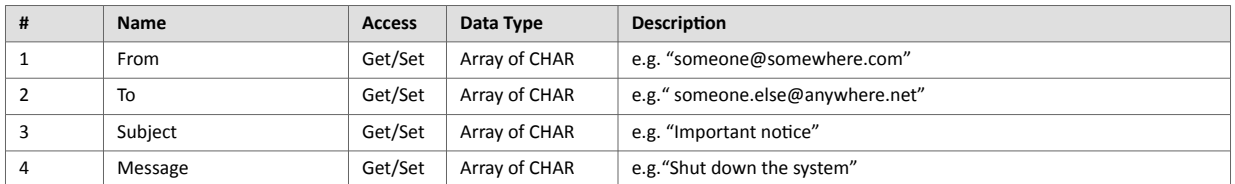

# **10.7.6. Command Details: Create**

#### **Category**

Extended

#### **Details**

**Command Code:** 03h

**Valid for:** Object

### **Description**

This command creates an e-mail instance.

• Command Details

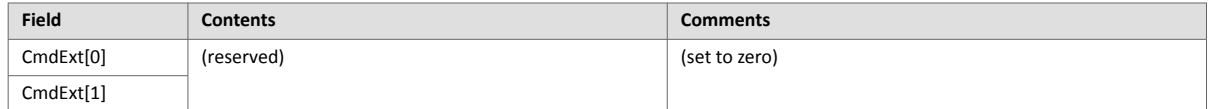

#### • Response Details

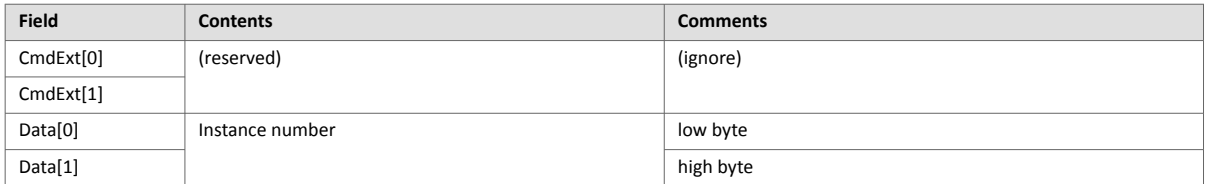

# **10.7.7. Command Details: Delete**

#### **Category**

Extended

#### **Details**

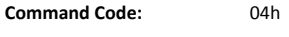

**Valid for:** Object

#### **Description**

This command deletes an e-mail instance.

• Command Details

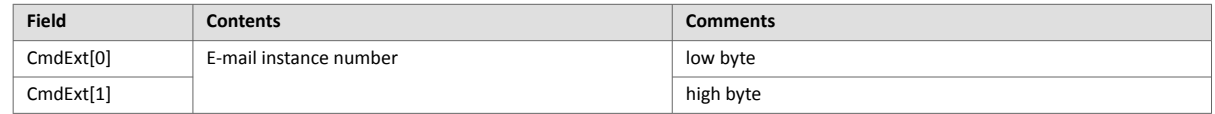

• Response Details (no data)

# **10.7.8. Command Details: Send E-mail From File**

### **Category**

Extended

#### **Details**

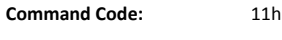

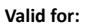

**Valid for:** Object

#### **Description**

This command sends an e-mail based on a file in the file system.

The file must be a plain ASCII-file in the following format:

```
[To]
recipient
[From]
sender
[Subject]
email subject
[Headers]
extra headers, optional
[Message]
```
actual email message

### • Command Details

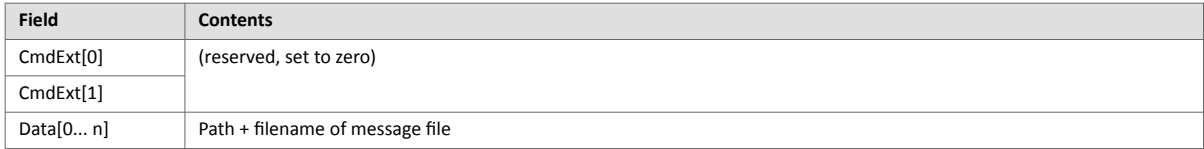

• Response Details

(no data)

### **10.7.9. Command Details: Send E-mail**

### **Category**

Extended

#### **Details**

**Command Code:** 10h

**Valid for:** Instance

### **Description**

This command sends the specified e-mail instance.

- Command Details (no data)
- Response Details (no data)

# **10.7.10. Object Specific Error Codes**

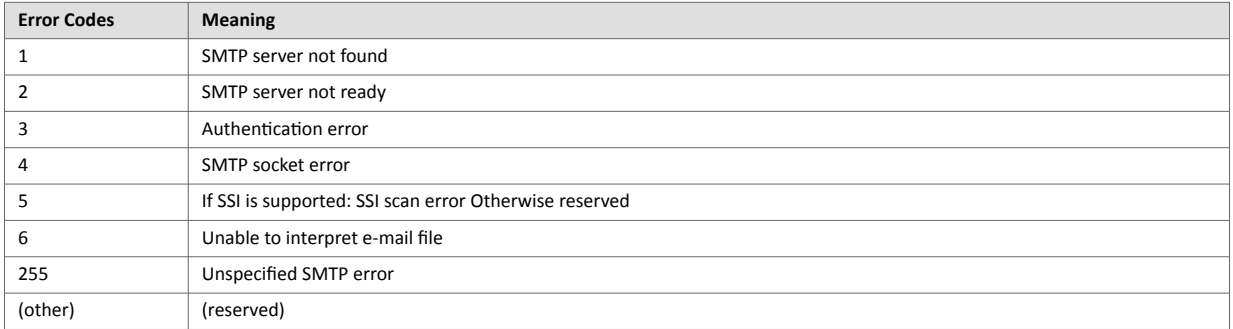

# **10.8. File System Interface Object (0Ah)**

### **10.8.1. Category**

Extended

# **10.8.2. Object Description**

This object provides an interface to the built-in file system. Each instance represents a handle to a file stream and contains services for file system operations. Available directories are the "firmware" directory and the "XDD" directory.

A dynamically generated XDD file can be read via this object.

See the Anybus CompactCom 40 Software Design Guide for more information.

# **10.8.3. Supported Commands**

See the Anybus CompactCom 40 Software Design Guide for information about object and instance commands.

# **10.8.4. Object Attributes (Instance #0)**

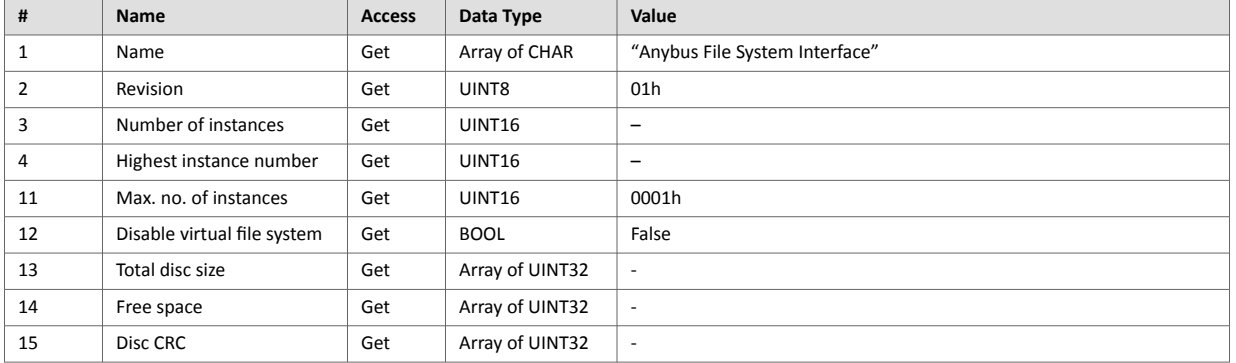

# **10.8.5. Instance Attributes (Instance #1)**

Extended

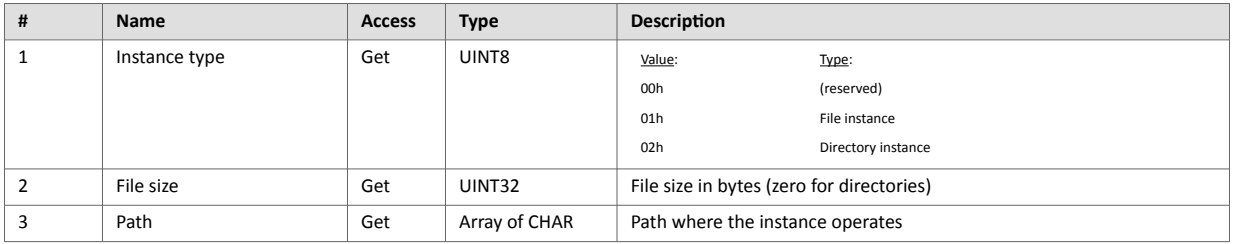

# **10.9. Network Ethernet Object (0Ch)**

### **10.9.1. Category**

Extended

### **10.9.2. Object Description**

This object provides Ethernet-specific information to the application.

The object has three instances, each corresponding to a port:

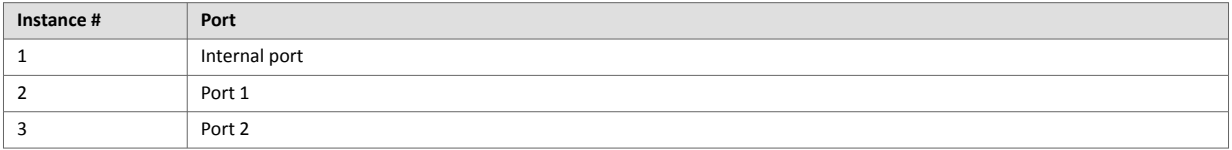

Each instance provides statistic counters for the port. This information can e.g be presented on internal web pages, if present, using the JSON script language.

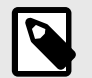

# **NOTE**

Instance attribute #1 is reserved and used for backwards compatibility with earlier applications.

# **10.9.3. Supported Commands**

**Object:** Get Attribute

**Instance:** Get\_Attribute

# **10.9.4. Object Attributes (Instance #0)**

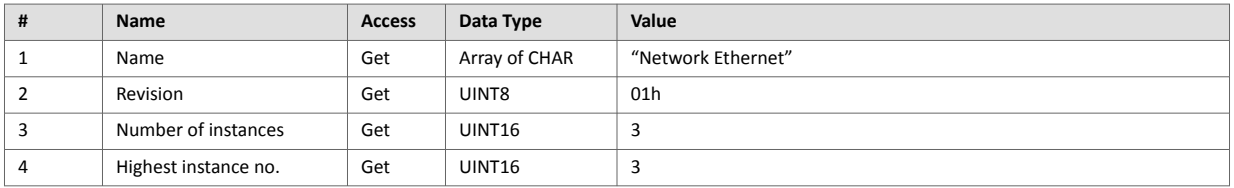

# **10.9.5. Instance Attributes (Instance #1)**

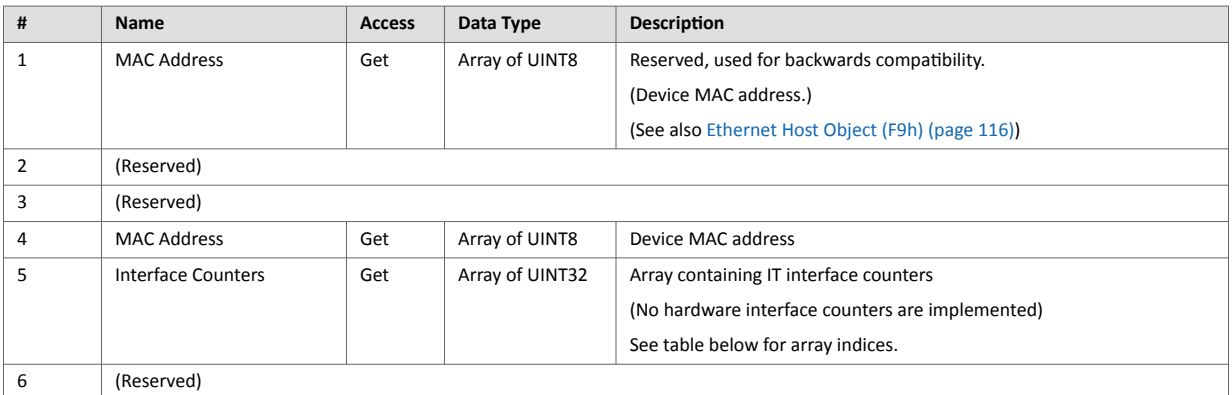

# **10.9.6. Instance Attributes (Instances #2 - #3)**

(no attributes available)

# **10.9.7. Interface Counters**

Array indices of Interface Counters attribute (#5)

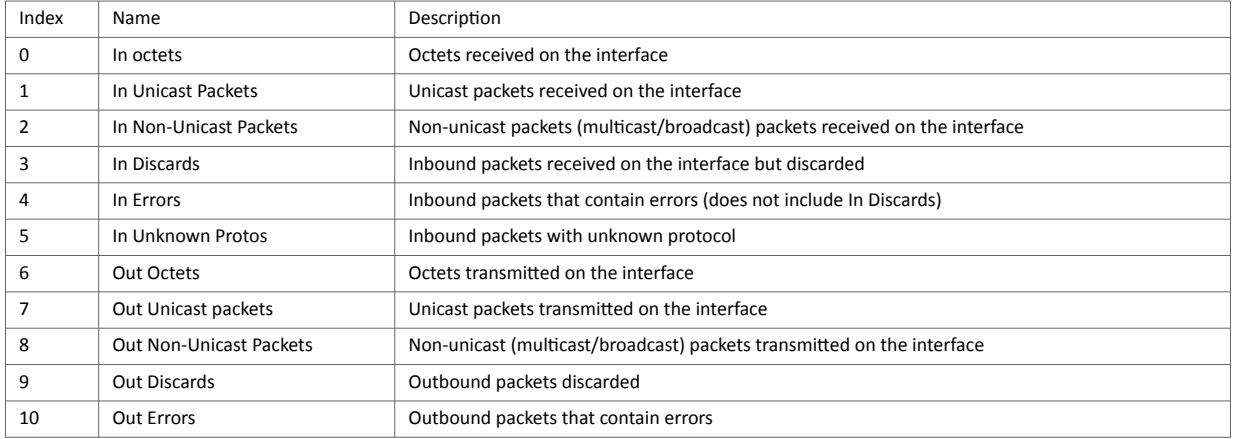

# **11. Host Application Objects**

# **11.1. General Information**

This chapter specifies the host application object implementation in the module. The objects listed here may optionally be implemented within the host application firmware to expand the Ethernet POWERLINK implementation.

Standard Objects:

- Application Object (see Anybus CompactCom 40 Software Design Guide)
- Application Data Object (see Anybus CompactCom 40 Software Design Guide)

Network Specific Objects:

- [POWERLINK Object \(E9h\) \(page 111\)](#page-118-0)
- [Application File System Interface Object \(EAh\) \(page 114\)](#page-121-0)
- [SYNC Object \(EEh\) \(page 115\)](#page-122-0)
- [Ethernet Host Object \(F9h\) \(page 116\)](#page-123-0)

# <span id="page-118-0"></span>**11.2. POWERLINK Object (E9h)**

### **11.2.1. Category**

Extended

# **11.2.2. Object Description**

This object implements POWERLINK features and IT functionality in the host application. The application can support none, some, or all attributes specified.

# **11.2.3. Supported Commands**

**Object:** Get\_Attribute

**Instance:** Get\_Attribute Set\_Attribute

# **11.2.4. Object Attributes (Instance #0)**

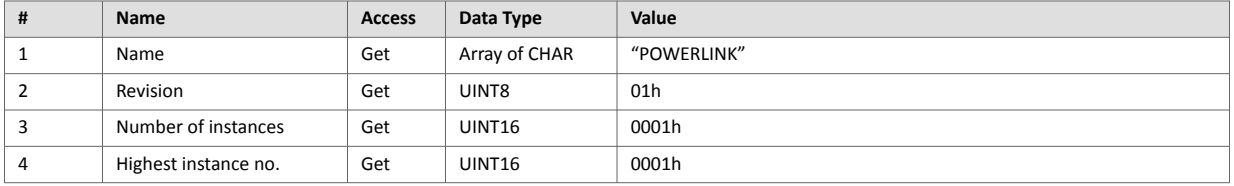

# **11.2.5. Instance Attributes (Instance #1)**

If an attribute is not implemented, the default value will be used.

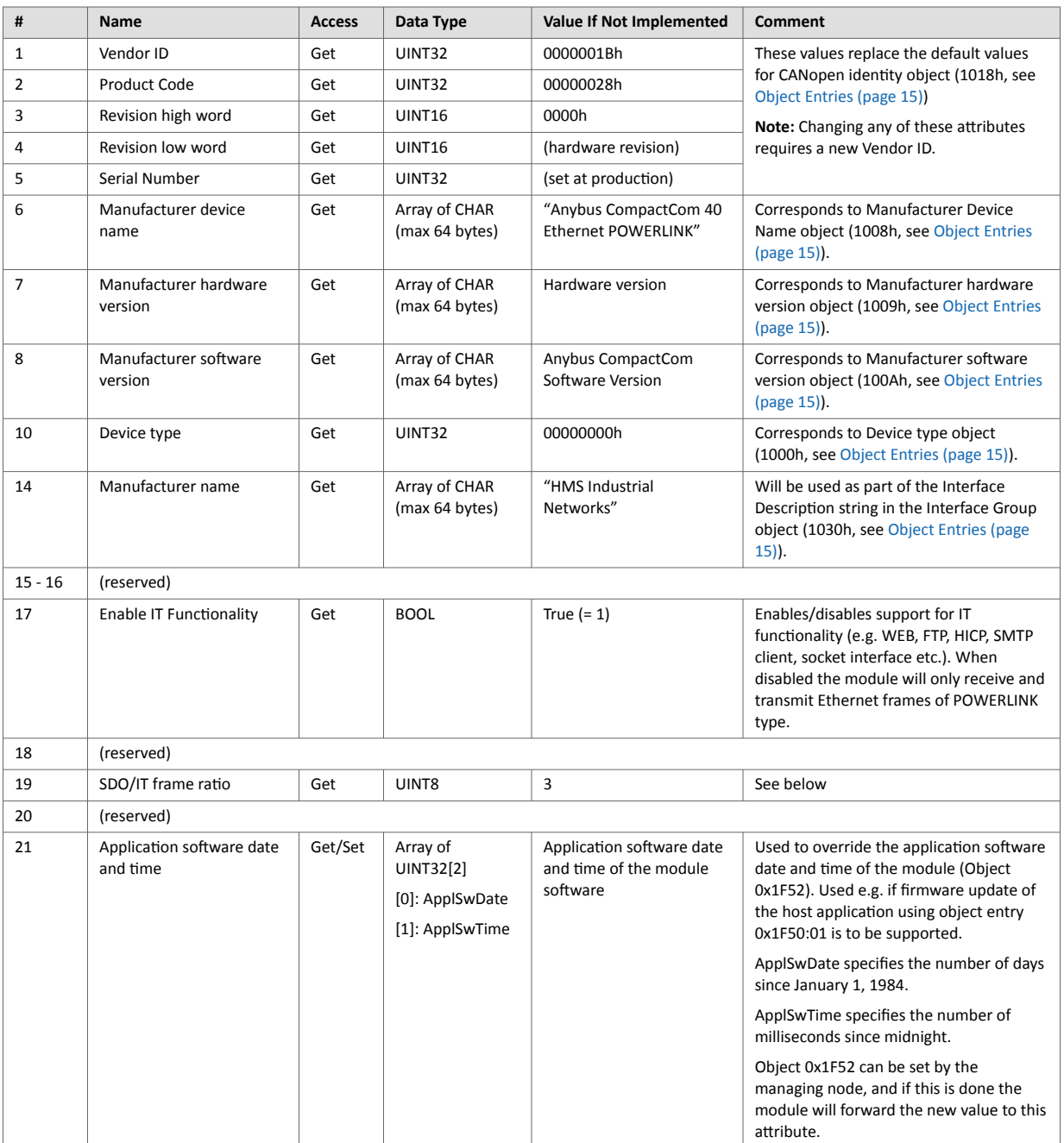

#### **Attribute #19**

Both SDO frames and IT frames are sent in the asynchronous phase. SDO frames are sent with higher priority than IT frames. To avoid that IT frames would never be sent, due to the SDO channel being fully used, an SDO/IT frame flow control is implemented. If an IT frame is queued and 3 (default value) SDO frames are sent without the IT frame being sent, the module will force the IT frame to be sent on the next unspecified invite from the managing node, even if another SDO frame is queued.

Attribute #19 (SDO/IT frame ratio) is by default 3, but can be set by the host application to influence how many SDO frames that can be sent before the IT frame is forced. Valid values are 0 - 15.

0 means that the flow control is disabled, meaning the frame with the highest priority is always sent. This can cause a complete interruption of IT functionality if the SDO frames take all bandwitdth.

If a value higher than 15 is set in the attribute the module will use the value 15.

# <span id="page-121-0"></span>**11.3. Application File System Interface Object (EAh)**

### **11.3.1. Category**

Extended

# **11.3.2. Object Description**

This object provides an interface to the built-in file system. Each instance represents a handle to a file stream and contains services for file system operations. This allows the user to download software through the FTP server to the application. The application decides the available memory space.

This object is thoroughly described in Anybus CompactCom 40 Software Design Guide.

# <span id="page-122-0"></span>**11.4. SYNC Object (EEh)**

### **11.4.1. Category**

Extended

# **11.4.2. Object Description**

This object contains the host application sync settings. The module will generate a sync pulse to the application if the following conditions are fulfilled: This object is implemented, sync mode is supported and the NMT state is NMT\_CS\_READY\_TO\_OPERATE, NMT\_CS\_PRE\_OPERATIONAL\_2, NMT\_CS\_OPERATIONAL or NMT\_CS\_STOPPED.

See also...

- [Synchronization \(page 10\)](#page-17-0)
- Anybus CompactCom 40 Software Design Guide, "SYNC"
- Anybus CompactCom 40 Software Design Guide, "Error Codes"

### **11.4.3. Supported Commands**

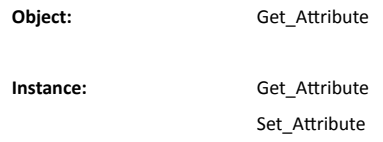

### **11.4.4. Object Attributes (Instance #0)**

(Consult the general Anybus CompactCom 40 Software Design Guide for further information.)

# **11.4.5. Instance Attributes (Instance #1)**

Extended

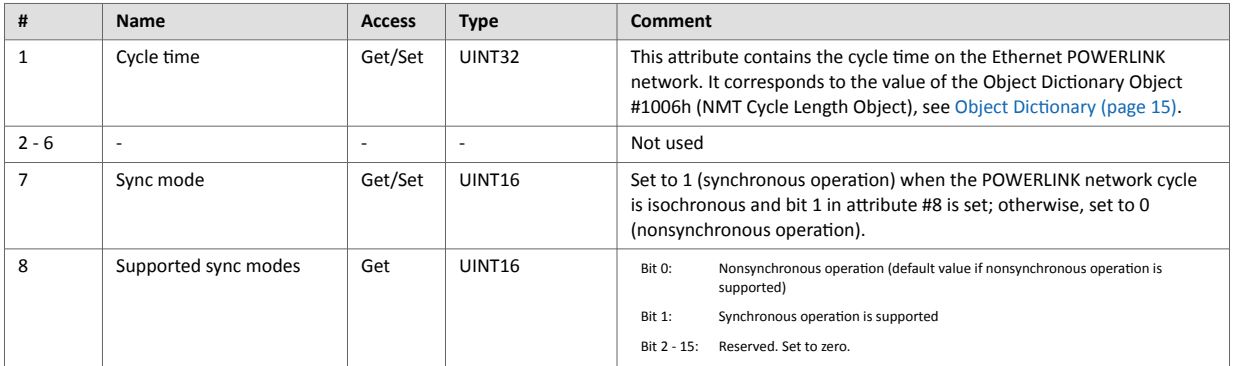

# <span id="page-123-0"></span>**11.5. Ethernet Host Object (F9h)**

# **11.5.1. Object Description**

This object implements Ethernet features in the host application.

### **11.5.2. Supported Commands**

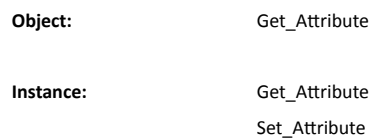

# **11.5.3. Object Attributes (Instance #0)**

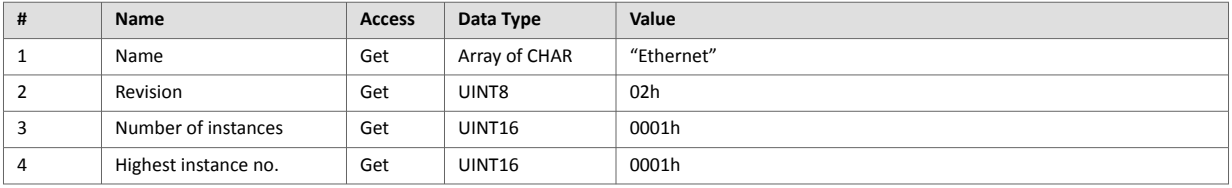

# **11.5.4. Instance Attributes (Instance #1)**

- If an attribute is not implemented, the default value will be used.
- The module is preprogrammed with a valid MAC address. To use that address, do not implement attribute #1.
- Do not implement attributes #9 and #10, only used for PROFINET devices, if the module shall use the preprogrammed MAC addresses.
- If new MAC addresses are assigned to a PROFINET device, these addresses (in attributes #1, #9, and #10) have to be consecutive, e.g. (xx:yy:zz:aa:bb:01), (xx:yy:zz:aa:bb:02), and (xx:yy:zz:aa:bb:03).

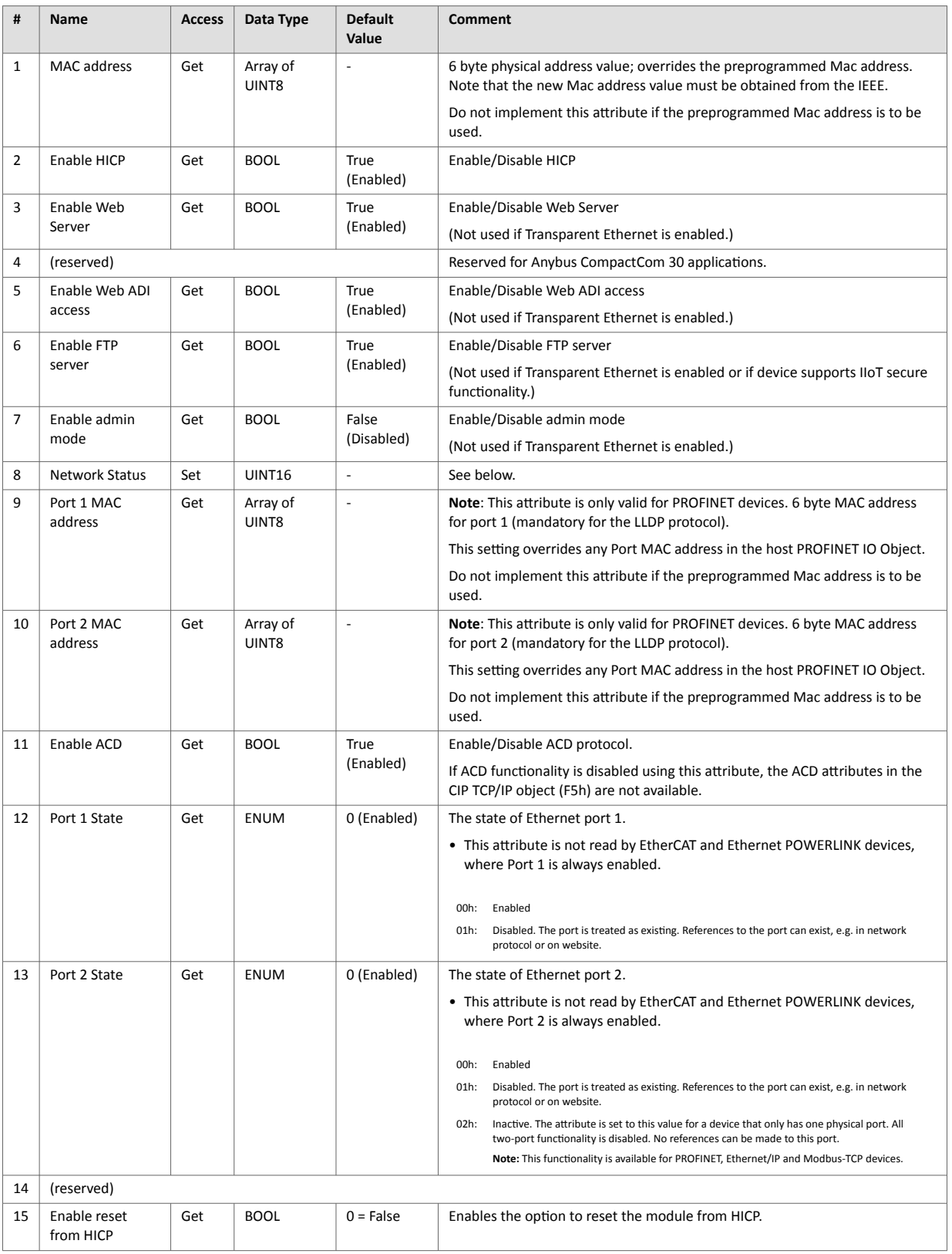

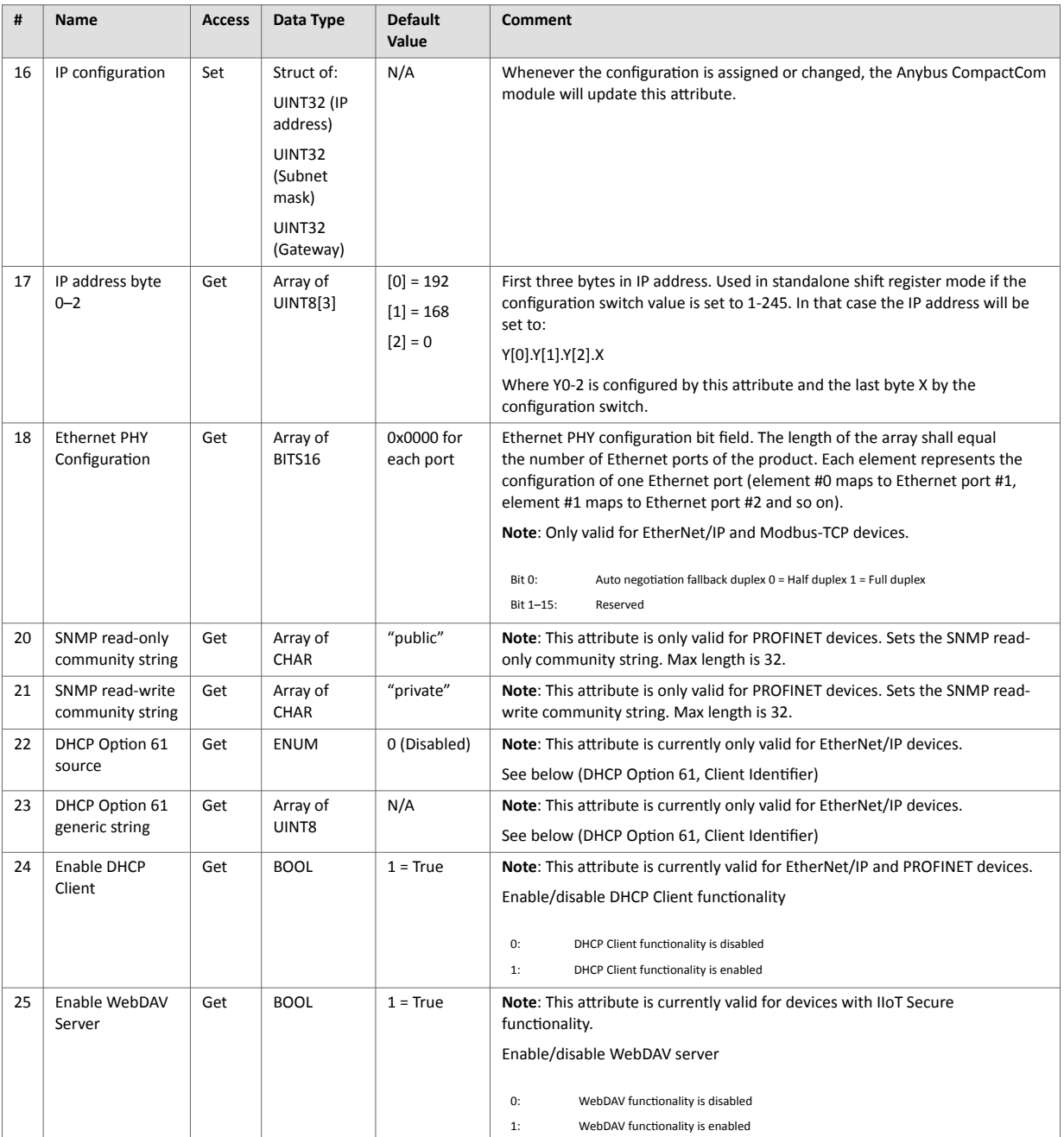

# **11.5.5. Network Status**

This attribute holds a bit field which indicates the overall network status as follows:

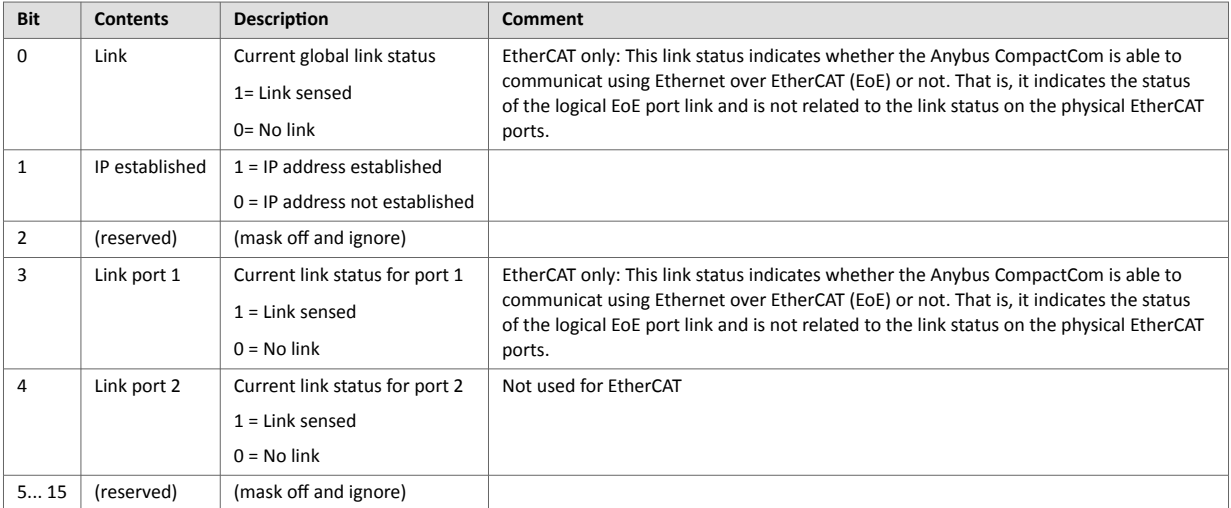

# **11.5.6. DHCP Option 61 (Client Identifier)**

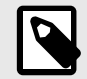

# **NOTE**

Only valid for EtherNet/IP devices

The DHCP Option 61 (Client Identifier) allow the end-user to specify a unique identifier, which has to be unique within the DHCP domain.

Attribute #22 (DHCP Option 61 source) is used to configure the source of the Client Identifier. The table below shows the definition for the Client identifier for different sources and their description.

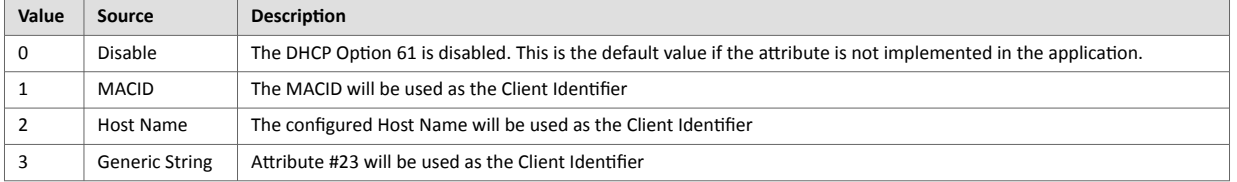

Attribute #23 (DHCP Option 61 generic string) is used to set the Client Identifer when Attribute #22 has been set to 3 (Generic String). Attribute #23 contains the Type field and Client Identifier and shall comply with the definitions in RFC 2132. The allowed max length that can be passed to the module via attribute #23 is 64 octets.

#### Example:

If Attribute #22 has been set to 3 (Generic String) and Attribute #23 contains 0x01, 0x00, 0x30, 0x11, 0x33, 0x44, 0x55, the Client Identifier will be represented as an Ethernet Media Type with MACID 00:30:11:33:44:55.

#### Example 2:

If Attribute #22 has been set to 2 (Host Name) Attribute #23 will be ignored and the Client Identifier will be the same as the configured Host Name.

# **Appendix A. Categorization of Functionality**

The objects, including attributes and services, of the Anybus CompactCom and the application are divided into two categories: basic and extended.

# **1. Basic**

This category includes objects, attributes and services that are mandatory to implement or to use. They will be enough for starting up the Anybus CompactCom and sending/receiving data with the chosen network protocol. The basic functions of the industrial network are used.

Additional objects etc, that will make it possible to certify the product also belong to this category.

# **2. Extended**

Use of the objects in this category extends the functionality of the application. Access is given to the more specific characteristics of the industrial network, not only the basic moving of data to and from the network. Extra value is given to the application.

Some of the functionality offered may be specialized and/or seldom used. As most of the available network functionality is enabled and accessible, access to the specification of the industrial network may be required.

# **Appendix B. Implementation Details**

# **1. SUP-Bit Definition**

The supervised bit (SUP) in the status register indicates that the network participation is supervised by another network device.

On POWERLINK, a slave (Controlled Node, CN) has no real knowledge if it is supervised by another network device. It is considered supervised if it enters the NMT\_CS\_OPERATIONAL state where exchange of valid PDO data takes place. If the Managing Node (MN) of the network is lost, the device will leave the operational state and the supervised bit will be cleared

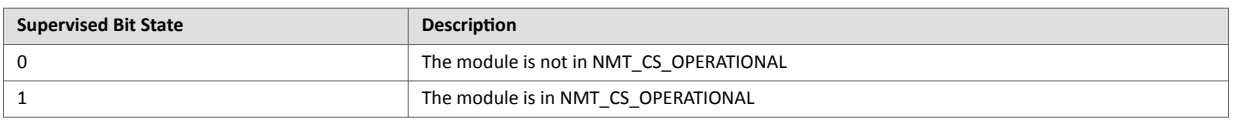

# **2. Anybus State Machine**

The table below describes how the Anybus state machine relates to the Ethernet POWERLINK network

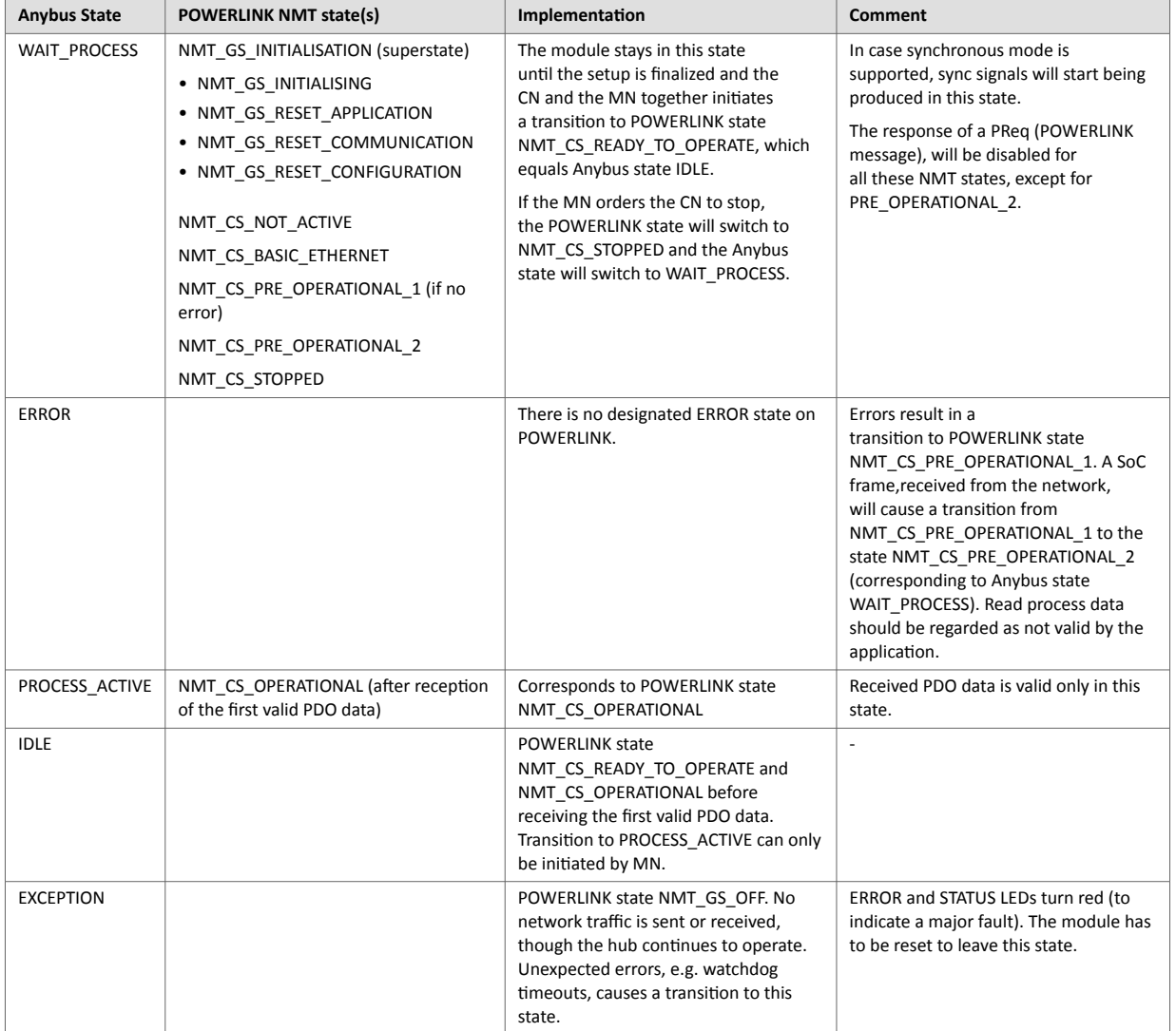

# **Appendix C. Timing & Performance**

# **1. General Information**

This chapter specifies timing and performance parameters that are verified and documented for the Anybus CompactCom 40 Ethernet POWERLINK.

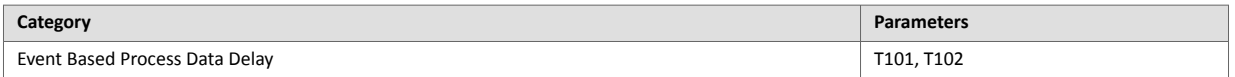

For general timing information, see the Anybus CompactCom 40 Software Design Guide.

# **2. Event Based Process Data Delay**

"Read process data delay" is defined as the time from when the last bit of the network frame enters the module, to when the RDPDI interrupt is asserted to the application.

"Write process data delay" is defined in two different ways, depending on network type.

- For software stack based cyclic/polled networks, it is defined as the time from when the module exchanges write process data buffers, to when the first bit of the new process data frame is sent out on the network.
- For COS (Change Of State) networks, it is defined as the time from when the application exchanges write process data buffers, to when the first bit of the new process data frame is sent out on the network.

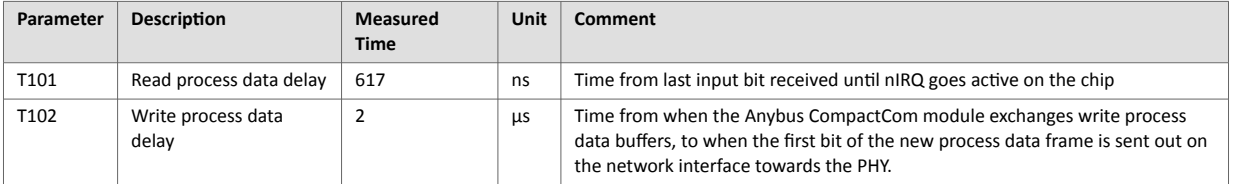

# **Appendix D. Secure HICP (Secure Host IP Configuration Protocol)**

# **1. General**

The Anybus CompactCom 40 Ethernet POWERLINK supports the Secure HICP protocol used by the Anybus IPconfig utility for changing settings, e.g. IP address, Subnet mask, and enable/disable DHCP. The protocol offers secure authentication. Anybus IPconfig can be downloaded free of charge from the HMS website, [www.anybus.com/support.](https://www.anybus.com/technical-support) This utility may be used to access the network settings of any Anybus product connected to the network via UDP port 3250.

# **2. Operation**

When the application is started, the network is automatically scanned for Anybus products. The network can be rescanned at any time by clicking **Scan**.

To alter the network settings of a module, click on its entry in the list. The settings for the module will appear to the right.

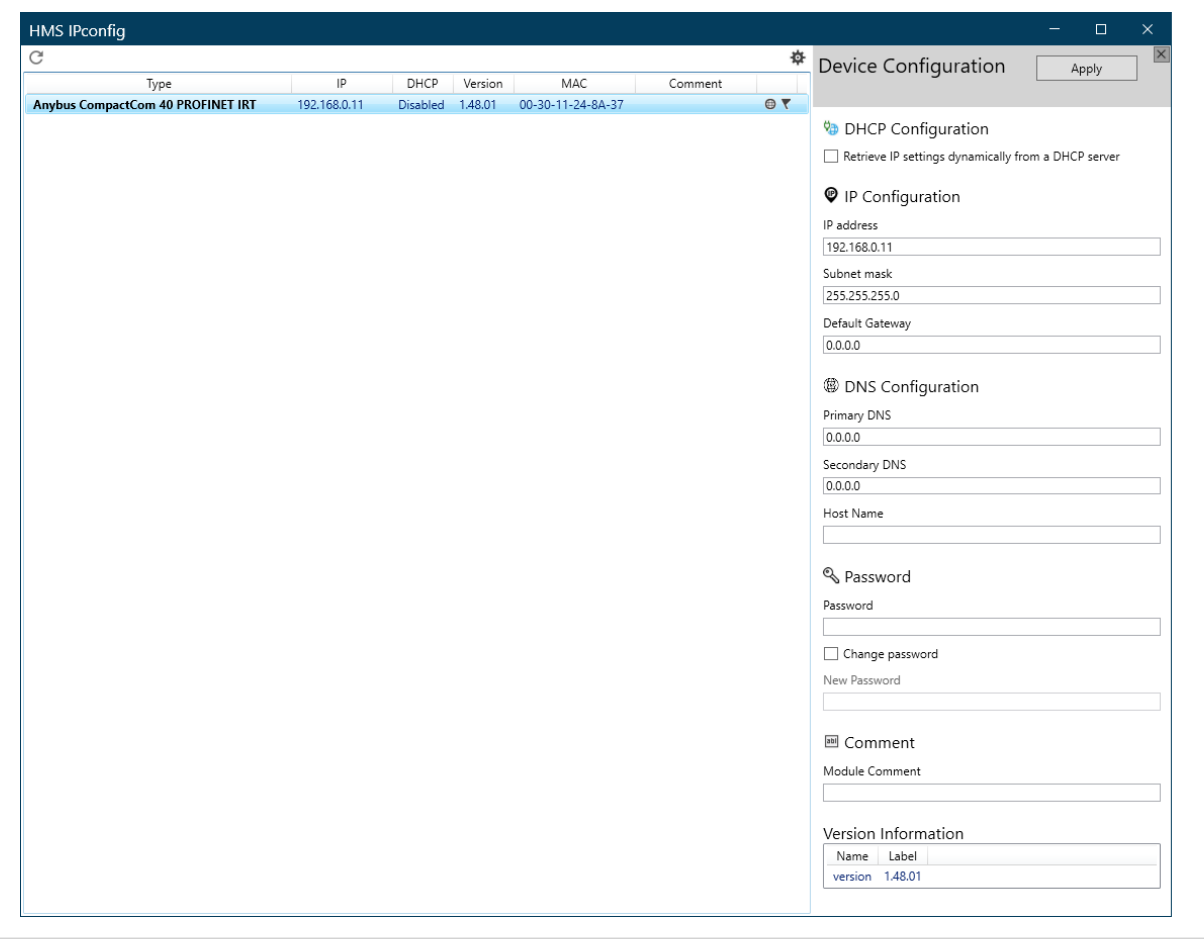

#### Figure D.1.

Click **Apply** to send and apply the settings. Settings are saved in non-volatile memory in the device. Optionally, the configuration can be protected from unauthorized access by a password.

# **Appendix E. Technical Specification**

# **1. Front View**

# **1.1. Ethernet Connectors**

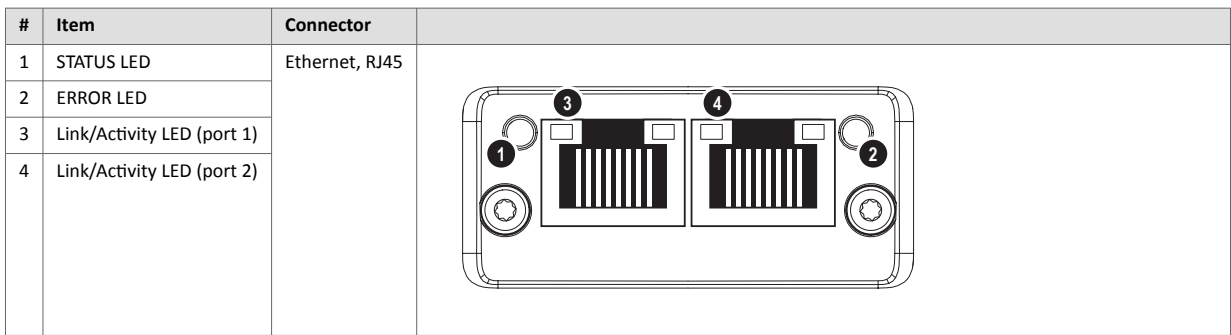

Test sequences are performed on the Network and Module Status LEDs during startup.

# **1.2. STATUS LED**

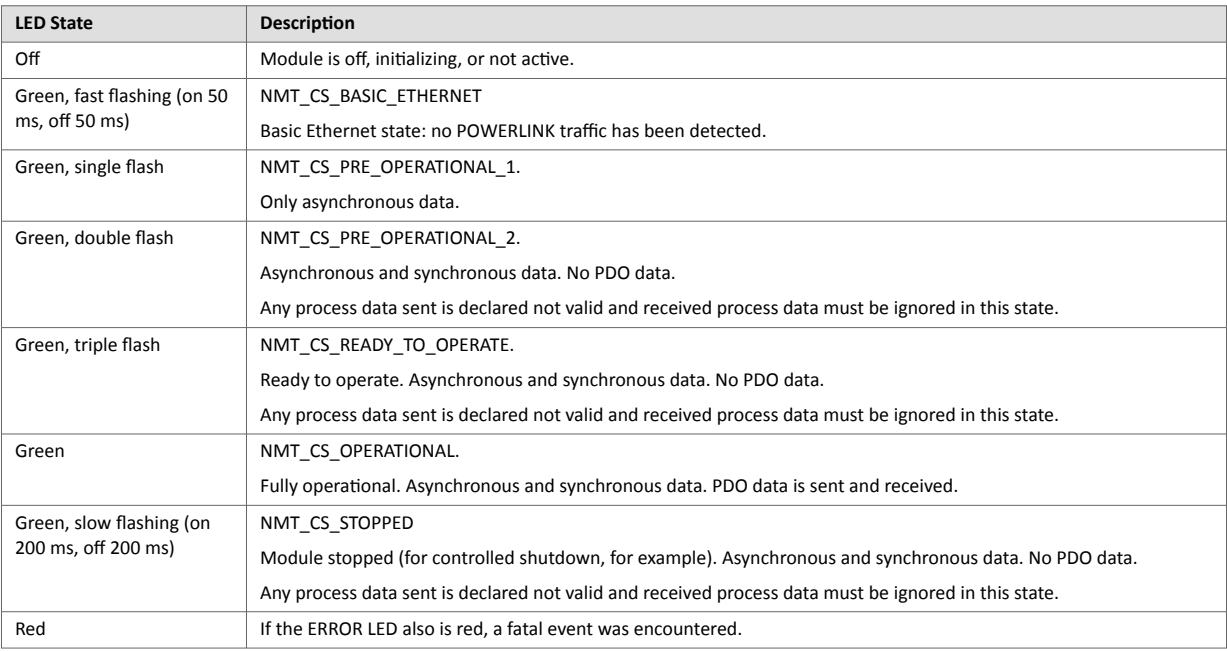

# **1.3. ERROR LED**

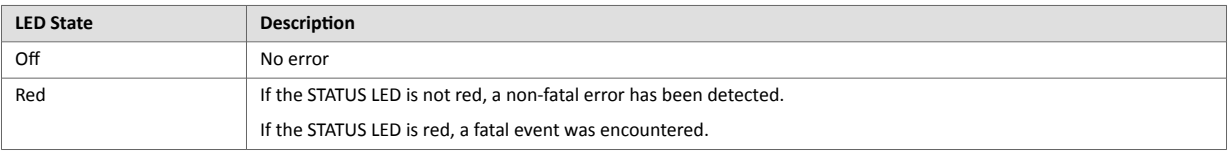

# **1.4. LINK/Activity LED 3/4**

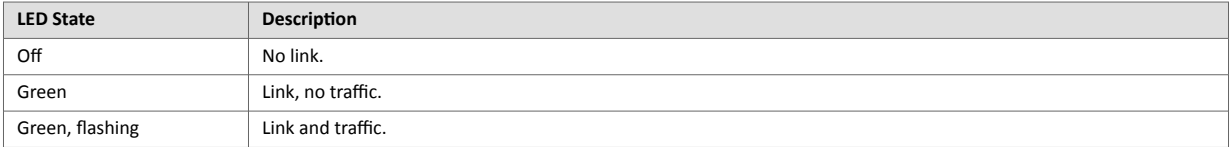

### **1.5. Ethernet Interface**

The Ethernet interface supports 100 Mbit/s, half duplex operation.

# **2. Functional Earth (FE) Requirements**

In order to ensure proper EMC behavior, the module must be properly connected to functional earth via the FE pad/FE mechanism described in the Anybus CompactCom 40 Hardware Design Guide.

HMS Industrial Networks does not guarantee proper EMC behavior unless these FE requirements are fulfilled.

# **3. Power Supply**

### **3.1. Supply Voltage**

The Anybus CompactCom 40 Ethernet POWERLINK requires a regulated 3.3 V power source as specified in the general Anybus CompactCom 40 Hardware Design Guide.

### **3.2. Power Consumption**

TheAnybus CompactCom 40 Ethernet POWERLINK is designed to fulfil the requirements of a Class B module.

For more information about the power consumption classification used on the Anybus CompactCom 40 platform, consult the general Anybus CompactCom 40 Hardware Design Guide.

# **4. Environmental Specification**

Consult the Anybus CompactCom 40 Hardware Design Guide for further information.

# **5. EMC Compliance**

Consult the Anybus CompactCom 40 Hardware Design Guide for further information.

# **Appendix F. Copyright Notices**

#### Print formatting routines

Copyright (C) 2002 Michael Ringgaard. All rights reserved.

Redistribution and use in source and binary forms, with or without modification, are permitted provided that the following conditions are met:

- 1. Redistributions of source code must retain the above copyright notice, this list of conditions and the following disclaimer.
- 2. Redistributions in binary form must reproduce the above copyright notice, this list of conditions and the following disclaimer in the documentation and/or other materials provided with the distribution.
- 3. Neither the name of the project nor the names of its contributors may be used to endorse or promote products derived from this software without specific prior written permission.

THIS SOFTWARE IS PROVIDED BY THE COPYRIGHT HOLDERS AND CONTRIBUTORS "AS IS" AND ANY EXPRESS OR IMPLIED WARRANTIES, INCLUDING, BUT NOT LIMITED TO, THE IMPLIED WARRANTIES OF MERCHANTABILITY AND FITNESS FOR A PARTICULAR PURPOSE ARE DISCLAIMED. IN NO EVENT SHALL THE COPYRIGHT OWNER OR CONTRIBUTORS BE LIABLE FOR ANY DIRECT, INDIRECT, INCIDENTAL, SPECIAL, EXEMPLARY, OR CONSEQUENTIAL DAMAGES (INCLUDING, BUT NOT LIMITED TO, PROCUREMENT OF SUBSTITUTE GOODS OR SERVICES; LOSS OF USE, DATA, OR PROFITS; OR BUSINESS INTERRUPTION) HOWEVER CAUSED AND ON ANY THEORY OF LIABILITY, WHETHER IN CONTRACT, STRICT LIABILITY, OR TORT (INCLUDING NEGLIGENCE OR OTHERWISE) ARISING IN ANY WAY OUT OF THE USE OF THIS SOFTWARE, EVEN IF ADVISED OF THE POSSIBILITY OF SUCH DAMAGE. \*\*\*\*\*\*\*\*\*\*\*\*\*\*\*\*\*\*\*\*\*\*\*\*\*\*\*\*\*\*\*\*\*\*\*\*\*\*\*\*\*\*\*\*\*\*\*\*\*\*\*\*\*\*\*\*\*\*\*\*\*\*\*\*\*\*\*\*\*\*\*\*\*

\*\*\*\*\*\*\*

Copyright (c) 2002 Florian Schulze. All rights reserved.

Redistribution and use in source and binary forms, with or without modification, are permitted provided that the following conditions are met:

- 1. Redistributions of source code must retain the above copyright notice, this list of conditions and the following disclaimer.
- 2. Redistributions in binary form must reproduce the above copyright notice, this list of conditions and the following disclaimer in the documentation and/or other materials provided with the distribution.
- 3. Neither the name of the authors nor the names of the contributors

 may be used to endorse or promote products derived from this software without specific prior written permission. THIS SOFTWARE IS PROVIDED BY THE AUTHORS AND CONTRIBUTORS ``AS IS'' AND ANY EXPRESS OR IMPLIED WARRANTIES, INCLUDING, BUT NOT LIMITED TO, THE IMPLIED WARRANTIES OF MERCHANTABILITY AND FITNESS FOR A PARTICULAR PURPOSE ARE DISCLAIMED. IN NO EVENT SHALL THE AUTHORS OR CONTRIBUTORS BE LIABLE FOR ANY DIRECT, INDIRECT, INCIDENTAL, SPECIAL, EXEMPLARY, OR CONSEQUENTIAL DAMAGES (INCLUDING, BUT NOT LIMITED TO, PROCUREMENT OF SUBSTITUTE GOODS OR SERVICES; LOSS OF USE, DATA, OR PROFITS; OR BUSINESS INTERRUPTION) HOWEVER CAUSED AND ON ANY THEORY OF LIABILITY, WHETHER IN CONTRACT, STRICT LIABILITY, OR TORT (INCLUDING NEGLIGENCE OR OTHERWISE) ARISING IN ANY WAY OUT OF THE USE OF THIS SOFTWARE, EVEN IF ADVISED OF THE POSSIBILITY OF SUCH DAMAGE. ftpd.c - This file is part of the FTP daemon for lwIP \*\*\*\*\*\*\*\*\*\*\*\*\*\*\*\*\*\*\*\*\*\*\*\*\*\*\*\*\*\*\*\*\*\*\*\*\*\*\*\*\*\*\*\*\*\*\*\*\*\*\*\*\*\*\*\*\*\*\*\*\*\*\*\*\*\*\*\*\*\*\*\*\* \*\*\*\*\*\*\* FatFs - FAT file system module R0.09b (C)ChaN, 2013 FatFs module is a generic FAT file system module for small embedded systems. This is a free software that opened for education, research and commercial developments under license policy of following trems. Copyright (C) 2013, ChaN, all right reserved. The FatFs module is a free software and there is NO WARRANTY. No restriction on use. You can use, modify and redistribute it for personal, non-profit or commercial products UNDER YOUR RESPONSIBILITY. Redistributions of source code must retain the above copyright notice. \*\*\*\*\*\*\*\*\*\*\*\*\*\*\*\*\*\*\*\*\*\*\*\*\*\*\*\*\*\*\*\*\*\*\*\*\*\*\*\*\*\*\*\*\*\*\*\*\*\*\*\*\*\*\*\*\*\*\*\*\*\*\*\*\*\*\*\*\*\*\*\*\* \*\*\*\*\*\*\* lwIP is licenced under the BSD licence: Copyright (c) 2001-2004 Swedish Institute of Computer Science. All rights reserved. Redistribution and use in source and binary forms, with or without modification, are permitted provided that the following conditions are met: 1. Redistributions of source code must retain the above copyright notice, this list of conditions and the following disclaimer. 2. Redistributions in binary form must reproduce the above copyright notice,

this list of conditions and the following disclaimer in the documentation and/or other materials provided with the distribution. 3. The name of the author may not be used to endorse or promote products derived from this software without specific prior written permission. THIS SOFTWARE IS PROVIDED BY THE AUTHOR ``AS IS AND ANY EXPRESS OR IMPLIED WARRANTIES, INCLUDING, BUT NOT LIMITED TO, THE IMPLIED WARRANTIES OF MERCHANTABILITY AND FITNESS FOR A PARTICULAR PURPOSE ARE DISCLAIMED. IN NO EVENT SHALL THE AUTHOR BE LIABLE FOR ANY DIRECT, INDIRECT, INCIDENTAL, SPECIAL, EXEMPLARY, OR CONSEQUENTIAL DAMAGES (INCLUDING, BUT NOT LIMITED TO, PROCUREMENT OF SUBSTITUTE GOODS OR SERVICES; LOSS OF USE, DATA, OR PROFITS; OR **BUSINESS** INTERRUPTION) HOWEVER CAUSED AND ON ANY THEORY OF LIABILITY, WHETHER IN CONTRACT, STRICT LIABILITY, OR TORT (INCLUDING NEGLIGENCE OR OTHERWISE) ARISING IN ANY WAY OUT OF THE USE OF THIS SOFTWARE, EVEN IF ADVISED OF THE POSSIBILITY OF SUCH DAMAGE. \*\*\*\*\*\*\*\*\*\*\*\*\*\*\*\*\*\*\*\*\*\*\*\*\*\*\*\*\*\*\*\*\*\*\*\*\*\*\*\*\*\*\*\*\*\*\*\*\*\*\*\*\*\*\*\*\*\*\*\*\*\*\*\*\*\*\*\*\*\*\*\*\* \*\*\*\*\*\*\* Copyright (c) 2016 The MINIX 3 Project. All rights reserved. Redistribution and use in source and binary forms, with or without modification, are permitted provided that the following conditions are met: 1. Redistributions of source code must retain the above copyright notice, this list of conditions and the following disclaimer. 2. Redistributions in binary form must reproduce the above copyright notice, this list of conditions and the following disclaimer in the documentation and/or other materials provided with the distribution. 3. The name of the author may not be used to endorse or promote products derived from this software without specific prior written permission. THIS SOFTWARE IS PROVIDED BY THE AUTHOR ``AS IS'' AND ANY EXPRESS OR IMPLIED WARRANTIES, INCLUDING, BUT NOT LIMITED TO, THE IMPLIED WARRANTIES OF MERCHANTABILITY AND FITNESS FOR A PARTICULAR PURPOSE ARE DISCLAIMED. IN NO EVENT SHALL THE AUTHOR BE LIABLE FOR ANY DIRECT, INDIRECT, INCIDENTAL, SPECIAL, EXEMPLARY, OR CONSEQUENTIAL DAMAGES (INCLUDING, BUT NOT LIMITED TO, PROCUREMENT OF SUBSTITUTE GOODS OR SERVICES; LOSS OF USE, DATA, OR PROFITS; OR BUSINESS INTERRUPTION) HOWEVER CAUSED AND ON ANY THEORY OF LIABILITY, WHETHER IN CONTRACT, STRICT LIABILITY, OR TORT (INCLUDING NEGLIGENCE OR OTHERWISE)

ARISING IN ANY WAY OUT OF THE USE OF THIS SOFTWARE, EVEN IF ADVISED OF THE POSSIBILITY OF SUCH DAMAGE. Author: David van Moolenbroek <david@minix3.org> \*\*\*\*\*\*\*\*\*\*\*\*\*\*\*\*\*\*\*\*\*\*\*\*\*\*\*\*\*\*\*\*\*\*\*\*\*\*\*\*\*\*\*\*\*\*\*\*\*\*\*\*\*\*\*\*\*\*\*\*\*\*\*\*\*\*\*\*\*\*\*\*\* \*\*\*\*\*\*\* Copyright 2013 jQuery Foundation and other contributors http://jquery.com/ Permission is hereby granted, free of charge, to any person obtaining a copy of this software and associated documentation files (the "Software"), to deal in the Software without restriction, including without limitation the rights to use, copy, modify, merge, publish, distribute, sublicense, and/or sell copies of the Software, and to permit persons to whom the Software is furnished to do so, subject to the following conditions: The above copyright notice and this permission notice shall be included in all copies or substantial portions of the Software. THE SOFTWARE IS PROVIDED "AS IS", WITHOUT WARRANTY OF ANY KIND, EXPRESS OR IMPLIED, INCLUDING BUT NOT LIMITED TO THE WARRANTIES OF MERCHANTABILITY, FITNESS FOR A PARTICULAR PURPOSE AND NONINFRINGEMENT. IN NO EVENT SHALL THE AUTHORS OR COPYRIGHT HOLDERS BE LIABLE FOR ANY CLAIM, DAMAGES OR OTHER LIABILITY, WHETHER IN AN ACTION OF CONTRACT, TORT OR OTHERWISE, ARISING FROM, OUT OF OR IN CONNECTION WITH THE SOFTWARE OR THE USE OR OTHER DEALINGS IN THE SOFTWARE. \*\*\*\*\*\*\*\*\*\*\*\*\*\*\*\*\*\*\*\*\*\*\*\*\*\*\*\*\*\*\*\*\*\*\*\*\*\*\*\*\*\*\*\*\*\*\*\*\*\*\*\*\*\*\*\*\*\*\*\*\*\*\*\*\*\*\*\*\*\*\*\*\* \*\*\*\*\*\*\* rsvp.js Copyright (c) 2014 Yehuda Katz, Tom Dale, Stefan Penner and contributors Permission is hereby granted, free of charge, to any person obtaining a copy of this software and associated documentation files (the "Software"), to deal in the Software without restriction, including without limitation the rights to use, copy, modify, merge, publish, distribute, sublicense, and/or sell copies of the Software, and to permit persons to whom the Software is furnished to do so, subject to the following conditions: The above copyright notice and this permission notice shall be included in all copies or substantial portions of the Software.

THE SOFTWARE IS PROVIDED "AS IS", WITHOUT WARRANTY OF ANY KIND, EXPRESS OR IMPLIED, INCLUDING BUT NOT LIMITED TO THE WARRANTIES OF MERCHANTABILITY, FITNESS FOR A PARTICULAR PURPOSE AND NONINFRINGEMENT. IN NO EVENT SHALL THE AUTHORS OR COPYRIGHT HOLDERS BE LIABLE FOR ANY CLAIM, DAMAGES OR OTHER LIABILITY, WHETHER IN AN ACTION OF CONTRACT, TORT OR OTHERWISE, ARISING FROM, OUT OF OR IN CONNECTION WITH THE SOFTWARE OR THE USE OR OTHER DEALINGS IN THE SOFTWARE.

```
*************************************************************************
*******
```
libb (big.js)

The MIT Expat Licence.

Copyright (c) 2012 Michael Mclaughlin

Permission is hereby granted, free of charge, to any person obtaining a copy of this software and associated documentation files (the 'Software'), to deal in the Software without restriction, including without limitation the rights to use, copy, modify, merge, publish, distribute, sublicense, and/or sell copies of the Software, and to permit persons to whom the Software is furnished to do so, subject to the following conditions:

The above copyright notice and this permission notice shall be included in all copies or substantial portions of the Software.

THE SOFTWARE IS PROVIDED 'AS IS', WITHOUT WARRANTY OF ANY KIND, EXPRESS OR IMPLIED, INCLUDING BUT NOT LIMITED TO THE WARRANTIES OF MERCHANTABILITY, FITNESS FOR A PARTICULAR PURPOSE AND NONINFRINGEMENT. IN NO EVENT SHALL THE AUTHORS OR COPYRIGHT HOLDERS BE LIABLE FOR ANY CLAIM, DAMAGES OR OTHER LIABILITY, WHETHER IN AN ACTION OF CONTRACT, TORT OR OTHERWISE, ARISING FROM, OUT OF OR IN CONNECTION WITH THE SOFTWARE OR THE USE OR OTHER DEALINGS IN THE SOFTWARE.

\*\*\*\*\*\*\*\*\*\*\*\*\*\*\*\*\*\*\*\*\*\*\*\*\*\*\*\*\*\*\*\*\*\*\*\*\*\*\*\*\*\*\*\*\*\*\*\*\*\*\*\*\*\*\*\*\*\*\*\*\*\*\*\*\*\*\*\*\*\*\*\*\* \*\*\*\*\*\*\* The "inih" library is distributed under the New BSD license: Copyright (c) 2009, Ben Hoyt All rights reserved. Redistribution and use in source and binary forms, with or without modification, are permitted provided that the following conditions are met:

\* Redistributions of source code must retain the above copyright

 notice, this list of conditions and the following disclaimer. \* Redistributions in binary form must reproduce the above copyright notice, this list of conditions and the following disclaimer in the documentation and/or other materials provided with the distribution. \* Neither the name of Ben Hoyt nor the names of its contributors may be used to endorse or promote products derived from this software without specific prior written permission. THIS SOFTWARE IS PROVIDED BY BEN HOYT ''AS IS'' AND ANY EXPRESS OR IMPLIED WARRANTIES, INCLUDING, BUT NOT LIMITED TO, THE IMPLIED WARRANTIES OF MERCHANTABILITY AND FITNESS FOR A PARTICULAR PURPOSE ARE DISCLAIMED. IN NO EVENT SHALL BEN HOYT BE LIABLE FOR ANY DIRECT, INDIRECT, INCIDENTAL, SPECIAL, EXEMPLARY, OR CONSEQUENTIAL DAMAGES (INCLUDING, BUT NOT LIMITED TO, PROCUREMENT OF SUBSTITUTE GOODS OR SERVICES; LOSS OF USE, DATA, OR PROFITS; OR BUSINESS INTERRUPTION) HOWEVER CAUSED AND ON ANY THEORY OF LIABILITY, WHETHER IN CONTRACT, STRICT LIABILITY, OR TORT (INCLUDING NEGLIGENCE OR OTHERWISE) ARISING IN ANY WAY OUT OF THE USE OF THIS SOFTWARE, EVEN IF ADVISED OF THE POSSIBILITY OF SUCH DAMAGE. \*\*\*\*\*\*\*\*\*\*\*\*\*\*\*\*\*\*\*\*\*\*\*\*\*\*\*\*\*\*\*\*\*\*\*\*\*\*\*\*\*\*\*\*\*\*\*\*\*\*\*\*\*\*\*\*\*\*\*\*\*\*\*\*\*\*\*\*\*\*\*\*\* \*\*\*\*\*\*\* Copyright (c) 2010, Linden Research, Inc. Copyright (c) 2014, Joshua Bell Permission is hereby granted, free of charge, to any person obtaining a copy of this software and associated documentation files (the "Software"), to deal in the Software without restriction, including without limitation the rights to use, copy, modify, merge, publish, distribute, sublicense, and/or sell copies of the Software, and to permit persons to whom the Software is furnished to do so, subject to the following conditions: The above copyright notice and this permission notice shall be included in all copies or substantial portions of the Software. THE SOFTWARE IS PROVIDED "AS IS", WITHOUT WARRANTY OF ANY KIND, EXPRESS OR IMPLIED, INCLUDING BUT NOT LIMITED TO THE WARRANTIES OF MERCHANTABILITY, FITNESS FOR A PARTICULAR PURPOSE AND NONINFRINGEMENT. IN NO EVENT SHALL THE AUTHORS OR COPYRIGHT HOLDERS BE LIABLE FOR ANY CLAIM, DAMAGES OR OTHER LIABILITY, WHETHER IN AN ACTION OF CONTRACT, TORT OR OTHERWISE, ARISING FROM,

OUT OF OR IN CONNECTION WITH THE SOFTWARE OR THE USE OR OTHER DEALINGS IN THE SOFTWARE. \*\*\*\*\*\*\*\*\*\*\*\*\*\*\*\*\*\*\*\*\*\*\*\*\*\*\*\*\*\*\*\*\*\*\*\*\*\*\*\*\*\*\*\*\*\*\*\*\*\*\*\*\*\*\*\*\*\*\*\*\*\*\*\*\*\*\*\*\*\*\*\*\* \*\*\*\*\*\*\* tmpl.js MIT License Copyright © 2011 Sebastian Tschan, https://blueimp.net Permission is hereby granted, free of charge, to any person obtaining a copy of this software and associated documentation files (the "Software"), to deal in the Software without restriction, including without limitation the rights to use, copy, modify, merge, publish, distribute, sublicense, and/or sell copies of the Software, and to permit persons to whom the Software is furnished to do so, subject to the following conditions: The above copyright notice and this permission notice shall be included in all copies or substantial portions of the Software. THE SOFTWARE IS PROVIDED "AS IS", WITHOUT WARRANTY OF ANY KIND, EXPRESS OR IMPLIED, INCLUDING BUT NOT LIMITED TO THE WARRANTIES OF MERCHANTABILITY, FITNESS FOR A PARTICULAR PURPOSE AND NONINFRINGEMENT. IN NO EVENT SHALL THE AUTHORS OR COPYRIGHT HOLDERS BE LIABLE FOR ANY CLAIM, DAMAGES OR OTHER LIABILITY, WHETHER IN AN ACTION OF CONTRACT, TORT OR OTHERWISE, ARISING FROM, OUT OF OR IN CONNECTION WITH THE SOFTWARE OR THE USE OR OTHER DEALINGS IN THE SOFTWARE. \*\*\*\*\*\*\*\*\*\*\*\*\*\*\*\*\*\*\*\*\*\*\*\*\*\*\*\*\*\*\*\*\*\*\*\*\*\*\*\*\*\*\*\*\*\*\*\*\*\*\*\*\*\*\*\*\*\*\*\*\*\*\*\*\*\*\*\*\*\*\*\*\* \*\*\*\*\*\*\* MD5 routines Copyright (C) 1999, 2000, 2002 Aladdin Enterprises. All rights reserved. This software is provided 'as-is', without any express or implied warranty. In no event will the authors be held liable for any damages arising from the use of this software. Permission is granted to anyone to use this software for any purpose, including commercial applications, and to alter it and redistribute it freely, subject to the following restrictions:

1. The origin of this software must not be misrepresented; you must not claim that you wrote the original software. If you use this software in a product, an acknowledgment in the product documentation would be appreciated but is not required. 2. Altered source versions must be plainly marked as such, and must not be misrepresented as being the original software. 3. This notice may not be removed or altered from any source distribution. L. Peter Deutsch ghost@aladdin.com \*\*\*\*\*\*\*\*\*\*\*\*\*\*\*\*\*\*\*\*\*\*\*\*\*\*\*\*\*\*\*\*\*\*\*\*\*\*\*\*\*\*\*\*\*\*\*\*\*\*\*\*\*\*\*\*\*\*\*\*\*\*\*\*\*\*\*\*\*\*\*\*\* \*\*\*\*\*\*\* Format - lightweight string formatting library. Copyright (C) 2010-2013, Neil Johnson All rights reserved. Redistribution and use in source and binary forms, with or without modification, are permitted provided that the following conditions are met: \* Redistributions of source code must retain the above copyright notice, this list of conditions and the following disclaimer. \* Redistributions in binary form must reproduce the above copyright notice, this list of conditions and the following disclaimer in the documentation and/or other materials provided with the distribution. \* Neither the name of nor the names of its contributors may be used to endorse or promote products derived from this software without specific prior written permission. THIS SOFTWARE IS PROVIDED BY THE COPYRIGHT HOLDERS AND CONTRIBUTORS "AS IS" AND ANY EXPRESS OR IMPLIED WARRANTIES, INCLUDING, BUT NOT LIMITED TO, THE IMPLIED WARRANTIES OF MERCHANTABILITY AND FITNESS FOR A PARTICULAR PURPOSE ARE DISCLAIMED. IN NO EVENT SHALL THE COPYRIGHT OWNER OR CONTRIBUTORS BE LIABLE FOR ANY DIRECT, INDIRECT, INCIDENTAL, SPECIAL, EXEMPLARY, OR CONSEQUENTIAL DAMAGES (INCLUDING, BUT NOT LIMITED TO, PROCUREMENT OF SUBSTITUTE GOODS OR SERVICES; LOSS OF USE, DATA, OR PROFITS; OR BUSINESS INTERRUPTION) HOWEVER CAUSED AND ON ANY THEORY OF LIABILITY, WHETHER IN CONTRACT, STRICT LIABILITY, OR TORT (INCLUDING NEGLIGENCE OR OTHERWISE) ARISING IN ANY WAY OUT OF THE USE OF THIS SOFTWARE, EVEN IF ADVISED OF THE POSSIBILITY OF SUCH DAMAGE. \*\*\*\*\*\*\*\*\*\*\*\*\*\*\*\*\*\*\*\*\*\*\*\*\*\*\*\*\*\*\*\*\*\*\*\*\*\*\*\*\*\*\*\*\*\*\*\*\*\*\*\*\*\*\*\*\*\*\*\*\*\*\*\*\*\*\*\*\*\*\*\*\* \*\*\*\*\*\*\*

Source code for the "strtod" library procedure.

Copyright (c) 1988-1993 The Regents of the University of California. Copyright (c) 1994 Sun Microsystems, Inc.

This software is copyrighted by the Regents of the University of California, Sun Microsystems, Inc., Scriptics Corporation, and other parties. The following terms apply to all files associated with the software unless explicitly disclaimed in individual files.

The authors hereby grant permission to use, copy, modify, distribute, and license this software and its documentation for any purpose, provided that existing copyright notices are retained in all copies and that this notice is included verbatim in any distributions. No written agreement, license, or royalty fee is required for any of the authorized uses. Modifications to this software may be copyrighted by their authors and need not follow the licensing terms described here, provided that the new terms are clearly indicated on the first page of each file where they apply.

IN NO EVENT SHALL THE AUTHORS OR DISTRIBUTORS BE LIABLE TO ANY PARTY FOR DIRECT, INDIRECT, SPECIAL, INCIDENTAL, OR CONSEQUENTIAL DAMAGES ARISING OUT OF THE USE OF THIS SOFTWARE, ITS DOCUMENTATION, OR ANY DERIVATIVES THEREOF, EVEN IF THE AUTHORS HAVE BEEN ADVISED OF THE POSSIBILITY OF SUCH DAMAGE.

THE AUTHORS AND DISTRIBUTORS SPECIFICALLY DISCLAIM ANY WARRANTIES, INCLUDING, BUT NOT LIMITED TO, THE IMPLIED WARRANTIES OF MERCHANTABILITY, FITNESS FOR A PARTICULAR PURPOSE, AND NON-INFRINGEMENT. THIS SOFTWARE IS PROVIDED ON AN "AS IS" BASIS, AND THE AUTHORS AND DISTRIBUTORS HAVE NO OBLIGATION TO PROVIDE MAINTENANCE, SUPPORT, UPDATES, ENHANCEMENTS, OR MODIFICATIONS.

GOVERNMENT USE: If you are acquiring this software on behalf of the U.S. government, the Government shall have only "Restricted Rights" in the software and related documentation as defined in the Federal Acquisition Regulations (FARs) in Clause 52.227.19 (c) (2). If you are acquiring the software on behalf of the Department of Defense, the software shall be classified as "Commercial Computer Software" and the Government shall have only "Restricted Rights" as defined in Clause 252.227-7013 (c) (1) of DFARs. Notwithstanding the foregoing, the authors grant the U.S. Government and others acting in its behalf permission to use and distribute the software in accordance with the terms specified in this license.

This page is intentionally left blank.

This page is intentionally left blank.